# TMCM-1290 TMCL Firmware Manual

#### Firmware Version V1.01 | Rev 0: 02/24

**The TMCM-1290 is a single axis controller/driver module for 2-phase bipolar stepper motors. The TMCM-1290 TMCL firmware allows to control the module using TMCL™ commands, supporting standalone operation as well as direct mode control, making use of the Trinamic TMC5240 motion controller and motor driver. Dynamic current control, and quiet, smooth, and efficient operation are combined with StealthChop, DcStep, StallGuard2, and CoolStep features.**

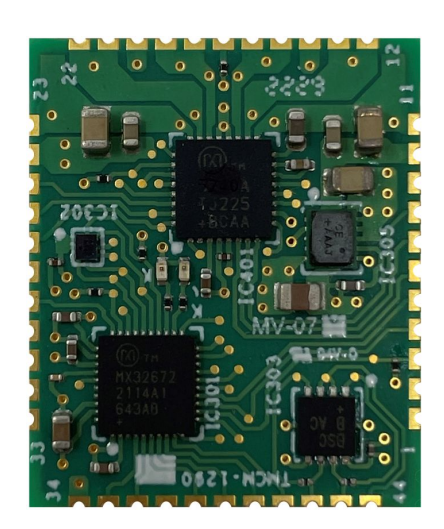

### Applications

- Laboratory Automation
- Manufacturing
	-
- Semiconductor Handling

Simplified Block Diagram

- Robotics
- Factory Automation
- Test and Measurement
- Features
- Single axis stepper motor control
- Supply voltage 24V DC
- TMCL™
- Host interface: RS485 or UART (TTL), SPI
- Additional inputs and outputs

• Life Science • Biotechnology • Liquid Handling

- EightPoint ramps
- CoolStep
- StallGuard2
- StealthChop
- ABN encoder interface

**EEPROM** SPI **I/O ARM Stepper** SPI JTMC5240 **Cortex M4™ Microcontroller SPI Motor RS485** ⊠ **End switches 3.3V DC TMCM-1290 24V DC**

©2024 TRINAMIC Motion Control GmbH & Co. KG, Hamburg, Germany Terms of delivery and rights to technical change reserved. Download newest version at [www.analog.com.](https://www.analog.com/en/design-center/landing-pages/001/trinamic-support.html)

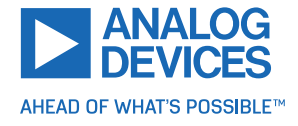

## **Contents**

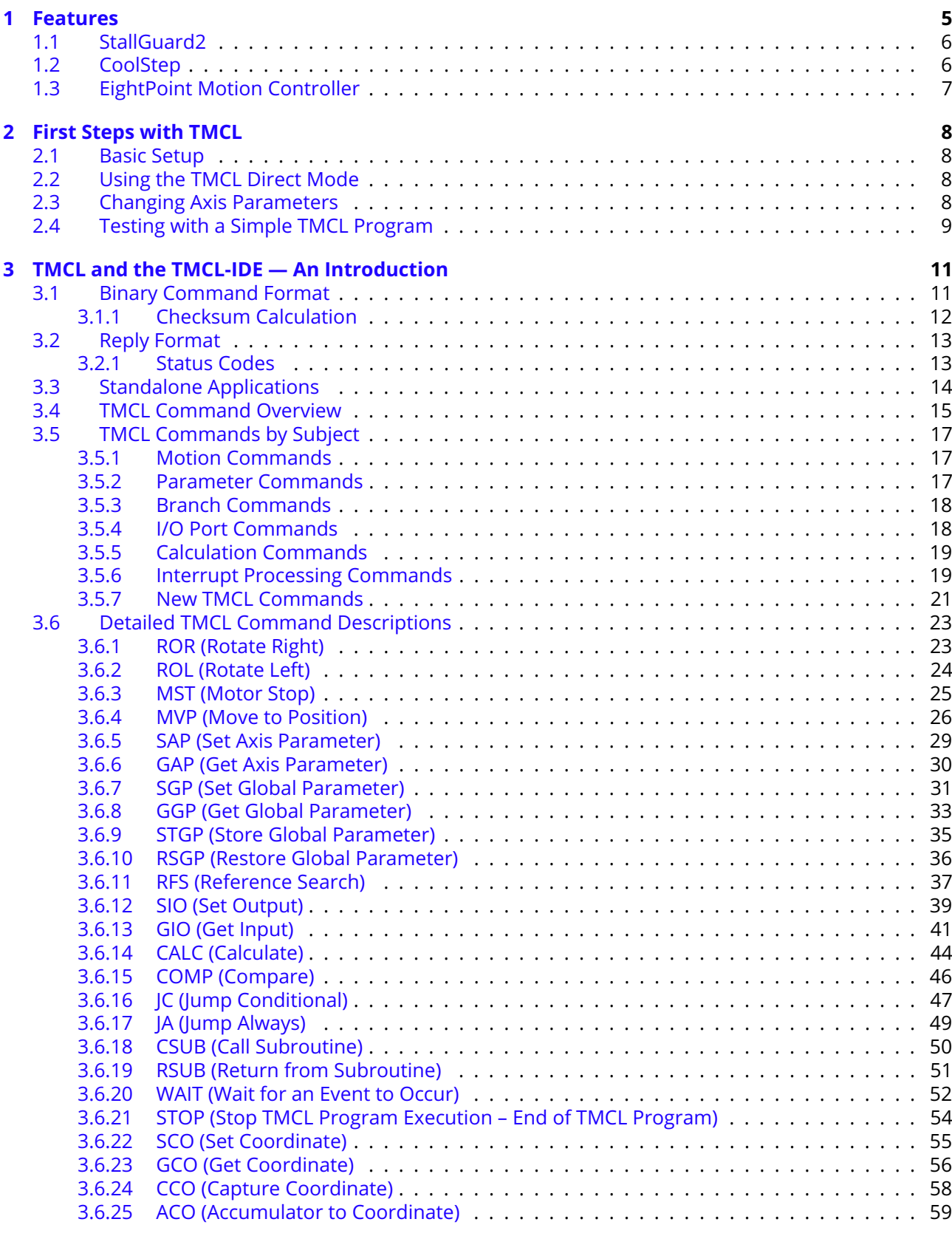

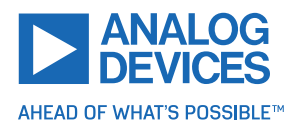

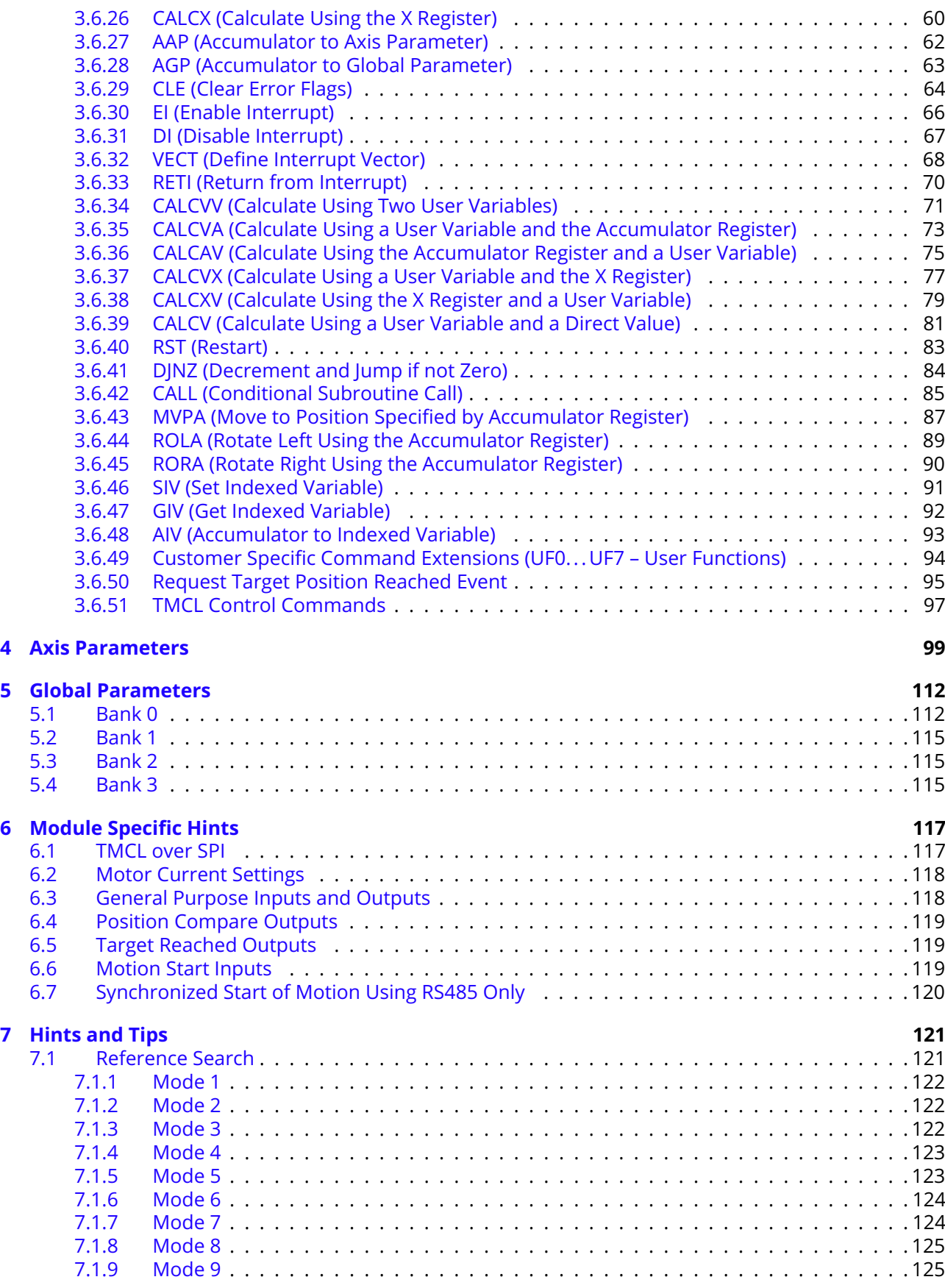

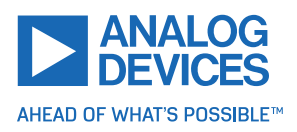

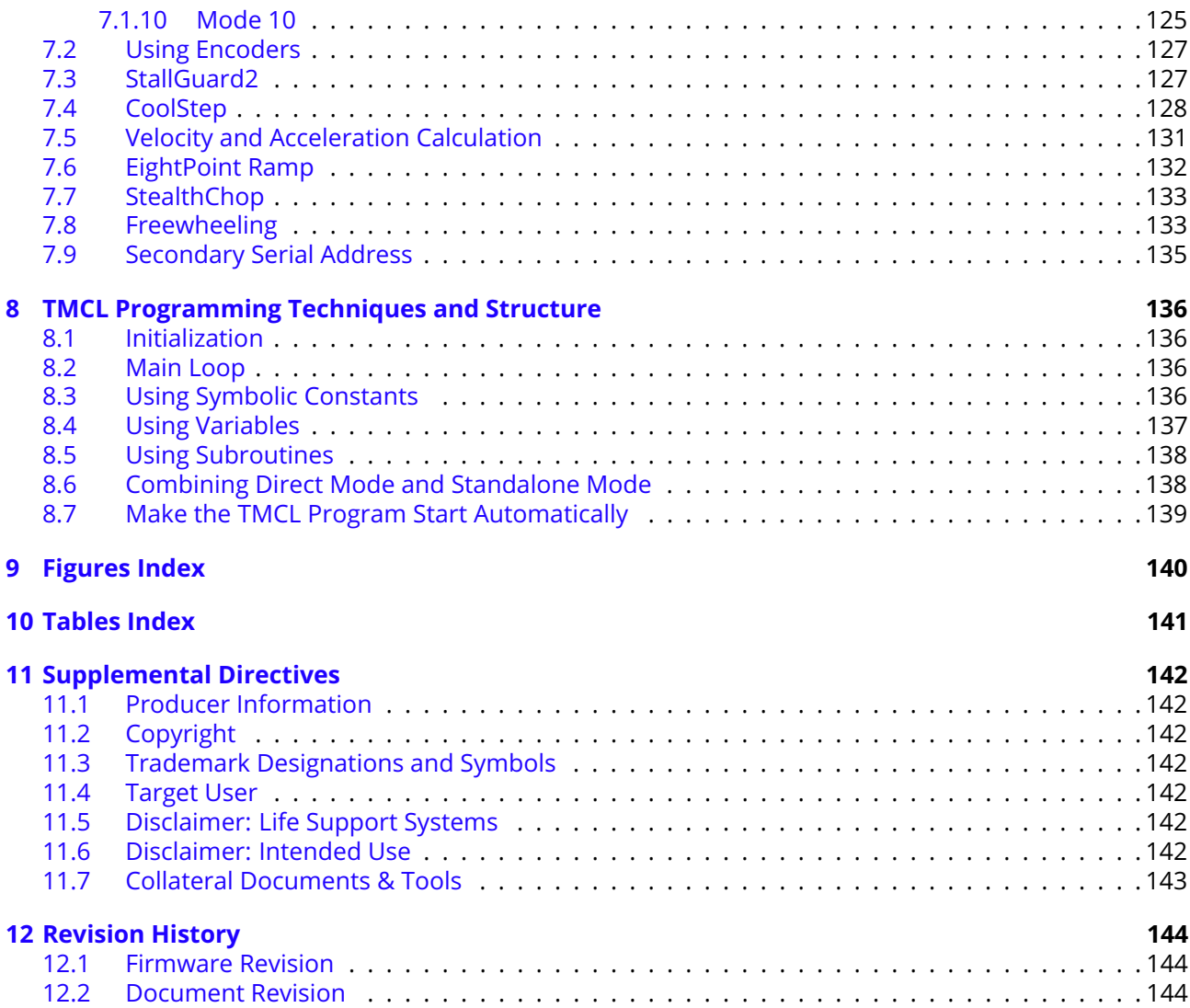

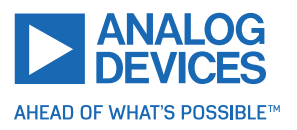

## <span id="page-4-0"></span>**1 Features**

The TMCM-1290 is a single axis controller/driver module for 2-phase bipolar stepper motors with stateof-the-art feature set. It is highly integrated and can be used in many decentralized applications. The module has been designed for coil currents of up to 2.1ARMS and 24V DC supply voltage. With its high energy efficiency from Trinamic's CoolStep technology, cost for power consumption is kept down. The TMCL firmware allows for standalone operation and direct mode control.

### **Main characteristics**

- Motion controller and stepper motor driver:
	- **–** Hardware motion profile calculation in real-time.
	- **–** On the fly alteration of motion parameters (for example, position, velocity, acceleration).
	- **–** High performance microcontroller for overall system control and communication protocol handling.
	- **–** Up to 256 microsteps per full step.
	- **–** High-efficient operation, low power dissipation.
	- **–** Dynamic current control.
	- **–** Integrated protection.
	- **–** StallGuard2 feature for stall detection.
	- **–** CoolStep feature for reduced power consumption and heat dissipation.
	- **–** StealthChop feature for quiet operation and smooth motion.
	- **–** DcStep feature for load dependent speed control.
- Interfaces
	- **–** RS485 bus.
	- **–** ABN encoder interface.
	- **–** Three general-purpose digital inputs/outputs.
	- **–** One dedicated analog input.
	- **–** Two stop switch inputs.

### **Software**

TMCL remote controlled operation through RS485 interface and/or standalone operation through TMCL programming. PC-based application development software TMCL-IDE available for free.

### **Electrical data**

- Supply voltage: +24V DC nominal (10V... 30V DC supply range).
- Motor current: up to 2.1ARMS/3A<sub>peak</sub> (programmable).

Refer the separate hardware manual.

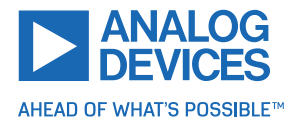

### <span id="page-5-0"></span>**1.1 StallGuard2**

StallGuard2 is a high-precision sensorless load measurement using the back EMF of the coils. It can be used for stall detection as well as other uses at loads below those which stall the motor. The StallGuard2 measurement value changes linearly over a wide range of load, velocity, and current settings. At maximum motor load, the value reaches zero or is near zero. This is the most energy-efficient point of operation for the motor.

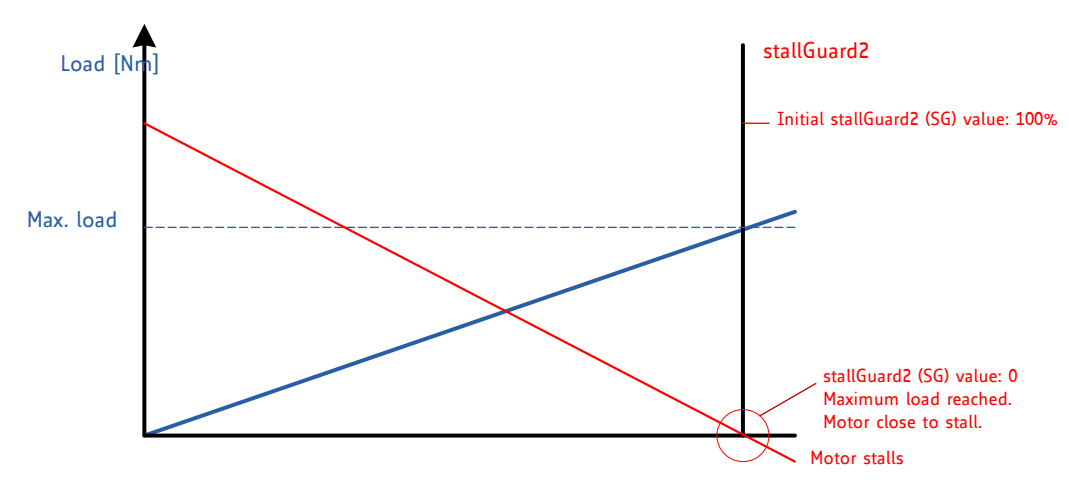

*Figure 1: StallGuard2 Load Measurement as a Function of Load*

### <span id="page-5-1"></span>**1.2 CoolStep**

CoolStep is a load-adaptive automatic current scaling based on the load measurement through Stall-Guard2 adapting the required current to the load. Energy consumption can be reduced by as much as 75%. CoolStep allows substantial energy savings, especially for motors which see varying loads or operate at a high duty cycle. Because a stepper motor application needs to work with a torque reserve of 30% to 50%, even a constant-load application allows significant energy savings because CoolStep automatically enables torque reserve when required. Reducing power consumption keeps the ystem cooler, increases motor life, and allows cost reduction.

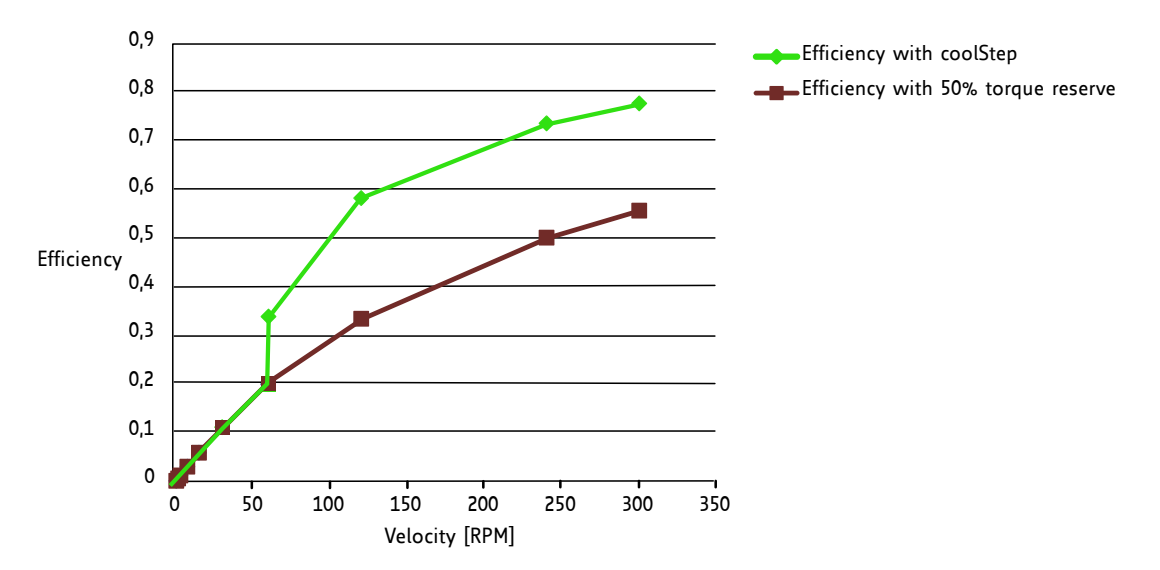

*Figure 2: Energy Efficiency Example with CoolStep*

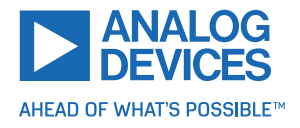

### <span id="page-6-0"></span>**1.3 EightPoint Motion Controller**

TRINAMIC's EightPoint motion controller is a new type of ramp generator that offers faster machine operation compared to the classical linear acceleration ramps. It uses three different acceleration settings for the acceleration phase and also three different deceleration settings for the deceleration phase. Start and stop speeds greater than zero can also be used.

This set of three acceleration and deceleration segments can be used in two ways: either for adaptation to the motor torque curve, by using higher acceleration values at lower velocity, or to reduce the jerk (change of acceleration) when transitioning from one acceleration segment to the next. For jerk optimized ramps, typically, A1, D1, AMAX, and DMAX are set to lower values than A2 and D2. The most critical points with regards to jerk are the transition from acceleration to deceleration with no constant velocity segment, as well as the transition from deceleration to acceleration in case of on-the-fly change of target position. To address both, the EightPoint motion profile generator allows to enforce a constant velocity segment based on a minimum segment duration (TVMAX). In case this duration cannot be kept due to insufficient distance, VMAX is automatically reduced for the constant velocity segment.

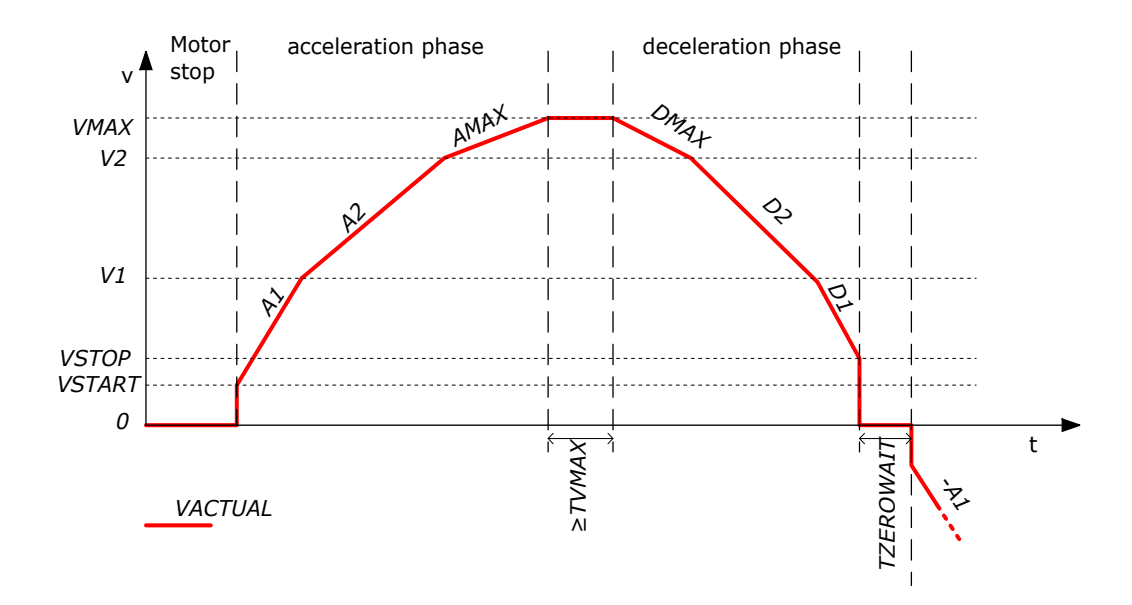

*Figure 3: Typical Motion Profile with TRINAMIC EightPoint Motion Controller*

An eight point ramp begins using the start speed VSTART (which can also be zero). Then, the acceleration value A1 is used to accelerate the motor to the speed V1. When the speed V1 is reached, the motor is accelerated to the speed V2 using acceleration A2. After reaching the speed V2, the motor is further accelerated using the acceleration value AMAX until it has reached the speed VMAX. The speed is then constant at least as long as set using TVMAX. The deceleration phase begins using the deceleration value DMAX. After reaching the speed V2 again, the deceleration value D2 is used to declerate to the speed V1. After reaching the speed V1, the deceleration value D1 is used to decelerate to the stop speed VSTOP (which can also be zero). The speed is then zero at least as long as set by TZEROWAIT.

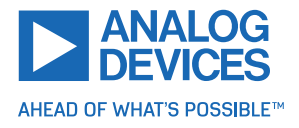

## <span id="page-7-0"></span>**2 First Steps with TMCL**

This chapter provides some hints for the first steps with the TMCM-1290 and TMCL. Skip this chapter if already familiar with TMCL and the TMCL-IDE.

### **Requirements**

- Your TMCM-1290 module.
- An RS485 interface.
- A power supply (24V DC) for your TMCM-1290 module.
- The TMCL-IDE 3.x already installed on your PC.
- A two-phase bipolar stepper motor.

### <span id="page-7-1"></span>**2.1 Basic Setup**

First of all, the basic setup needs a PC with Windows (at least Windows 7) and the latest TMCL-IDE (> V3.0) installed on it. If the TMCL-IDE is not installed on the PC, download it from the TMCL-IDE product page on the [ADI Trinamic website.](https://www.analog.com/en/design-center/landing-pages/001/trinamic-support.html))

Ensure the TMCM-1290 is properly connected to the power supply and the motor is properly connected to the module.

Refer to the TMCM-1290 hardware manual for instructions on how to do this. **Do not connect or disconnect a motor to or from the module while the module is powered!**

Then, start the TMCL-IDE. After that, connect the TMCM-1290 through RS485 and switch on the power supply for the module (while the TMCL-IDE is running on the PC). The TMCL-IDE recognizes the module, and automatically does the necessary driver registrations in Windows.

### <span id="page-7-2"></span>**2.2 Using the TMCL Direct Mode**

The TMCL-IDE displays a tree view showing the TMCM-1290 and all tools available for it. Click the *Direct Mode* entry of the tool tree. The *Direct Mode* tool pops up.

In the *Direct Mode* tool, choose a TMCL command, enter the necessary parameters, and execute the command. For example, choose the command ROL (rotate left). Then choose the appropriate motor (motor 0 if your motor is connected to the motor 0 connector). Now, enter the desired speed. Try entering 51200 (pps) as the value and then click the Execute button. The motor will now run. Choose the MST (motor stop) command and click Execute again to stop the motor.

### <span id="page-7-3"></span>**2.3 Changing Axis Parameters**

Next, try changing some settings (also called axis parameters) using the SAP command in the direct mode. Choose the SAP command. Then choose the parameter type and motor number. Last, enter the desired value and click *Execute* to execute the command, which then changes the desired parameter. The following table points out the most important axis parameters. See chapter [4](#page-98-0) for a complete list of all axis parameters.

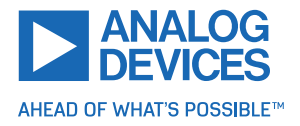

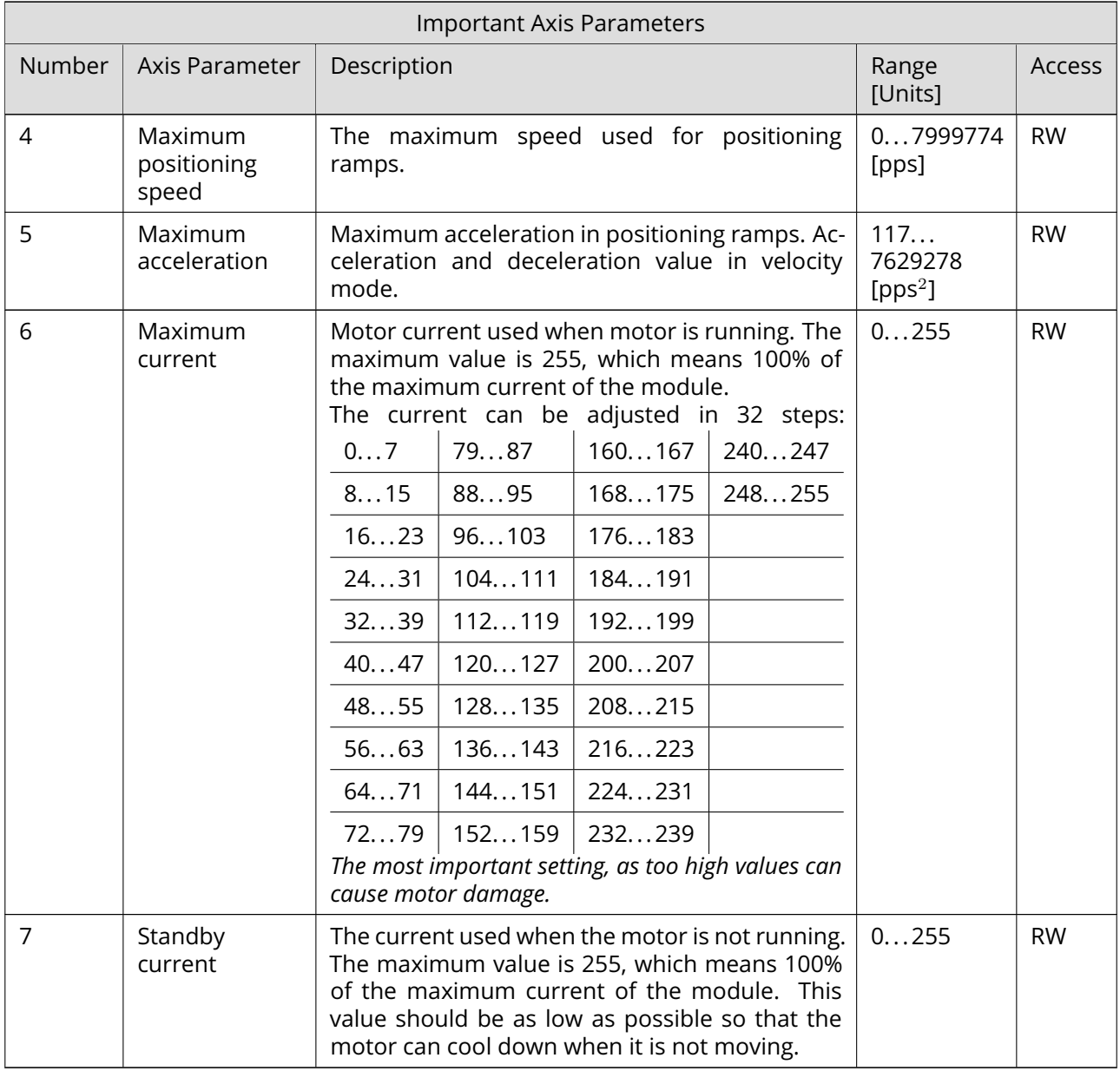

*Table 1: Important Axis Parameters*

### <span id="page-8-0"></span>**2.4 Testing with a Simple TMCL Program**

Now, test the TMCL standalone mode with a simple TMCL program. Type in, assemble and download the program uisng the TMCL creator. This is also a tool that can be found in the tool tree of the TMCL-IDE. Click the TMCL creator entry to open the TMCL creator. In the TMCL creator, type in the following little TMCL program:

```
WAIT TICKS, 0, 500
3 MST 0
5 WAIT TICKS , 0 , 500
    MST 0
```
<sup>1</sup> ROL 0, 51200 // Rotate motor 0 with speed 10000

```
ROR 0, 51200 // Rotate motor 0 with 50000
```
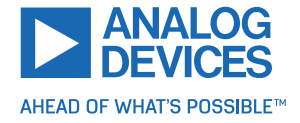

```
7
     SAP 4, 0, 51200 // Set max. Velocity
     SAP 5, 0, 51200 // Set max. Acceleration
 Loop :
11 MVP ABS , 0 , 512000 // Move to Position 512000
     WAIT POS, 0, 0 // Wait until position reached
13 MVP ABS, 0, -512000 // Move to Position -512000<br>WAIT POS, 0, 0 // Wait until position reach
                               //Wait until position reached
15 JA Loop // Infinite Loop
```
After that, follow these steps:

- 1. Click the *Assemble* icon (or choose *Assemble* from the TMCL menu) in the TMCL creator to assemble the program.
- 2. Click the *Download* icon (or choose *Download* from the TMCL menu) in the TMCL creator to donwload the program to the module.
- 3. Click the *Run* icon (or choose *Run* from the TMCL menu) in the TMCL creator to run the program on the module.

Also try out the debugging functions in the TMCL creator:

- 1. Click *Debug* to start the debugger.
- 2. Click *Animate* to see the single steps of the program.
- 3. At any time, pause the program, set or reset breakpoints, and resume program execution.
- 4. To end the debug mode, click *Debug* again.

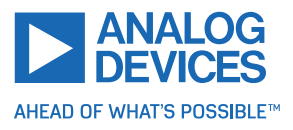

## <span id="page-10-0"></span>**3 TMCL and the TMCL-IDE — An Introduction**

As with most TRINAMIC modules, the software running on the microprocessor of the TMCM-1290 consists of two parts: a bootloader and the firmware itself. Whereas the boot loader is installed during production and testing at TRINAMIC and remains untouched throughout the whole lifetime, the firmware can be updated. Download new versions free of charge from the [ADI Trinamic software and tools website.](https://www.analog.com/en/design-center/landing-pages/001/trinamic-support.html))

The TMCM-1290 supports the TMCL direct mode (binary commands). It also implements standalone TMCL program execution. This makes it possible to write TMCL programs using the TMCL-IDE and store them in the memory of the module.

In direct mode, the TMCL communication over RS-232, RS-485, CAN, and USB follows a strict client/server relationship. That is, a computer (example, PC/PLC) acting as the interface bus host sends a command to the TMCM-1290. The TMCL interpreter on the module then interprets this command, does the initialization of the motion controller, and reads inputs and writes outputs or whatever is necessary according to the specified command. As soon as this step is done, the module sends a reply back over the interface to the host. The host must not send any next command before the reply for a preceding command is received.

Normally, the module just switches to transmission and occupies the bus for a reply. Otherwise it stays in receive mode. It does not send any data over the interface without receiving a command first. This way, any collision on the bus is avoided when there are more than two nodes connected to a single bus. The Trinamic Motion Control Language (TMCL) provides a set of structured motion control commands. Every motion control command can be given by a host computer or can be stored in an EEPROM on the TMCM module to form programs that run standalone on the module. For this purpose, there are not only motion control commands but also commands to control the program structure (like conditional jumps, compare, and calculating).

Every command has a binary representation and a mnemonic. The binary format is used to send commands from the host to a module in direct mode, whereas the mnemonic format is used for easy usage of the commands when developing standalone TMCL applications using the TMCL-IDE (IDE means integrated development environment).

There is also a set of configuration variables for the axis and for global parameters that allow individual configuration of nearly every function of a module. This manual gives a detailed description of all TMCL commands and their usage.

### <span id="page-10-1"></span>**3.1 Binary Command Format**

Every command has a mnemonic and a binary representation. When commands are sent from a host to a module, the binary format has to be used. Every command consists of a one-byte command field, a one-byte type field, a one-byte motor/bank field, and a four-byte value field. So, the binary representation of a command always has seven bytes. When a command is to be sent through RS-232, RS-485, RS-422, or USB interface, it has to be enclosed by an address byte at the beginning and a checksum byte at the end. In these cases, it consists of nine bytes.

The binary command format with RS-232, RS-485, RS-422, and USB is as follows:

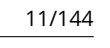

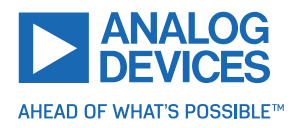

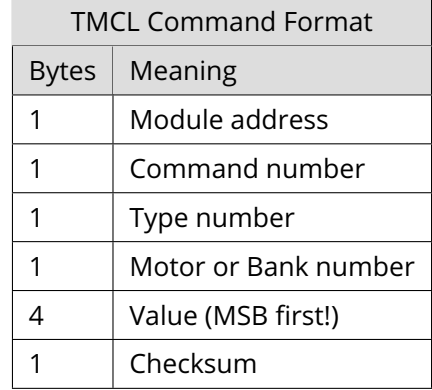

*Table 2: TMCL Command Format*

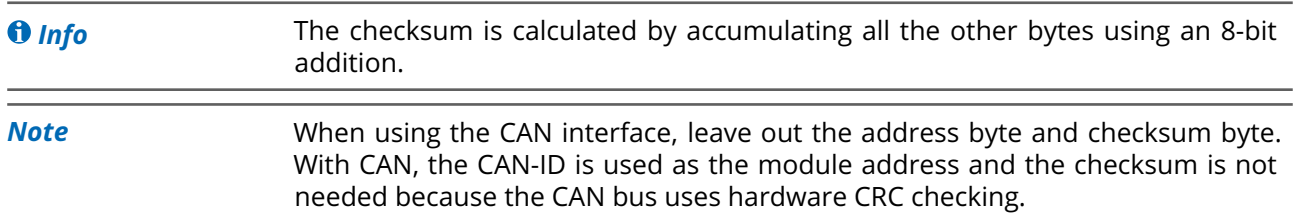

#### <span id="page-11-0"></span>**3.1.1 Checksum Calculation**

As mentioned above, the checksum is calculated by adding up all bytes (including the module address byte) using 8-bit addition. Here are two examples that show how to do this:

Checksum calculation in C:

```
1 unsigned char i, Checksum;
 unsigned char Command [9];
3
 // Set the Command array to the desired command
5 Checksum = Command [0];
 for ( i = 1; i < 8; i++)Checksum += Command[i];Command [8]= Checksum; //insert checksum as last byte of the command
 // Now , send it to the module
```
Checksum calculation in Delphi:

```
var
     i, Checksum: byte;
     Command: array [0..8] of byte;
4
     // Set the Command array to the desired command
6
     // Calculate the Checksum :
8 Checksum := Command [0];
     for i:=1 to 7 do Checksum:=Checksum+Command [i];
10 Command [8]: = Checksum;
     // Now, send the Command array (9 bytes) to the module
```
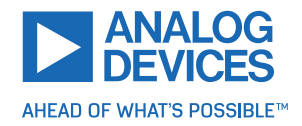

### <span id="page-12-0"></span>**3.2 Reply Format**

Every time a command is sent to a module, the module sends a reply. The reply format with RS-232, RS-485, RS-422, and USB is as follows:

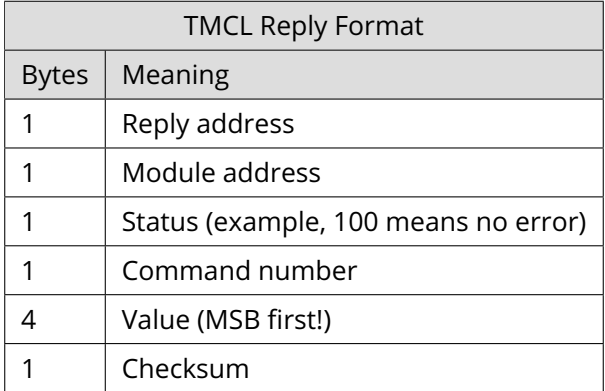

*Table 3: TMCL Reply Format*

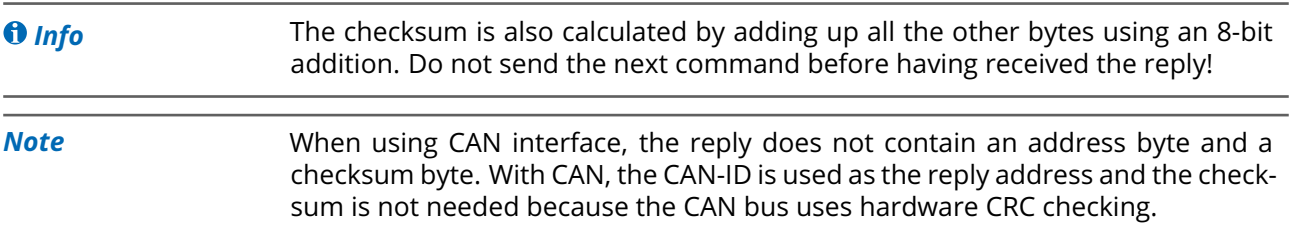

### <span id="page-12-1"></span>**3.2.1 Status Codes**

The reply contains a status code. The status code can have one of the following values:

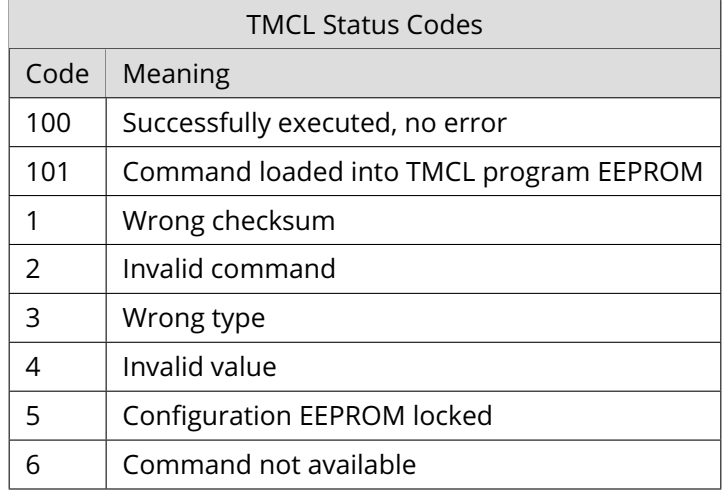

*Table 4: TMCL Status Codes*

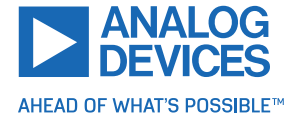

### <span id="page-13-0"></span>**3.3 Standalone Applications**

The module is equipped with a TMCL memory for storing TMCL applications. Use the TMCL-IDE for developing standalone TMCL applications. Download a program into the EEPROM and afterwards it runs on the module. The TMCL-IDE contains an editor and the TMCL assembler, where the commands can be entered using their mnemonic format. They are assembled automatically into their binary representations. Afterwards, this code can be downloaded into the module to be executed there.

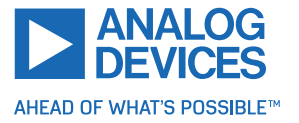

### <span id="page-14-0"></span>**3.4 TMCL Command Overview**

This section gives a short overview of all TMCL commands.

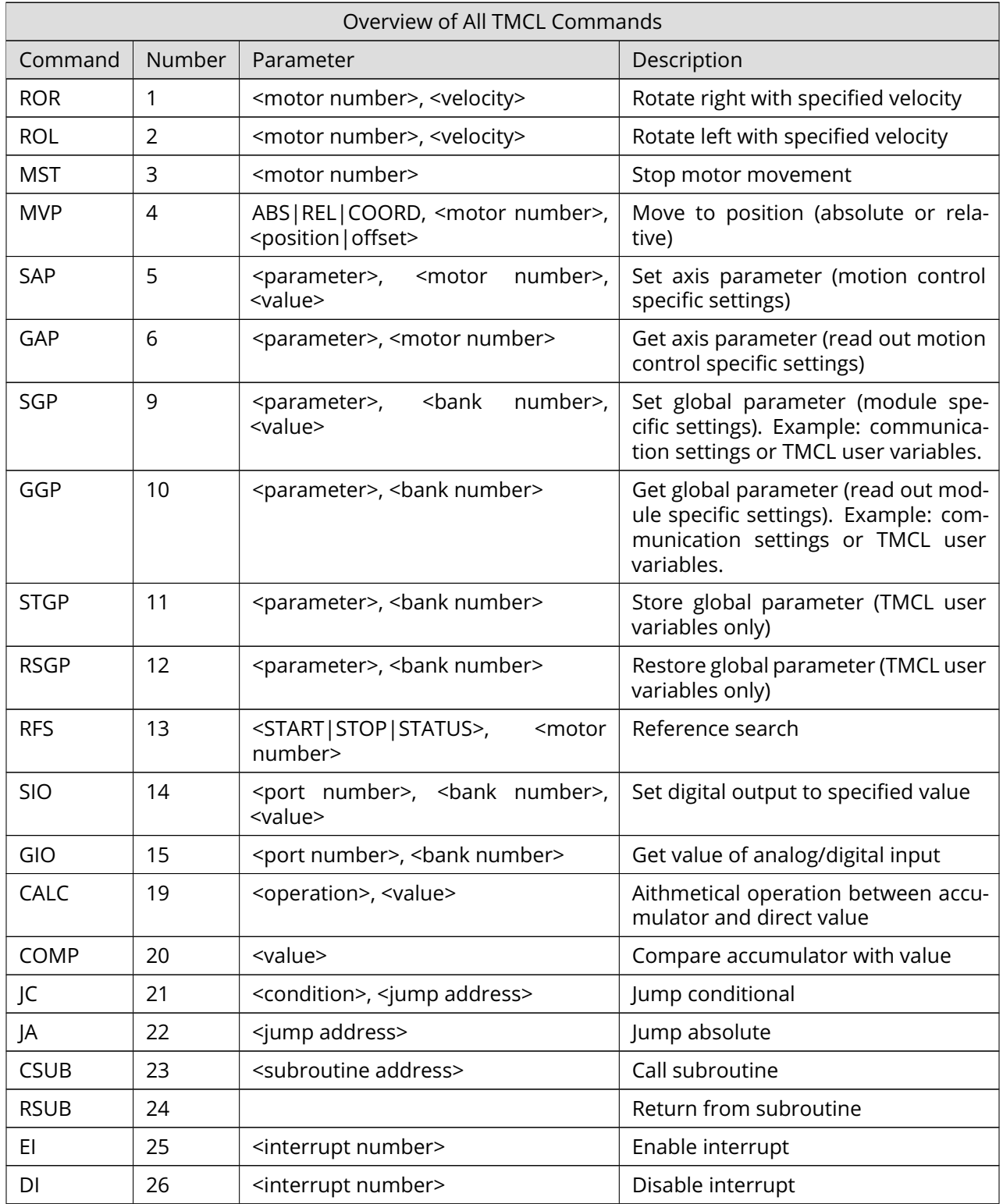

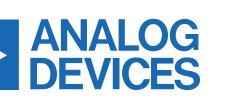

AHEAD OF WHAT'S POSSIBLE™

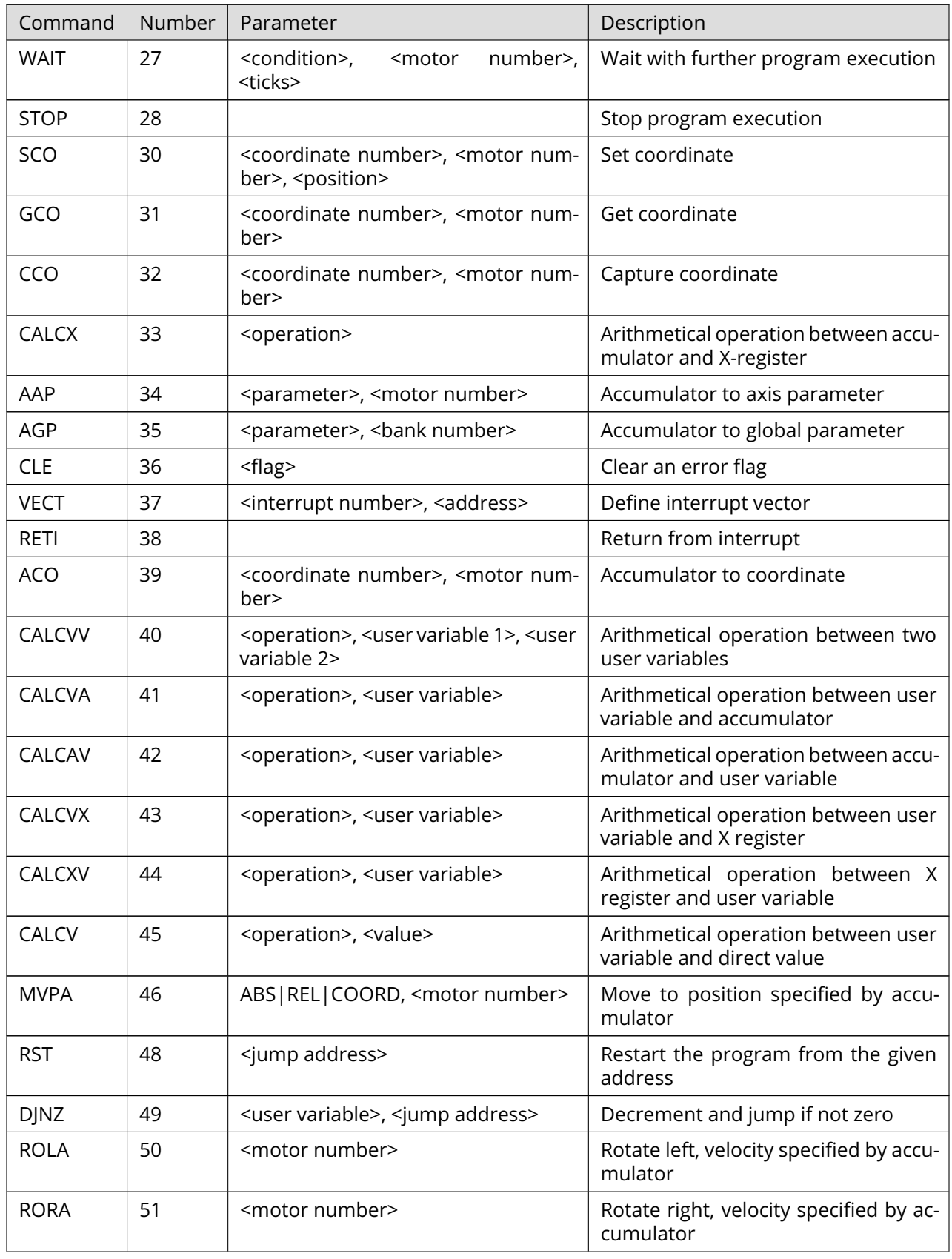

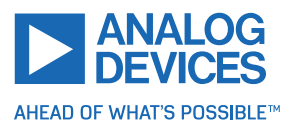

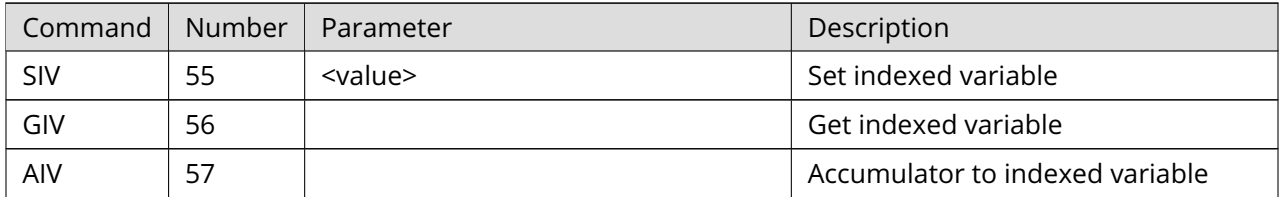

*Table 5: Overview of All TMCL Commands*

### <span id="page-16-0"></span>**3.5 TMCL Commands by Subject**

### <span id="page-16-1"></span>**3.5.1 Motion Commands**

These commands control the motion of the motor. They are the most important commands and can be used in direct mode or standalone mode.

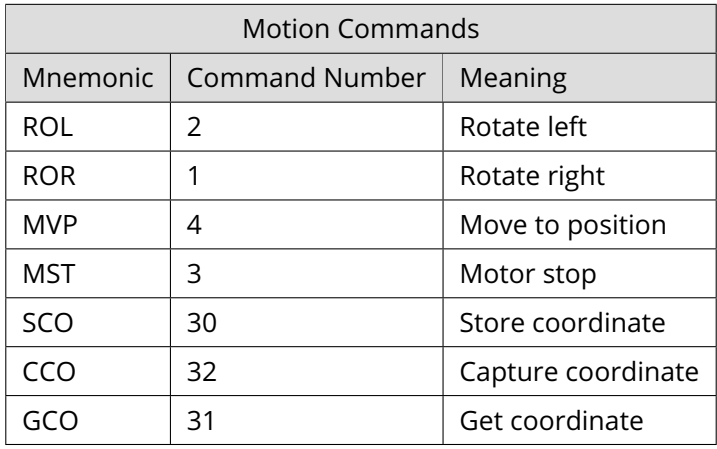

*Table 6: Motion Commands*

### <span id="page-16-2"></span>**3.5.2 Parameter Commands**

These commands are used to set, read, and store axis parameters or global parameters. Axis parameters can be set independently for each axis, whereas global parameters control the behavior of the module itself. These commands can also be used in direct mode and standalone mode.

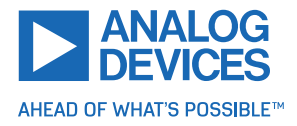

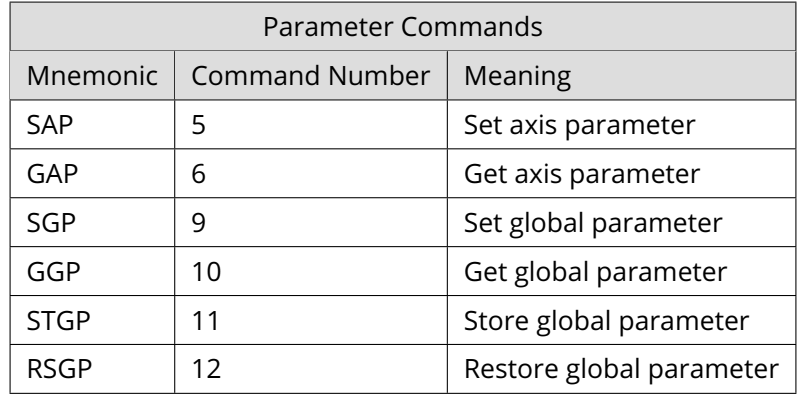

*Table 7: Parameter Commands*

### <span id="page-17-0"></span>**3.5.3 Branch Commands**

These commands are used to control the program flow (loops, conditions, jumps, etc.). Using them in direct mode does not make sense. They are intended for standalone mode only.

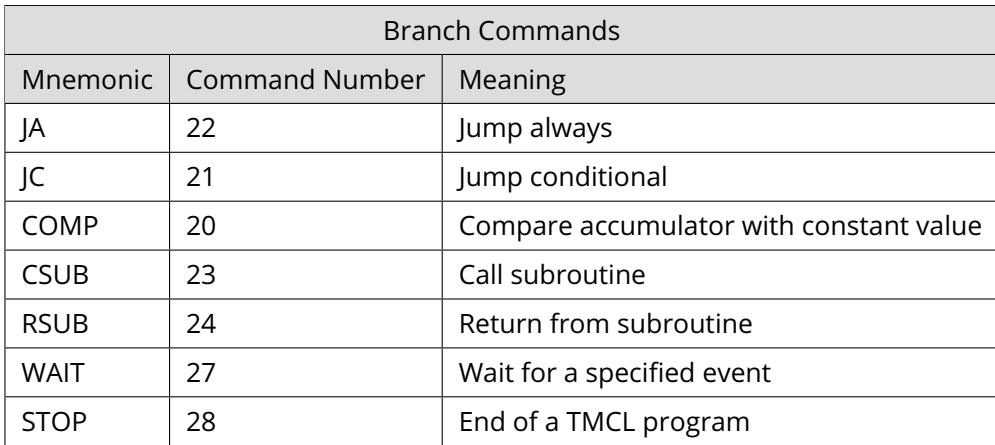

*Table 8: Branch Commands*

### <span id="page-17-1"></span>**3.5.4 I/O Port Commands**

These commands control the external I/O ports and can be used in direct mode as well as standalone mode.

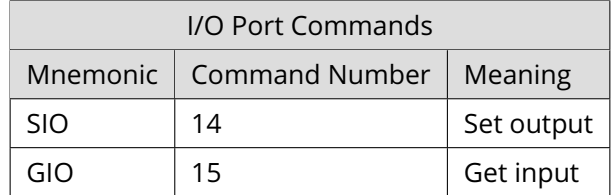

*Table 9: I/O Port Commands*

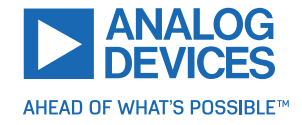

### <span id="page-18-0"></span>**3.5.5 Calculation Commands**

These commands are intended for calculations within TMCL applications. Although they can also be used in direct mode, it does not make much sense to do so.

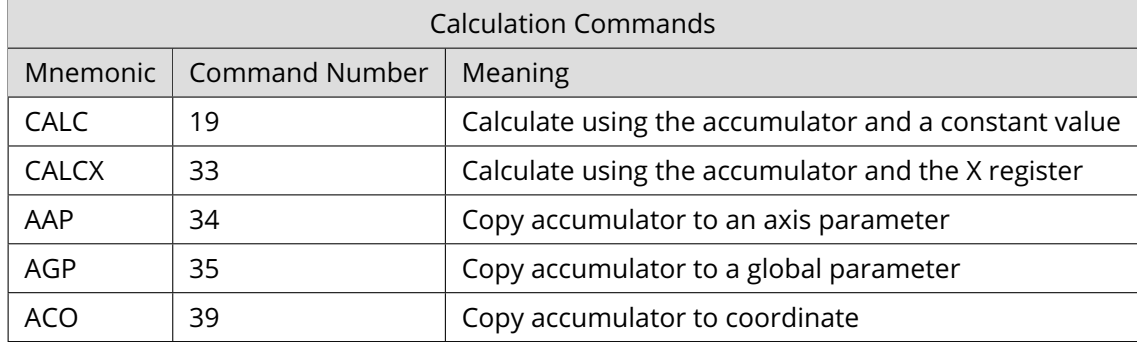

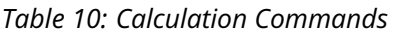

For calculating purposes, there is an accumulator (also called accu or A register) and an X register. When executed in a TMCL program (in standalone mode), all TMCL commands that read a value store the result in the accumulator. The X register can be used as an additional memory when doing calculations. It can be loaded from the accumulator.

When a command that reads a value is executed in direct mode, the accumulator is not affected. This means that while a TMCL program is running on the module (standalone mode), a host can still send commands like GAP and GGP to the module (for example, to query the actual position of the motor) without affecting the flow of the TMCL program running on the module.

Also see chapter [3.5.7](#page-20-0) for more calculation commands.

### <span id="page-18-1"></span>**3.5.6 Interrupt Processing Commands**

TMCL also contains functions for a simple way of interrupt processing. Using interrupts, many tasks can be programmed in an easier way.

The following commands are use to define and handle interrupts:

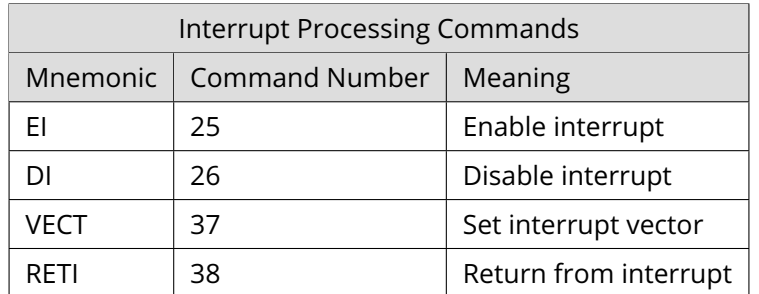

*Table 11: Interrupt Processing Commands*

### **3.5.6.1 Interrupt Types**

There are many different interrupts in TMCL, like timer interrupts, stop switch interrupts, position reached interrupts, and input pin change interrupts. Each of these interrupts has its own interrupt vector. Each

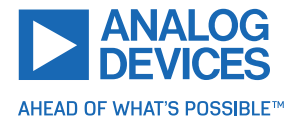

<span id="page-19-0"></span>interrupt vector is identified by its interrupt number. Use the TMCL include file Interrupts.inc to have symbolic constants for the interrupt numbers. Table [12](#page-19-0) shows all interrupts available on the TMCM-1290.

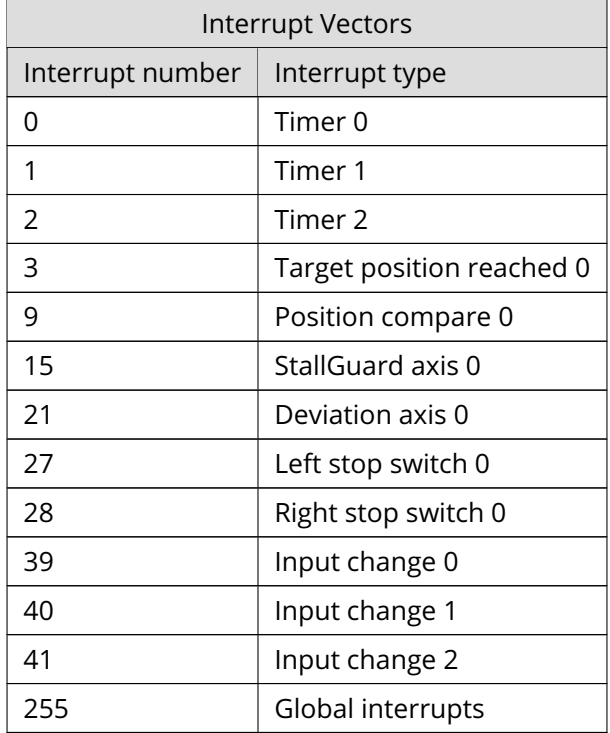

### *Table 12: Interrupt Vectors*

### **3.5.6.2 Interrupt Processing**

When an interrupt occurs and this interrupt is enabled, and a valid interrupt vector is defined for that interrupt, the normal TMCL program flow is interrupted, and the interrupt handling routine is called. Before an interrupt handling routine gets called, the context of the normal program (that is, accumulator register, X register, flags) is saved automatically.

There is no interrupt nesting, that is all other interrupts are disabled while an interrupt handling routine is being executed.

On return from an interrupt handling routine (RETI command), the context of the normal program is automatically restored and the execution of the normal program is continued.

### **3.5.6.3 Further Configuration of Interrupts**

Some interrupts need further configuration (example, the timer interval of a timer interrupt). This can be done using SGP commands with parameter bank 3 (SGP <type> , 3, <value>). See the SGP command (chapter [3.6.7\)](#page-30-0) for further information about this.

### **3.5.6.4 Using Interrupts in TMCL**

To use an interrupt, the following things have to be done:

- Define an interrupt handling routine using the VECT command.
- If necessary, configure the interrupt using an SGP <type>, 3, <value> command.
- Enable the interrupt using an EI <interrupt> command.
- Globally enable interrupts using an EI 255 command.

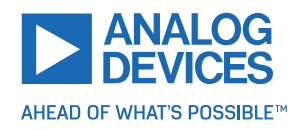

- An interrupt handling routine must always end with a RETI command.
- Do not allow the normal program flow to run into an interrupt handling routine.

The following example shows the use of a timer interrupt:

```
1 VECT 0, TimerOIrq // define the interrupt vector
     SGP 0, 3, 1000 // configure the interrupt: set its period to 1000ms
     EI 0 // enable this interrupt
     EI 255 // globally switch on interrupt processing
5
 //Main program: toggles output 3, using a WAIT command for the delay
7 Loop :
     SIO 3, 2, 1
9 WAIT TICKS, 0, 50
     SIO 3, 2, 0
11 WAIT TICKS, 0, 50
     JA Loop
13
 // Here is the interrupt handling routine
15 Timer0Irq :
     GIO 0, 2 // check if OUTO is high
17 JC NZ , Out0Off // jump if not
     SIO 0, 2, 1 // switch OUTO high
19 RETI // end of interrupt
 Out0Off :
21 SIO 0, 2, 0 // switch OUTO low
    RETI // end of interrupt
```
In the example above, the interrupt numbers are being used directly. To make the program better readable use the provided include file Interrupts.inc. This file defines symbolic constants for all interrupt numbers that can be used in all interrupt commands. The beginning of the program above then looks as follows:

```
# include Interrupts . inc
   VECT TI_TIMERO, TimerOIrq
    SGP TI_TIMER0, 3, 1000
   EI TI_TIMERO
   EI TI_GLOBAL
```
### <span id="page-20-0"></span>**3.5.7 New TMCL Commands**

To make several operations easier, the following new commands have been introduced from firmware version 1.00 on. Using these new commands, many tasks can be programmed in an easier way. This can save some code, thus making a TMCL program shorter, faster, and easier to understand.

Note that these commands are not available on TMCM-1290 modules with firmware versions before 1.00. So, make sure that at least firmware version 1.00 is installed before using them.

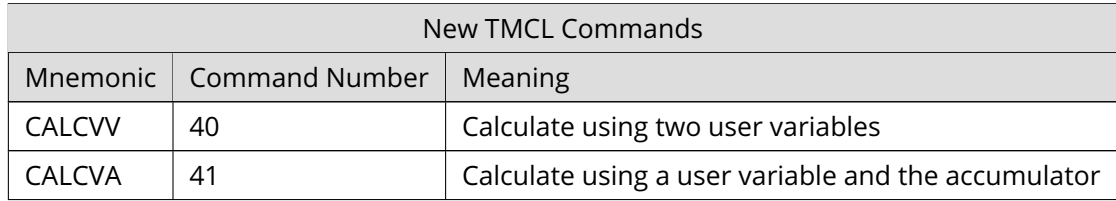

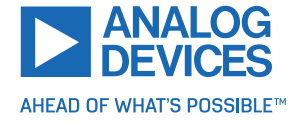

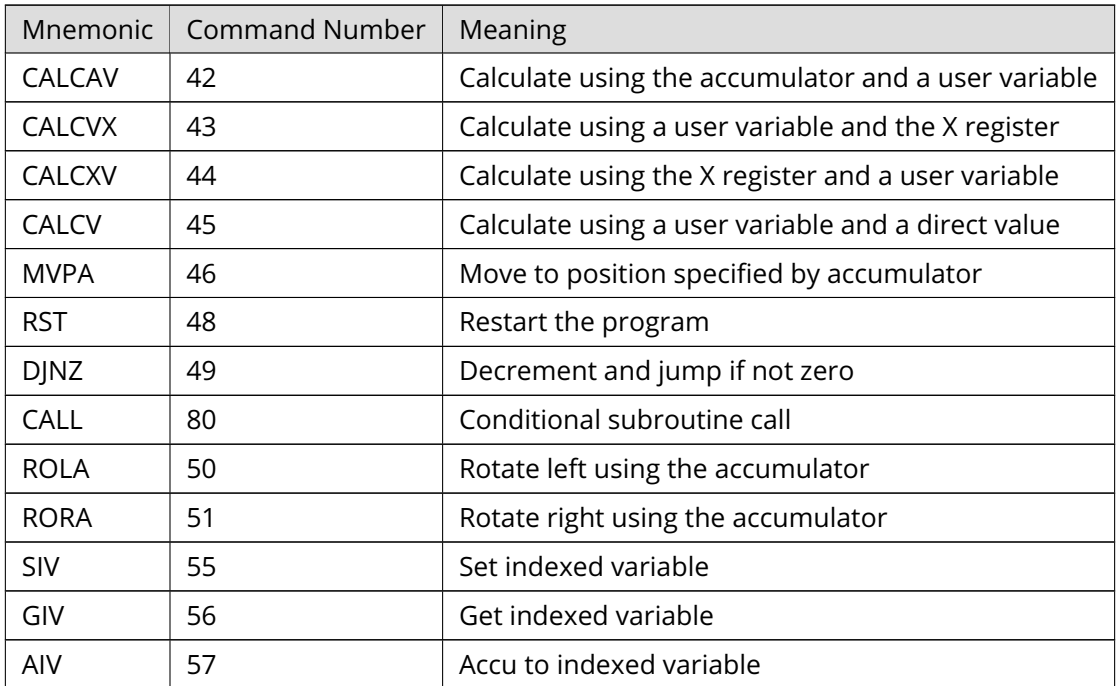

*Table 13: New TMCL Commands*

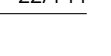

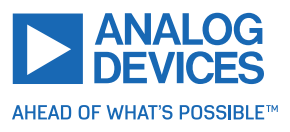

### <span id="page-22-0"></span>**3.6 Detailed TMCL Command Descriptions**

The module specific commands are explained in more detail on the following pages. They are listed according to their command number.

### <span id="page-22-1"></span>**3.6.1 ROR (Rotate Right)**

The motor is instructed to rotate with a specified velocity in right direction (increasing the position counter). The velocity is given in microsteps per second (pulse per second [pps]).

**Internal function:** Velocity mode is selected. Then, the velocity value is transferred to the target velocity (axis parameter #2).

#### **Related commands:** ROL, MST, SAP, GAP

**Mnemonic:** ROR <axis>, <velocity>

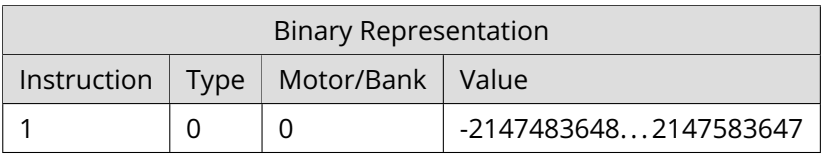

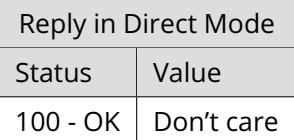

#### **Example**

Rotate right motor 0, velocity 51200. *Mnemonic:* ROR 0, 51200.

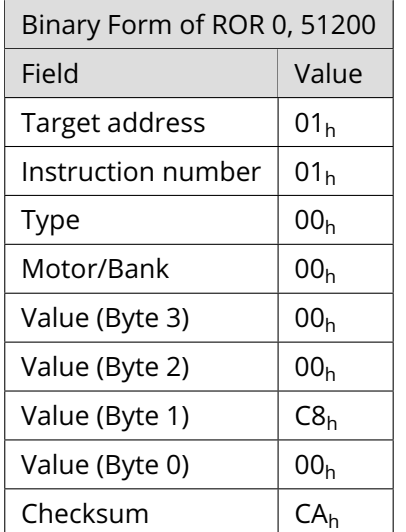

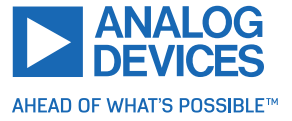

### <span id="page-23-0"></span>**3.6.2 ROL (Rotate Left)**

The motor is instructed to rotate with a specified velocity in left direction (decreasing the position counter). The velocity is given in microsteps per second (pulse per second [pps]).

**Internal function:** Velocity mode is selected. Then, the velocity value is transferred to the target velocity (axis parameter #2).

**Related commands:** ROR, MST, SAP, GAP

**Mnemonic:** ROL <axis>, <velocity>

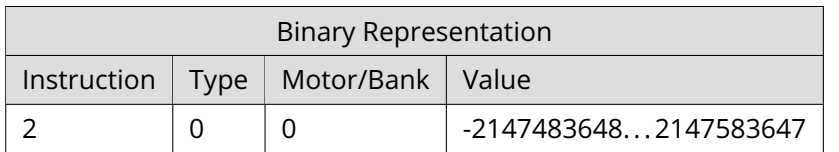

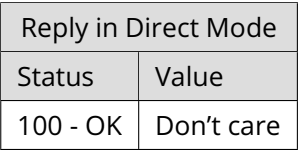

#### **Example**

Rotate left motor 0, velocity 51200. *Mnemonic:* ROL 0, 51200.

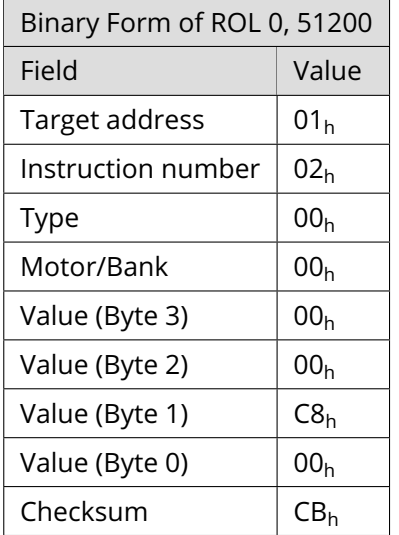

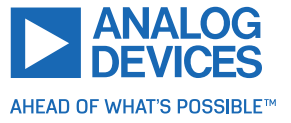

### <span id="page-24-0"></span>**3.6.3 MST (Motor Stop)**

The MST command stops the motor using a soft stop.

**Internal function:** The velocity mode is selected. Then, the target velocity (axis parameter #2) is set to zero.

**Related commands:** ROR, ROL, SAP, GAP

**Mnemonic:** MST <axis>

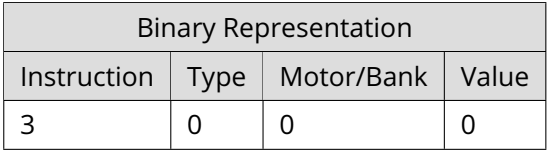

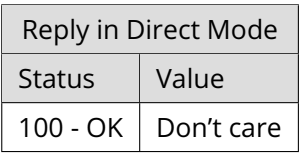

### **Example**

Stop motor 0. *Mnemonic:* MST 0.

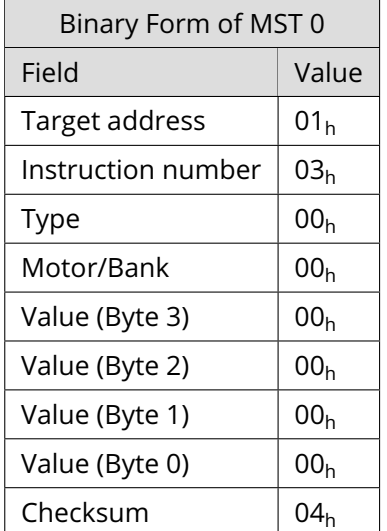

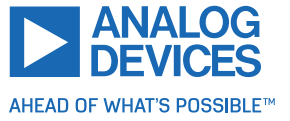

### <span id="page-25-0"></span>**3.6.4 MVP (Move to Position)**

With this command, the motor is instructed to move to a specified relative or absolute position. It uses the acceleration/deceleration ramp and the positioning speed programmed into the unit. This command is non-blocking. That is, a reply is sent immediately after command interpretation and initialization of the motion controller. Further commands may follow without waiting for the motor reaching its end position. The maximum velocity and acceleration as well as other ramp parameters are defined by the appropriate axis parameters. For a list of these parameters, see section [4.](#page-98-0)

The range of the MVP command is 32-bit signed (-2147483648... 2147483647). Positioning can be interrupted using MST, ROL, or ROR commands.

Three operation types are available:

- Moving to an absolute position in the range from -2147483648...2147483647 ( $-2^{31}...2^{31} 1$ ).
- Starting a relative movement by means of an offset to target position (default) or actual position, according to axis parameter #127 (relative positioning option). In this case, the new resulting position value must not exceed the above mentioned limits too.
- Moving the motor to a (previously stored) coordinate (refer to SCO for details).

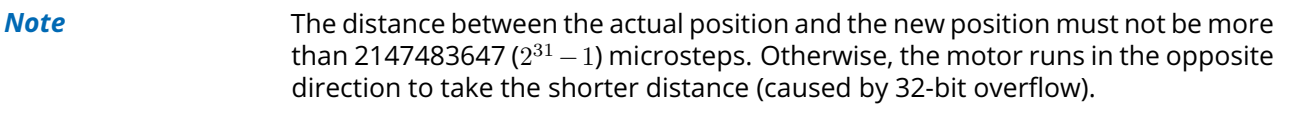

**Internal function:** Position mode is selected and the new position value is transferred to axis parameter #0 (target position).

**Related commands:** SAP, GAP, SCO, GCO, CCO, ACO, MST

**Mnemonic:** MVP <ABS|REL|COORD>, <axis>, <position|offset|coordinate>

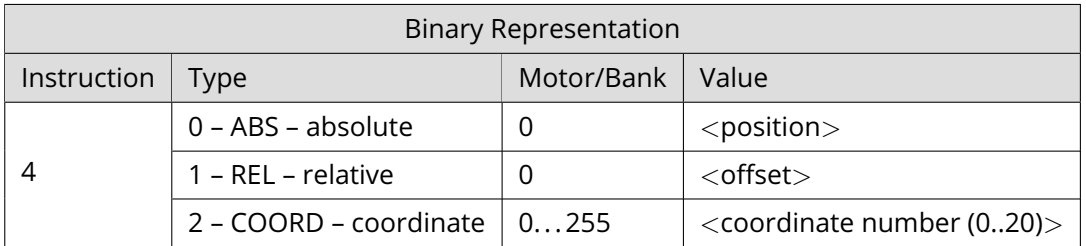

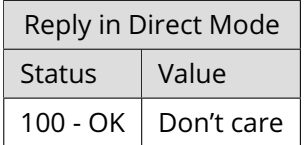

**Example** Move motor 0 to position 90000. *Mnemonic:* MVP ABS, 0, 90000

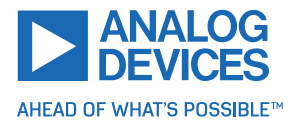

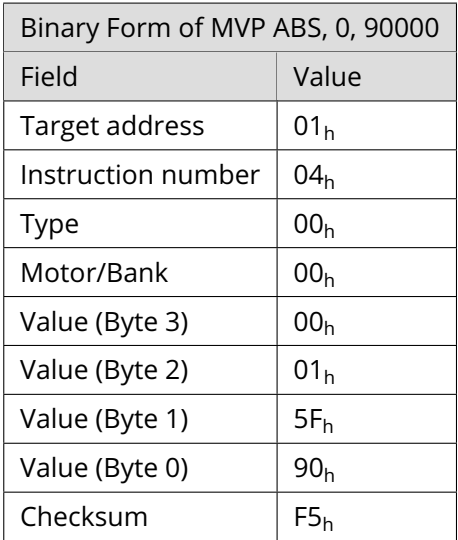

#### **Example**

Move motor 0 from current position 10000 steps backward. *Mnemonic:* MVP REL, 0, -10000

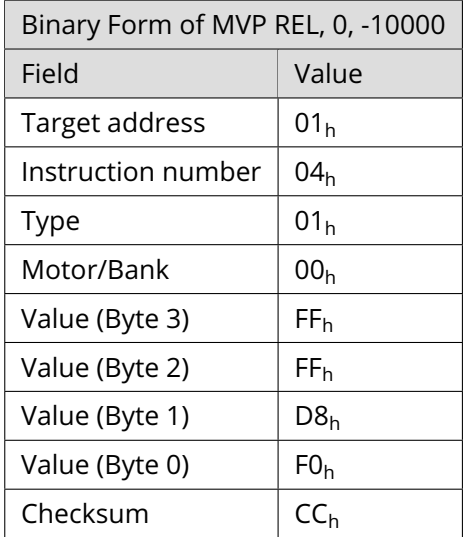

### **Example**

Move motor 0 to stored coordinate #8.

*Mnemonic:* MVP COORD, 0, 8

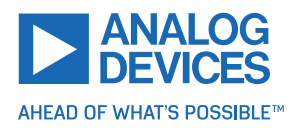

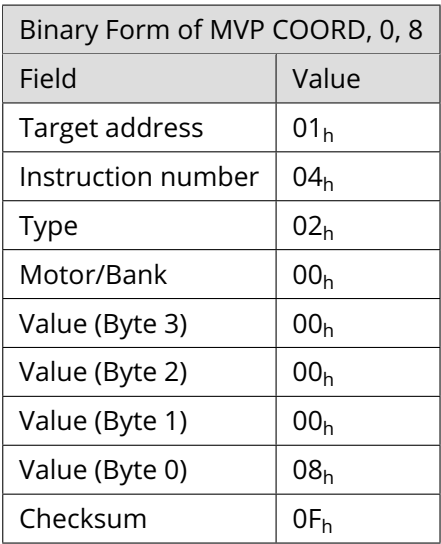

*Note* Before moving to a stored coordinate, the coordinate has to be set using an SCO, CCO, or ACO command.

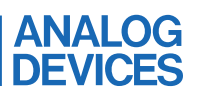

AHEAD OF WHAT'S POSSIBLE™

### <span id="page-28-0"></span>**3.6.5 SAP (Set Axis Parameter)**

With this command, most of the motion control parameters of the module can be specified. The settings are stored in SRAM and therefore are volatile. That is, information is lost after power off.

*Info* For a table with parameters and values that can be used together with this command, refer to section [4.](#page-98-0)

**Internal function:** The specified value is written to the axis parameter specified by the parameter number.

**Related commands:** GAP, AAP

**Mnemonic:** SAP <parameter number>, <axis>, <value>

#### **Binary representation**

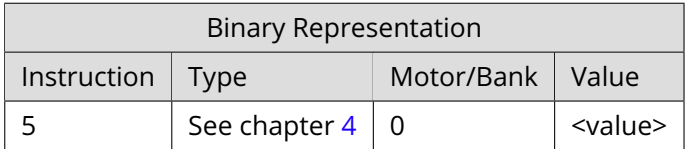

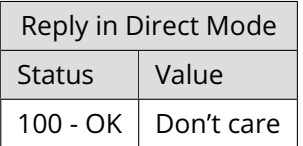

#### **Example**

Set the maximum positioning speed for motor #0 to 51200 . *Mnemonic:* SAP 4, 0, 51200.

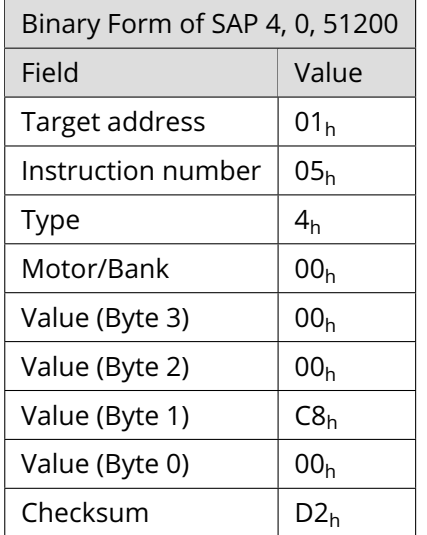

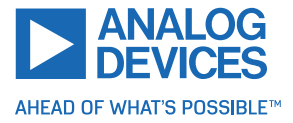

### <span id="page-29-0"></span>**3.6.6 GAP (Get Axis Parameter)**

Most motion/driver related parameters of the TMCM-1290 can be adjusted using for example, the SAP command. With the GAP command, these can be read out. In standalone mode, the requested value is also transferred to the accumulator register for further processing purposes (such as conditional jumps). In direct mode, the requested value is only returned in the value field of the reply, without affecting the accumulator.

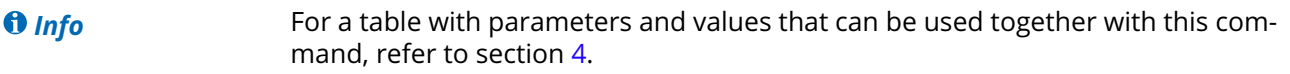

**Internal function:** The specified value gets copied to the accumulator.

**Related commands:** SAP, AAP

**Mnemonic:** GAP <parameter number>, <axis>

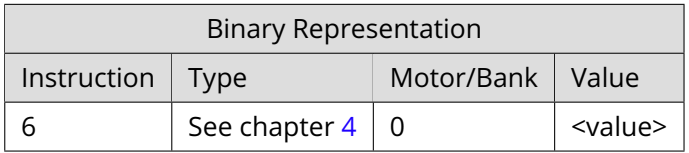

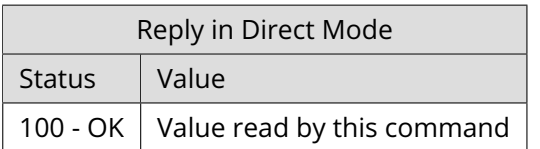

### **Example**

Get the actual position of motor #0. *Mnemonic:* GAP 1, 0.

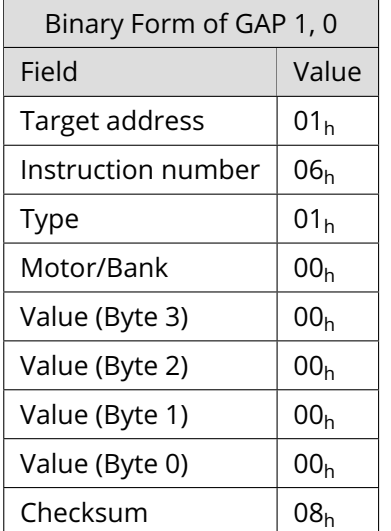

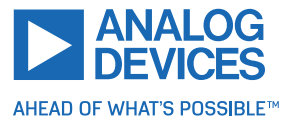

### <span id="page-30-0"></span>**3.6.7 SGP (Set Global Parameter)**

With this command, most of the module specific parameters not directly related to motion control can be specified and the TMCL user variables can be changed. Global parameters are related to the host interface, peripherals, or application specific variables. The different groups of these parameters are organized in banks to allow a larger total number for future products. Currently, bank 0 is used for global parameters, and bank 2 is used for user variables. Bank 3 is used for interrupt configuration.

All module settings in bank 0 are automatically stored in the non-volatile memory (EEPROM).

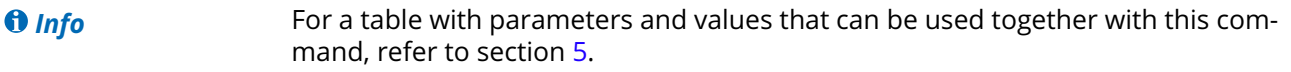

**Internal function:** The specified value is copied to the global parameter specified by the type and bank number. Most parameters of bank 0 are automatically stored in the non-volatile memory.

#### **Related commands:** GGP, AGP

**Mnemonic:** SGP <parameter number>, <br/> <br/>bank>, <value>

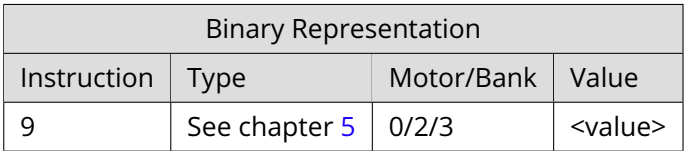

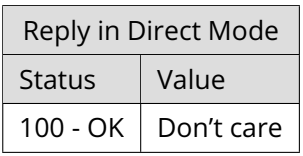

#### **Example**

Set the serial address of the device to 3. *Mnemonic:* SGP 66, 0, 3.

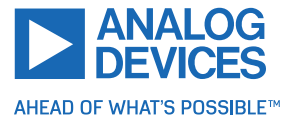

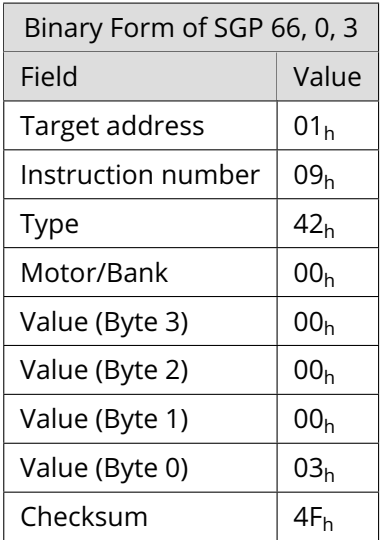

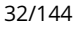

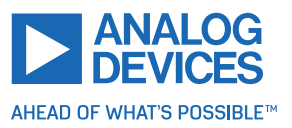

### <span id="page-32-0"></span>**3.6.8 GGP (Get Global Parameter)**

All global parameters can be read with this function. Global parameters are related to the host interface, peripherals, or application specific variables. The different groups of these parameters are organized in banks to allow a larger total number for future products. Currently, bank 0 is used for global parameters, and bank 2 is used for user variables. Bank 3 is used for interrupt configuration. In standalone mode, the requested value is also transferred to the accumulator register for further processing purposes (such as conditional jumps). In direct mode, the requested value is only returned in the value field of the reply, without affecting the accumulator.

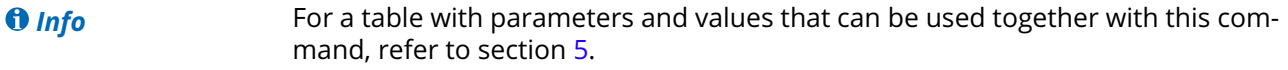

**Internal function:** The global parameter specified by the type and bank number is read.

**Related commands:** SGP, AGP

**Mnemonic:** GGP <parameter number>, <br/> <br/>bank>

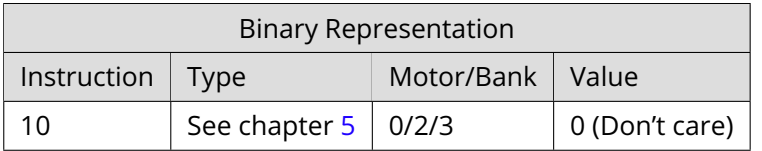

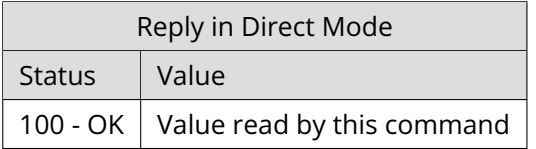

#### **Example**

Get the serial address of the device. *Mnemonic:* GGP 66, 0.

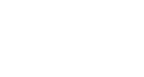

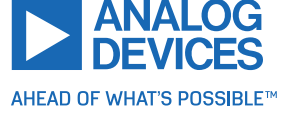

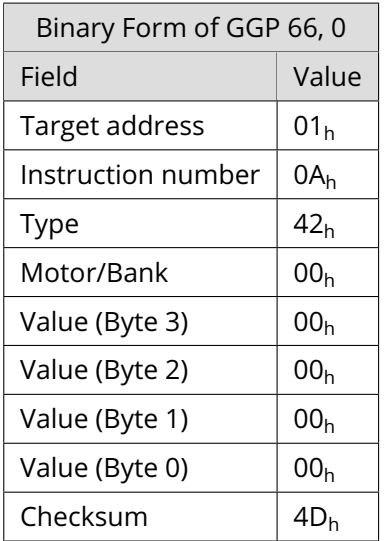

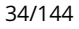

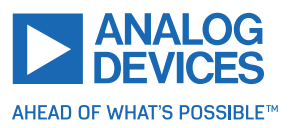

### <span id="page-34-0"></span>**3.6.9 STGP (Store Global Parameter)**

This command is used to store TMCL global parameters permanently in the EEPROM of the module. This command is mainly needed to store the TMCL user variables (located in bank 2) in the EEPROM of the module, as most other global parameters (located in bank 0) are stored automatically when being modified. The contents of the user variables can either be automatically or manually restored at power on.

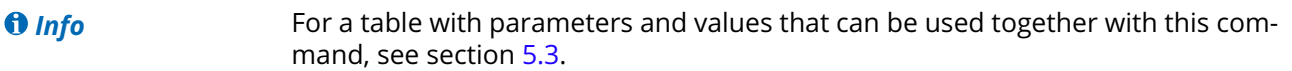

**Internal function:** The global parameter specified by the type and bank number is stored in the EEPROM.

**Related commands:** SGP, AGP, GGP, RSGP

**Mnemonic:** STGP <parameter number>, <br/> <br/>bank>

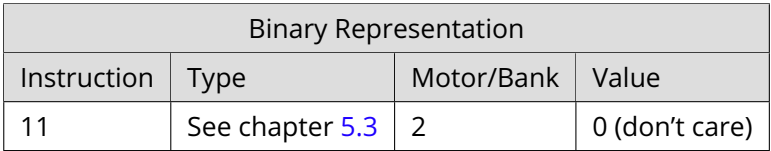

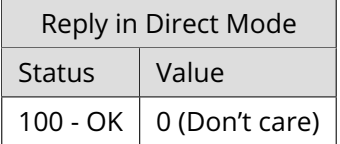

#### **Example**

Store user variable #42. *Mnemonic:* STGP 42, 2.

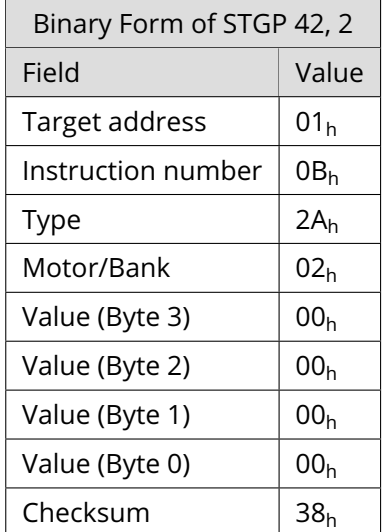

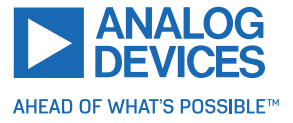

### <span id="page-35-0"></span>**3.6.10 RSGP (Restore Global Parameter)**

With this command, the contents of a TMCL user variable can be restored from the EEPROM. By default, all user variables are automatically restored after power up. A user variable that has been changed before can be reset to the stored value by this instruction.

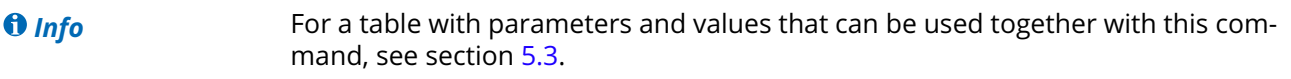

**Internal function:** The global parameter specified by the type and bank number is restored from the EEPROM.

**Related commands:** SGP, AGP, GGP, STGP

**Mnemonic:** RSGP <parameter number>, <br/> <br/>bank>

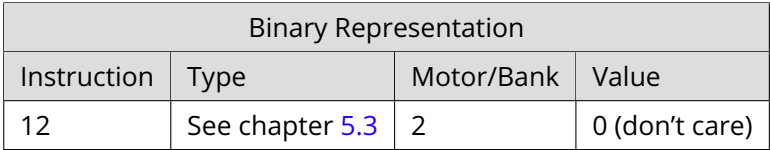

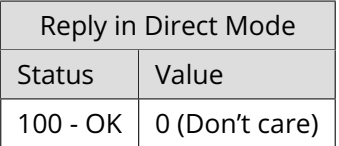

### **Example**

Restore user variable #42. *Mnemonic:* RSGP 42, 2.

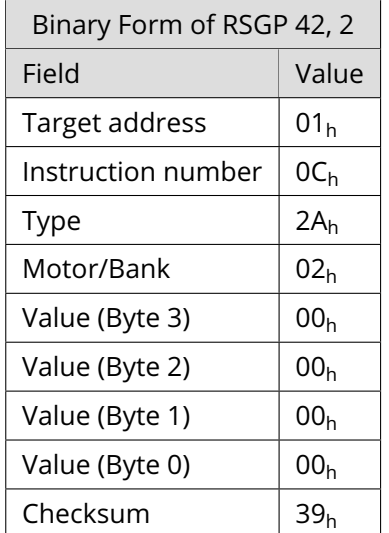

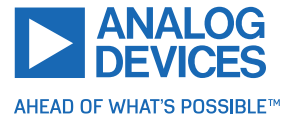
# **3.6.11 RFS (Reference Search)**

The TMCM-1290 has a built-in reference search algorithm. The reference search algorithm provides different reference search modes. This command starts or stops the built-in reference search algorithm. The status of the reference search can also be queried to see if it already has finished. (In a TMCL program, it mostly is better to use the WAIT RFS command to wait for the end of a reference search.) See the appropriate parameters in the axis parameter table to configure the reference search algorithm to meet needs (see chapter [4\)](#page-98-0).

**Internal function:** The internal reference search state machine is started or stopped, or its state is queried.

#### **Related commands:** SAP, GAP, WAIT

**Mnemonic:** RFS <START|STOP|STATUS>, <motor>

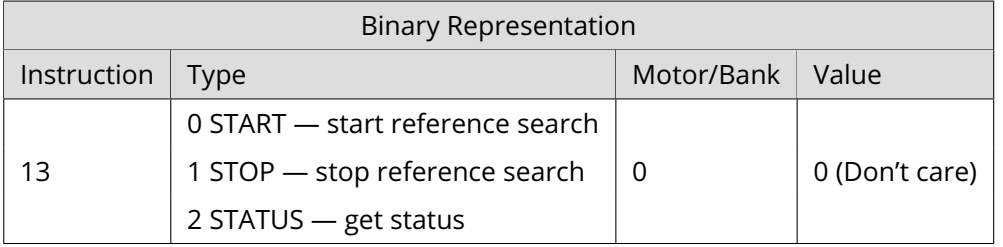

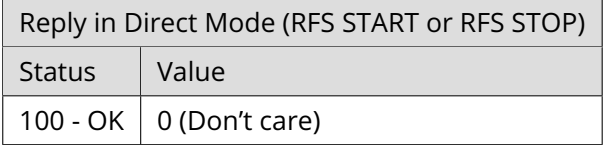

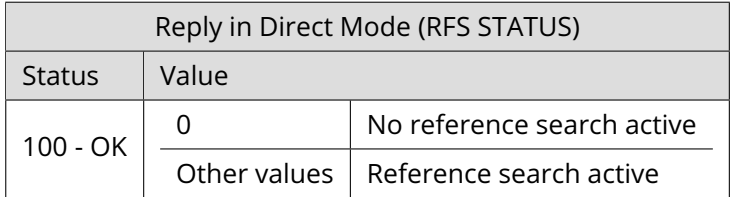

#### **Example**

Start reference search of motor 0. *Mnemonic:* RFS START, 0.

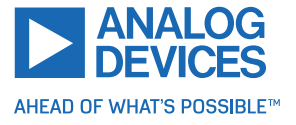

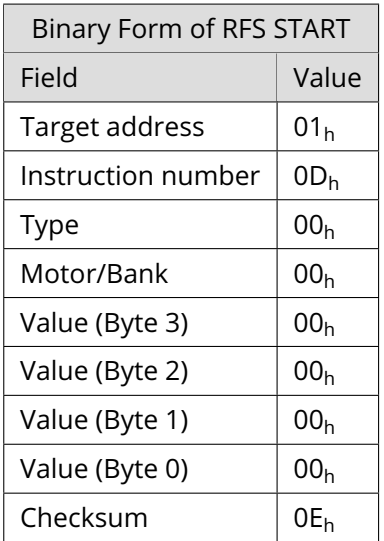

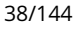

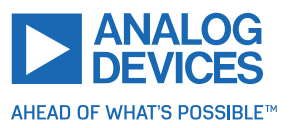

## **3.6.12 SIO (Set Output)**

This command sets the states of the general purpose digital outputs.

**Internal function:** The state of the output line specified by the type parameter is set according to the value passed to this command.

**Related commands:** GIO.

**Mnemonic:** SIO <port number>, <br/> <br/>bank number>, <value>

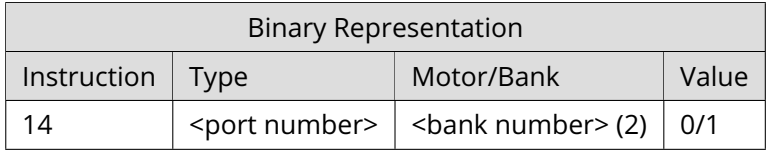

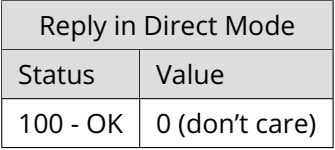

**Example** Set output 0 (bank 2) to high. *Mnemonic:* SIO 0, 2, 1.

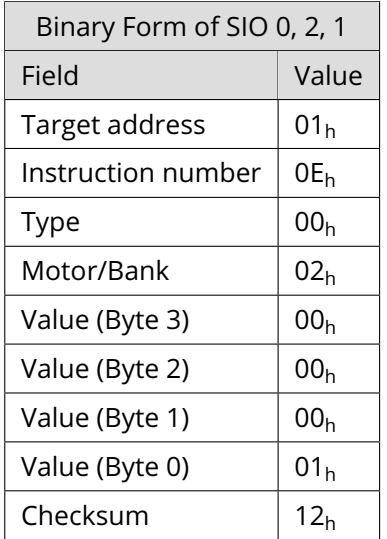

## **Bank 2 – Digital Outputs**

The following output lines can be set by the SIO command using bank 2.

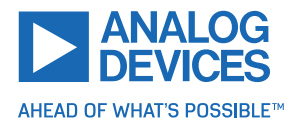

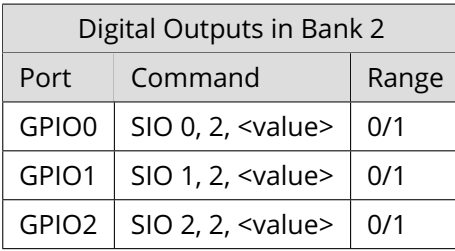

*Special case*: SIO 255, 2, <x> can be used to change all general purpose digital output lines simultaneously. The value <x> is then interpreted as a bit vector, where each of the lower eight bits represents one of the digital outputs. So, the range for <x> is 0... 255. The value <x> can also be -1. In this case, the value is taken from the accumulator register.

#### **Pull-up Resistor Control**

The SIO command can also be used to program the pull-up resistors of the GPIO0, GPIO1, and GPIO2 inputs. All three pull-up resistors can be switched separately. Use the command SIO 0, 0, <x> to control the pull-up resistor setting. The value <x> is interpreted as a bit vector: bit 0 controls the pull-up resistor of the GPIO0 input, bit 1 controls the pull-up resistor of GPIO1, and bit 2 controls the pull-up resistors of the GPIO2 input.

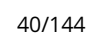

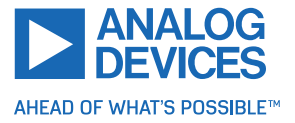

# **3.6.13 GIO (Get Input)**

With this command, the status of the available general purpose outputs of the module can be read. The function reads a digital or an analog input port. Digital lines read as 0 or 1, while the ADC channels deliver their 12 bit result in the range of 0... 4095. In standalone mode, the requested value is copied to the accumulator register for further processing purposes such as conditional jumps. In direct mode, the value is only returned in the value field of the reply, without affecting the accumulator. The actual status of a digital output line can also be read.

**Internal function:** The state of the I/O line specified by the type parameter and bank parameter is read.

## **Related commands:** SIO.

**Mnemonic:** GIO <port number>, <br/> <br/>hank number>

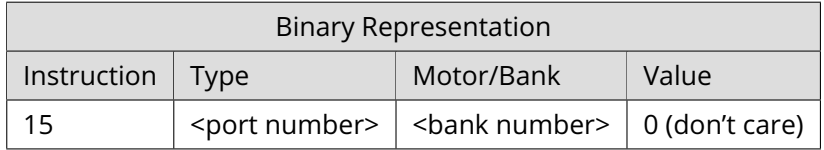

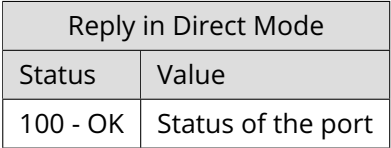

## **Example**

Get the value of ADC channel 0. *Mnemonic:* GIO 0, 1.

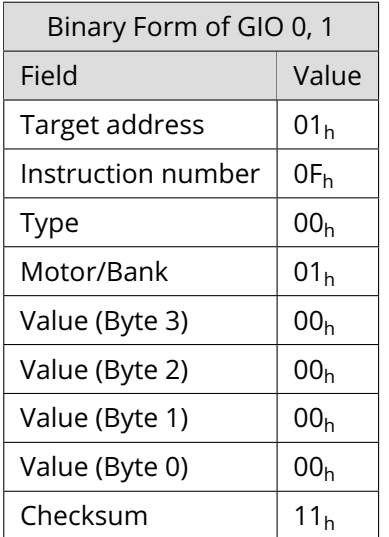

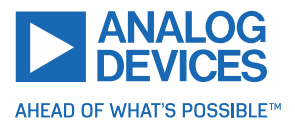

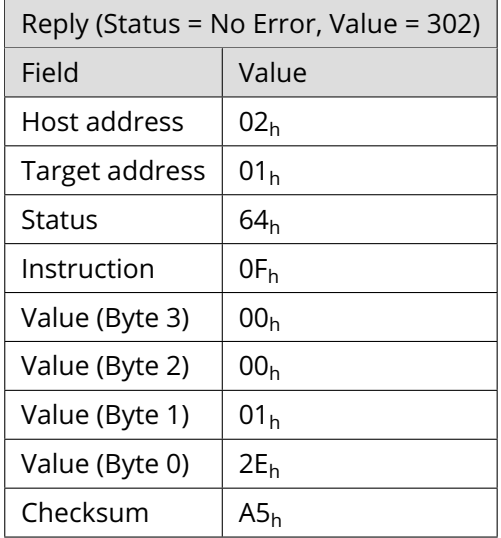

#### **Bank 0 – Digital Inputs**

The analog input lines can be read as digital or analog inputs at the same time. The digital input states can be accessed in bank 0.

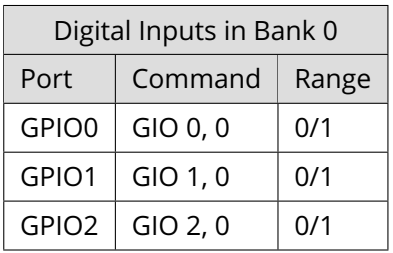

*Special case:* GIO 255, 0 reads all general purpose inputs simulataneously and puts the result into the lower eight bits of the accumulator register.

#### **Bank 1 – Analog Inputs**

The analog input lines can be read back as digital or analog inputs at the same time. The analog values can be accessed in bank 1.

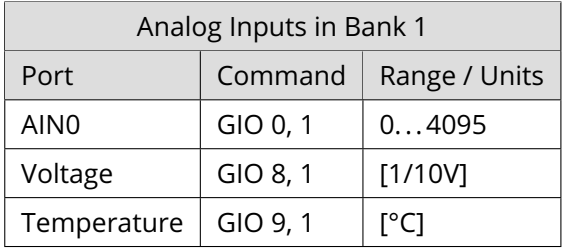

#### **Bank 2 – States of the Digital Outputs**

The states of the output lines (set by SIO commands) can be read back using bank 2.

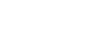

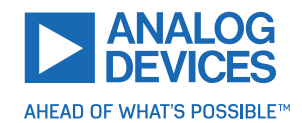

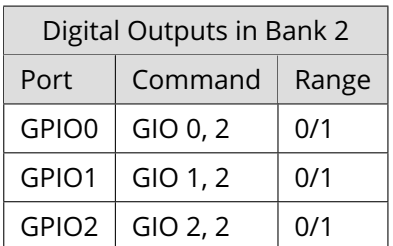

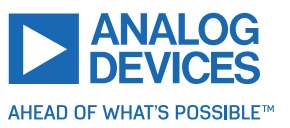

# **3.6.14 CALC (Calculate)**

A value in the accumulator variable, previously read by a function such as GAP (get axis parameter) can be modified with this instruction. Nine different arithmetic functions can be chosen and one constant operand value must be specified. The result is written back to the accumulator, for further processing like comparisons or data transfer. *This command is mainly intended for use in standalone mode.*

**Related commands:** CALCX, COMP, AAP, AGP, GAP, GGP, GIO

**Mnemonic:** CALC <operation>, <operand>

## **Binary representation**

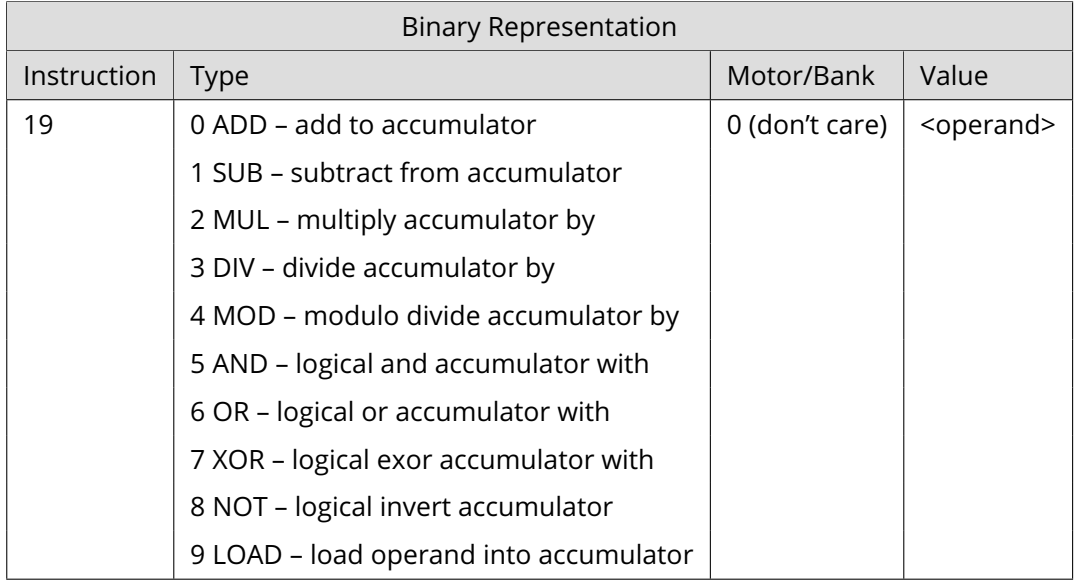

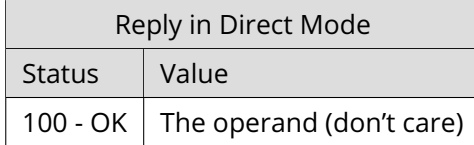

## **Example**

Multiply accumulator by -5000. *Mnemonic:* CALC MUL, -5000

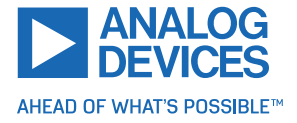

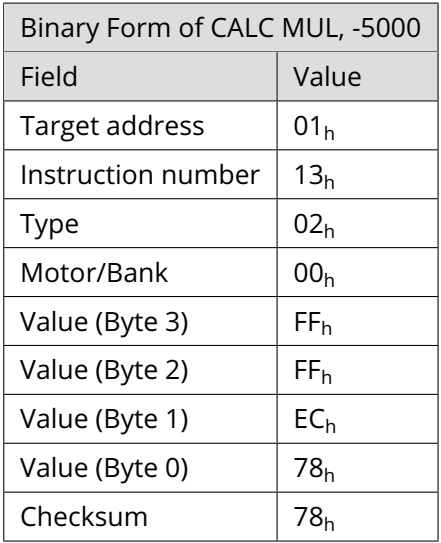

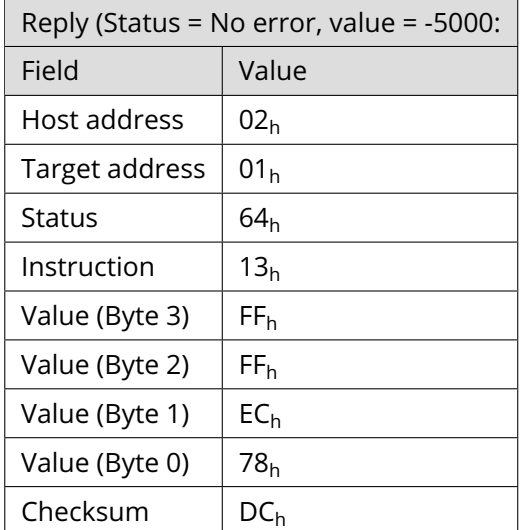

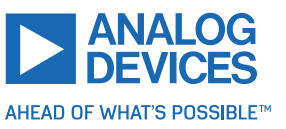

# **3.6.15 COMP (Compare)**

The specified number is compared to the value in the accumulator register. The result of the comparison can, for example, be used by the conditional jump (JC) instruction. *This command is intended for use in standalone operation only.*

**Internal function:** The accumulator register is compared with the specified value. The internal arithmetic status flags are set according to the result of the comparison. These can then control, for example, a conditional jump.

**Related commands:** JC, GAP, GGP, GIO, CALC, CALCX

**Mnemonic:** COMP <operand>

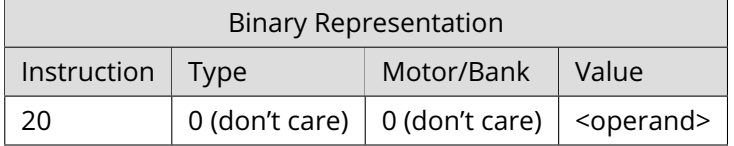

#### **Example**

Jump to the address given by the label when the position of motor #0 is greater than or equal to 1000.

```
_1 GAP 1, 0 // get actual position of motor 0
 COMP 1000 // compare actual value with 1000
3 JC GE , Label // jump to Label if greater or equal to 1000
```
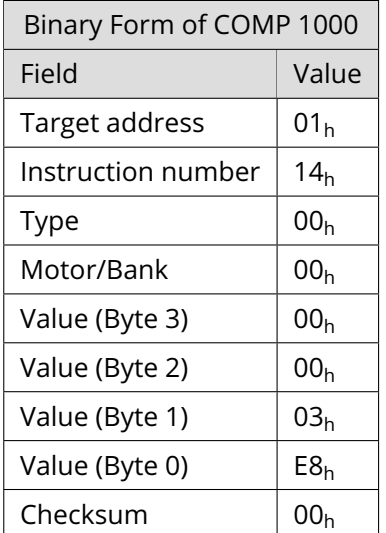

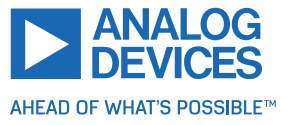

# **3.6.16 JC (Jump Conditional)**

The JC instruction enables a conditional jump to a fixed address in the TMCL program memory, if the specified condition is met. The conditions refer to the result of a preceding comparison. Refer to COMP instruction for examples. *This command is intended for standalone operation only.*

**Internal function:** The TMCL program counter is set to the value passed to this command if the status flags are in the appropriate states.

**Related commands:** JA, COMP, WAIT, CLE

**Mnemonic:** JC <condition>, <label>

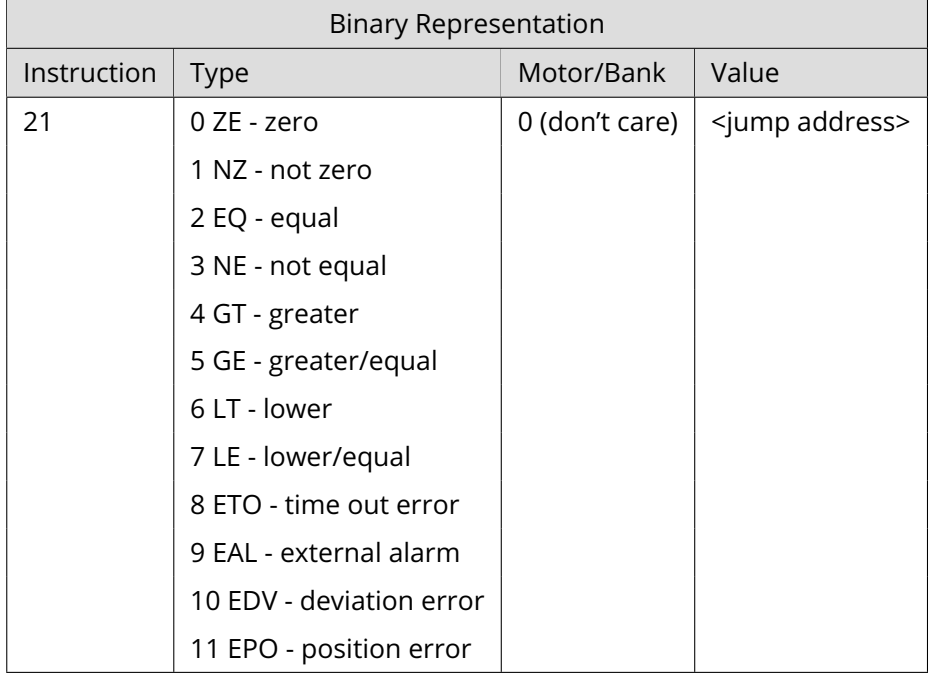

## **Example**

Jump to the address given by the label when the position of motor #0 is greater than or equal to 1000.

```
_1 GAP 1, 0 // get actual position of motor 0
 COMP 1000 // compare actual value with 1000
3 JC GE, Label // jump to Label if greater or equal to 1000
 ...
5 Label : ROL 0 , 1000
```
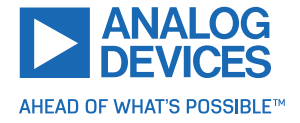

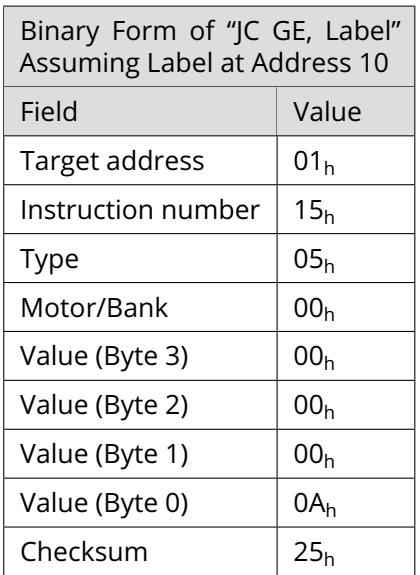

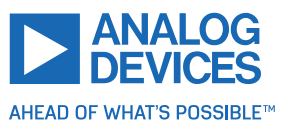

# **3.6.17 JA (Jump Always)**

Jump to a fixed address in the TMCL program memory. *This command is intended for standalone operation only.*

**Internal function:** The TMCL program counter is set to the value passed to this command.

**Related commands:** JC, WAIT, CSUB

**Mnemonic:**  $|A \times label$ 

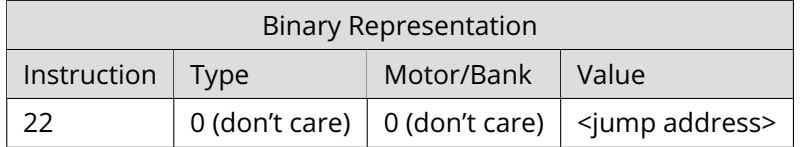

## **Example**

An infinite loop in TMCL:

```
1 Loop :
     MVP ABS, 0, 51200
3 WAIT POS, 0, 0
     MVP ABS , 0 , 0
```

```
5 WAIT POS, 0, 0
    JA Loop
```
*Binary form of the JA Loop command when the label Loop is at address 10:*

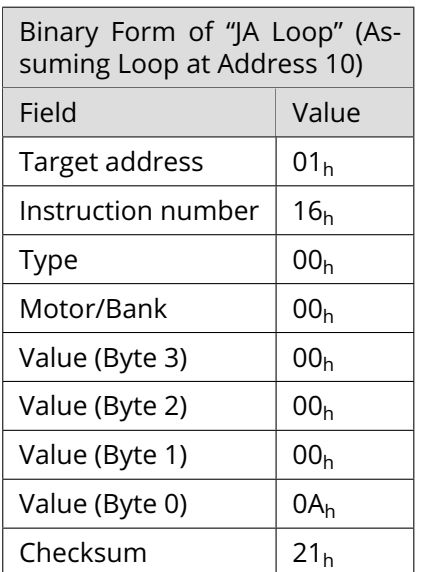

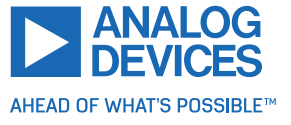

## <span id="page-49-0"></span>**3.6.18 CSUB (Call Subroutine)**

This function calls a subroutine in the TMCL program memory. *It is intended for standalone operation only.*

**Internal function:** The actual TMCL program counter value is saved to an internal stack, afterwards overwritten with the passed value. The number of entries in the internal stack is limited to 8. This also limits nesting of subroutine calls to 8. The command is ignored if there is no more stack space left.

## **Related commands:** RSUB, JA

**Mnemonic:** CSUB <label>

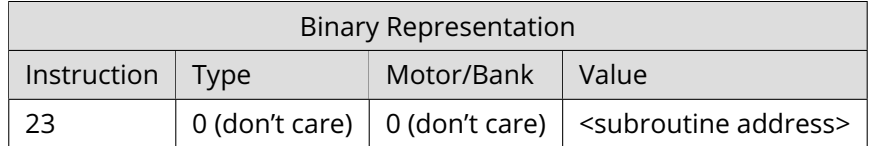

## **Example**

Call a subroutine:

```
Loop :
<sup>2</sup> MVP ABS, 0, 10000
     CSUB SubW // Save program counter and jump to label SubW
4 MVP ABS, 0, 0
     CSUB SubW // Save program counter and jump to label SubW
6 JA Loop
s SubW:
     WAIT POS, 0, 0
```

```
10 WAIT TICKS, 0, 50
     RSUB // Continue with the command following the CSUB command
```
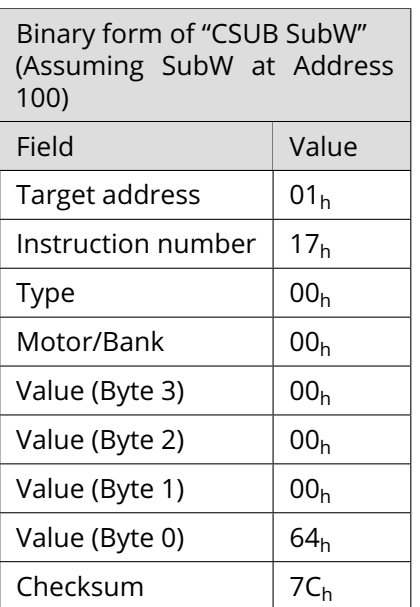

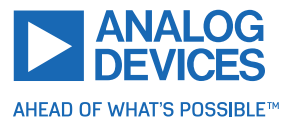

## **3.6.19 RSUB (Return from Subroutine)**

Return from a subroutine to the command after the CSUB command. *This command is intended for use in standalone mode only.*

**Internal function:** The TMCL program counter is set to the last value saved on the stack. The command is ignored if the stack is empty.

#### **Related commands:** CSUB

## **Mnemonic:** RSUB

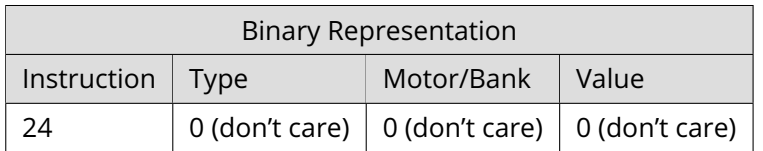

#### **Example**

See the CSUB example (section [3.6.18\)](#page-49-0). *Binary form:*

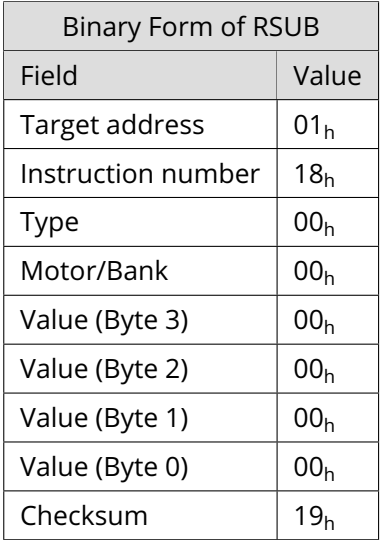

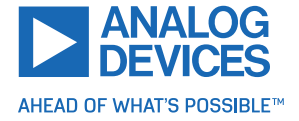

## **3.6.20 WAIT (Wait for an Event to Occur)**

This instruction interrupts the execution of the TMCL program until the specified condition is met. *This command is intended for standalone operation only.*

There are five different wait conditions that can be used:

- TICKS: Wait until the number of timer ticks specified by the <ticks> parameter has been reached.
- POS: Wait until the target position of the motor specified by the <motor> parameter has been reached. An optional timeout value (0 for no timeout) must be specified by the <ticks> parameter.
- REFSW: Wait until the reference switch of the motor specified by the <motor> parameter has been triggered. An optional timeout value (0 for no timeout) must be specified by the <ticks> parameter.
- LIMSW: Wait until a limit switch of the motor specified by the <motor> parameter has been triggered. An optional timeout value (0 for no timeout) must be specified by the <ticks> parameter.
- RFS: Wait until the reference search of the motor specified by the <motor> field has been reached. An optional timeout value (0 for no timeout) must be specified by the <ticks> parameter.

Special case for the <ticks> parameter: When this parameter is set to -1, the contents of the accumulator register are taken for this value. So, for example, WAIT TICKS, 0, -1 waits as long as specified by the value stored in the accumulator. *The accumulator must not contain a negative value when using this option.*

The timeout flag (ETO) is set after a timeout limit is reached. Then, use a JC ETO command to check for such errors or clear the error using the CLE command.

**Internal function:** The TMCL program counter is held at the address of this WAIT command until the condition is met or the timeout has expired.

## **Related commands:** JC, CLE

**Mnemonic:** WAIT <condition>, <motor number>, <ticks>

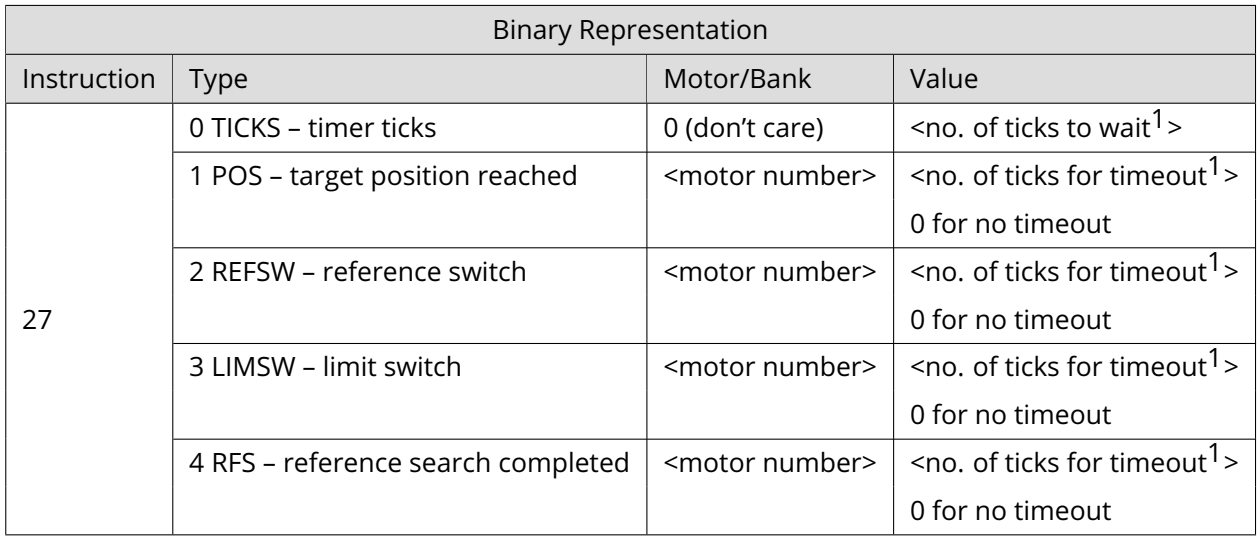

#### **Example**

1one tick is 10 milliseconds

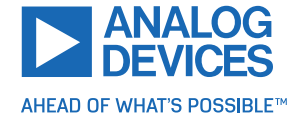

Wait for motor 0 to reach its target position, without timeout. *Mnemonic:* WAIT POS, 0, 0

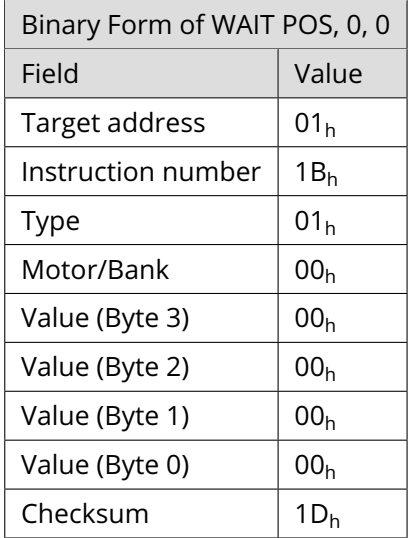

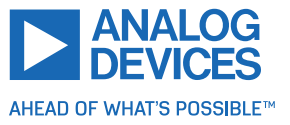

## **3.6.21 STOP (Stop TMCL Program Execution – End of TMCL Program)**

This command stops the execution of a TMCL program. *It is intended for use in standalone operation only.*

**Internal function:** Execution of a TMCL program in standalone mode is stopped.

**Related commands:** None

**Mnemonic:** STOP

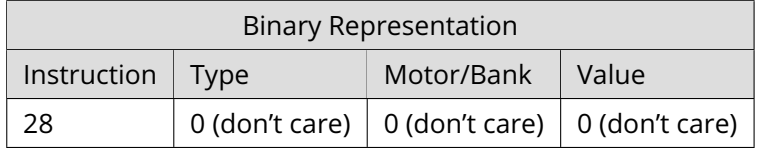

#### **Example**

*Mnemonic:* STOP

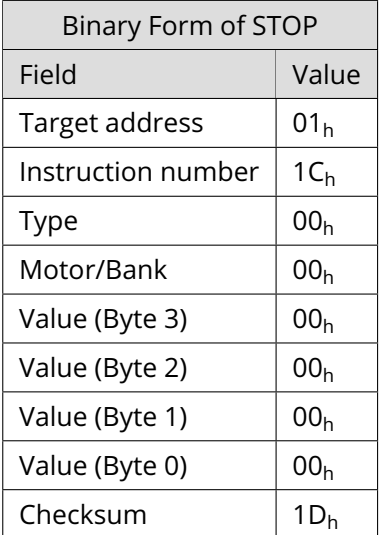

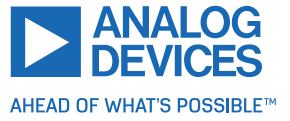

# **3.6.22 SCO (Set Coordinate)**

Up to 20 position values (coordinates) can be stored for every axis for use with the MVP COORD command. This command sets a coordinate to a specified value. Depending on the global parameter 84, the coordinates are only stored in RAM or also stored in the EEPROM and copied back on start up (with the default setting, the coordinates are stored in RAM only).

*Note* Coordinate #0 is always stored in RAM only.

**Internal function:** The passed value is stored in the internal position array.

## **Related commands:** GCO, CCO, ACO, MVP COORD

**Mnemonic:** SCO <coordinate number>, <motor number>, <position>

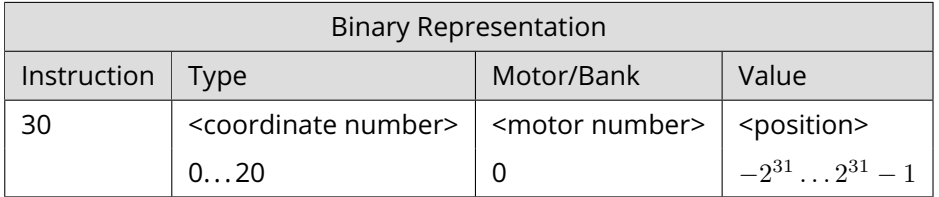

#### **Example**

Set coordinate #1 of motor #0 to 1000. *Mnemonic:* SCO 1, 0, 1000

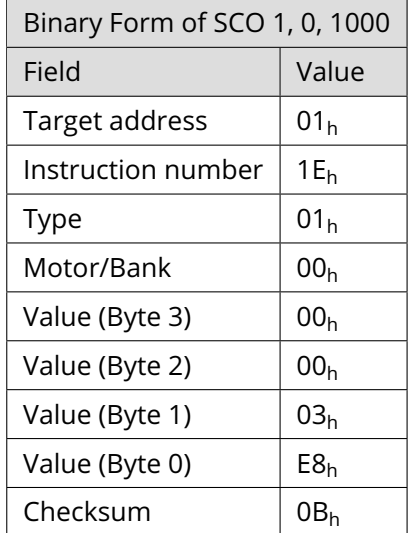

Two special functions of this command have been introduced to copy all coordinates or one selected coordinate to the EEPROM. These functions can be accessed using the following special forms of the SCO command:

- SCO 0, 255, 0 copies all coordinates (except coordinate number 0) from RAM to the EEPROM.
- SCO <coordinate number>, 255, 0 copies the coordinate selected by <coordinate number> to the EEPROM. The coordinate number must be a value between 1 and 20.

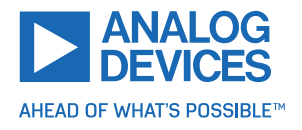

# **3.6.23 GCO (Get Coordinate)**

Using this command, a previously stored coordinate can be read back. In standalone mode, the requested value is copied to the accumulator register for further processing purposes such as conditional jumps. In direct mode, the value is only returned in the value field of the reply, without affecting the accumulator. Depending on the global parameter 84, the coordinates are only stored in RAM or also stored in the EEPROM and copied back on start up (with the default setting, the coordinates are stored in RAM only).

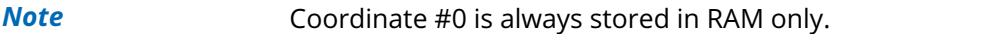

**Internal function:** The desired value is read out of the internal coordinate array, copied to the accumulator register and, in direct mode, returned in the value field of the reply.

**Related commands:** SCO, CCO, ACO, MVP COORD

**Mnemonic:** GCO <coordinate number>, <motor number>

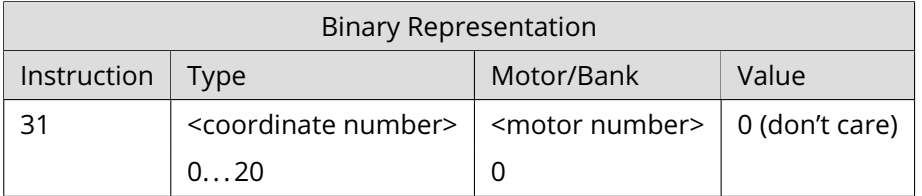

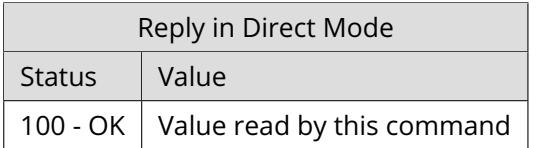

#### **Example**

Get coordinate #1 of motor #0. *Mnemonic:* GCO 1, 0

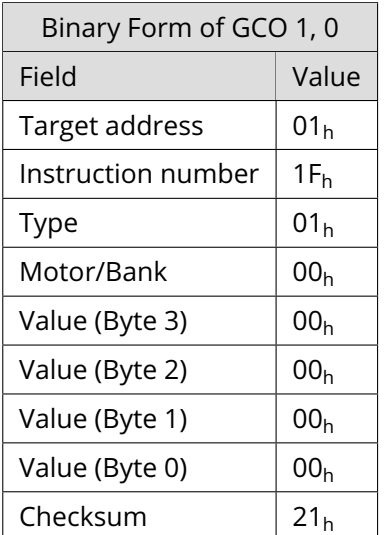

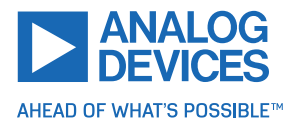

Two special functions of this command have been introduced to copy all coordinates or one selected coordinate from the EEPROM to the RAM.

These functions can be accessed using the following special forms of the GCO command:

- GCO 0, 255, 0 copies all coordinates (except coordinate number 0) from the EEPROM to the RAM.
- GCO <coordinate number>, 255, 0 copies the coordinate selected by <coordinate number> from the EEPROM to the RAM. The coordinate number must be a value between 1 and 20.

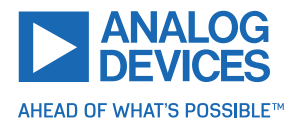

# **3.6.24 CCO (Capture Coordinate)**

This command copies the actual position of the axis to the selected coordinate variable. Depending on the global parameter 84, the coordinates are only stored in RAM or also stored in the EEPROM and copied back on start up (with the default setting, the coordinates are stored in RAM only). See the SCO and GCO commands on how to copy coordinates between RAM and EEPROM.

*Note* Coordinate #0 is always stored in RAM only.

**Internal function:** The actual position of the selected motor is copied to selected coordinate array entry.

**Related commands:** SCO, GCO, ACO, MVP COORD

**Mnemonic:** CCO <coordinate number>, <motor number>

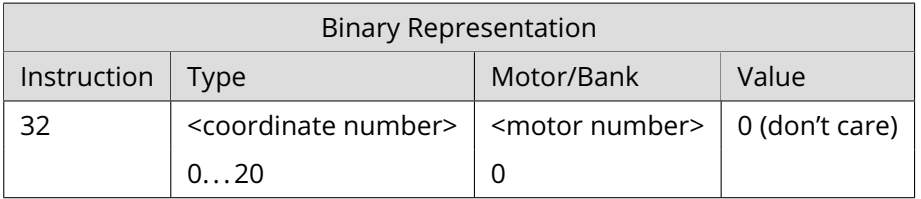

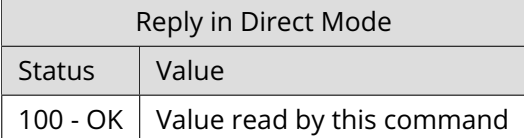

## **Example**

Store current position of motor #0 to coordinate array entry #3.

*Mnemonic:* CCO 3, 0

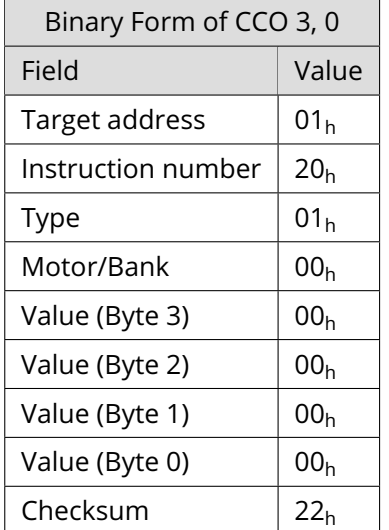

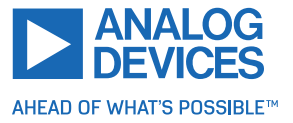

## **3.6.25 ACO (Accumulator to Coordinate)**

With the ACO command, the actual value of the accumulator is copied to a selected coordinate of the motor. Depending on the global parameter 84, the coordinates are only stored in RAM or also stored in the EEPROM and copied back on start up (with the default setting, the coordinates are stored in RAM only).

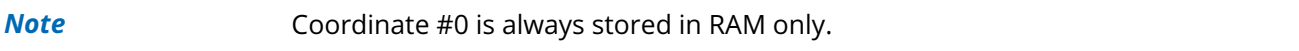

**Internal function:** The actual position of the selected motor is copied to the selected coordinate array entry.

**Related commands:** SCO, GCO, CO, MVP COORD

**Mnemonic:** ACO <coordinate number>, <motor number>

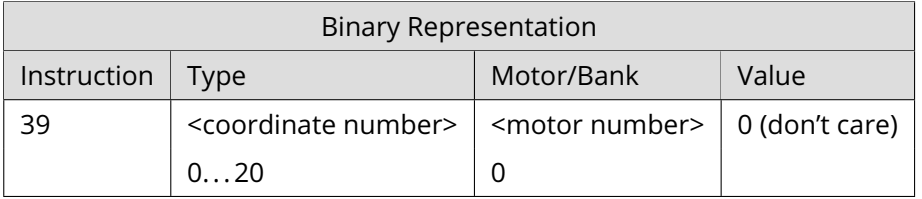

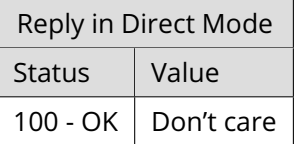

#### **Example**

Copy the actual value of the accumulator to coordinate #1 of motor #0.

*Mnemonic:* ACO 1, 0

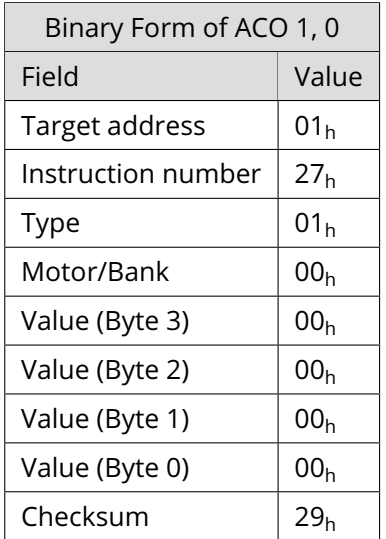

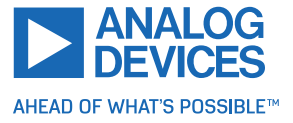

## **3.6.26 CALCX (Calculate Using the X Register)**

This instruction is very similar to CALC, but the second operand comes from the X register. The X register can be loaded with the LOAD or the SWAP type of this instruction. The result is written back to the accumulator for further processing like comparisons or data transfer. *This command is mainly intended for use in standalone mode.*

## **Related commands:** CALC, COMP, JC, AAP, AGP, GAP, GGP, GIO

## **Mnemonic:** CALCX <operation>

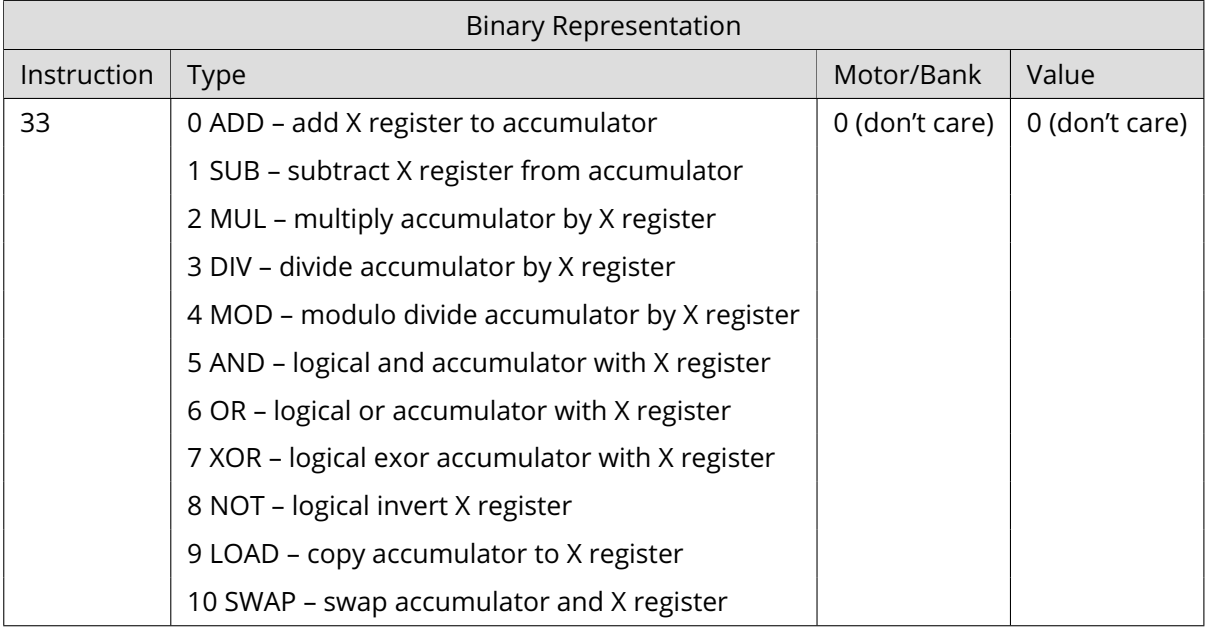

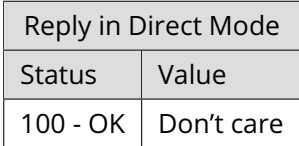

## **Example**

Multiply accumulator and X register. *Mnemonic:* CALCX MUL

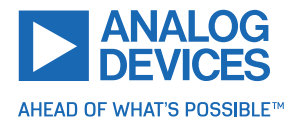

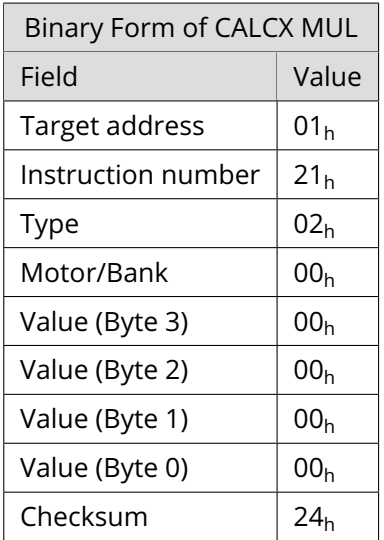

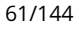

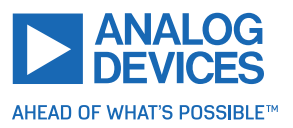

## **3.6.27 AAP (Accumulator to Axis Parameter)**

The content of the accumulator register is transferred to the specified axis parameter. For practical usage, the accumulator has to be loaded, example, by a preceding GAP instruction. The accumulator may have been modified by the CALC or CALCX (calculate) instruction. *This command is mainly intended for use in standalone mode.*

*Info* For a table with parameters and values that can be used together with this command, see to section [4.](#page-98-0)

## **Related commands:** AGP, SAP, GAP, SGP, GGP, GIO, CALC, CALCX

**Mnemonic:** AAP <parameter number>, <motor number>

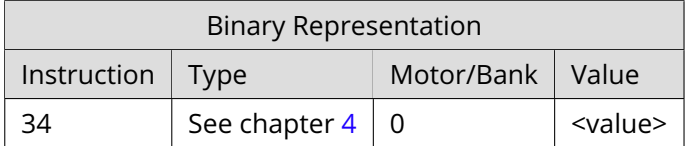

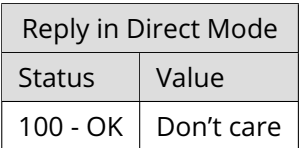

## **Example**

Position motor #0 by a potentiometer connected to analog input #0:

<sup>1</sup> Start :

```
GIO 0,1 // get value of analog input line 0
CALC MUL, 4 //multiply by 4
AAP 0,0 // transfer result to target position of motor 0
JA Start // jump back to start
```
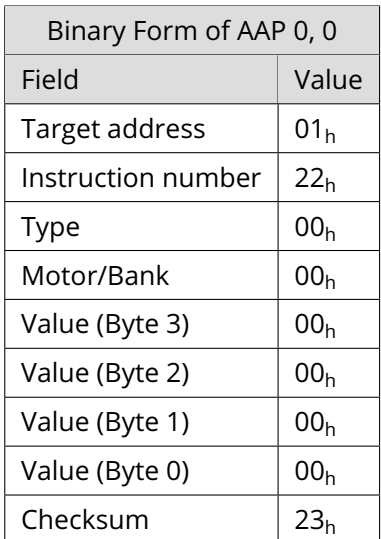

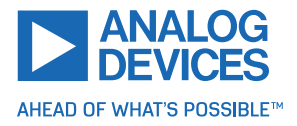

## **3.6.28 AGP (Accumulator to Global Parameter)**

The content of the accumulator register is transferred to the specified global parameter. For practical usage, the accumulator has to be loaded, example, by a preceding GAP instruction. The accumulator may have been modified by the CALC or CALCX (calculate) instruction. *This command is mainly intended for use in standalone mode.*

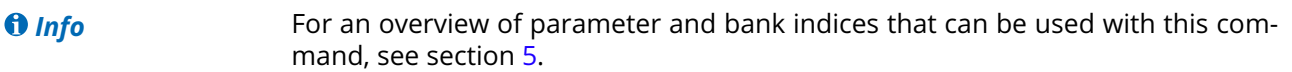

**Related commands:** AAP, SGP, GGP, SAP, GAP, GIO

**Mnemonic:** AGP <parameter number>, <br/> <br/> <br/> <br/> <br/>number>

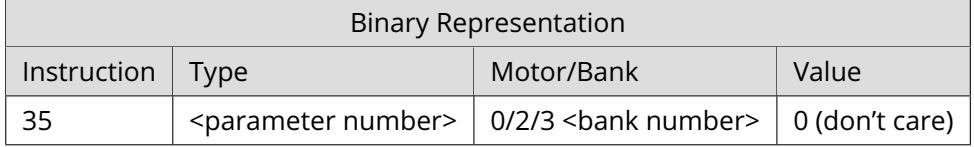

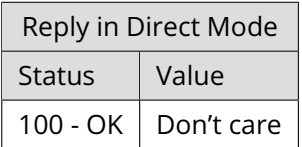

#### **Example**

Copy accumulator to user variable #42: *Mnemonic:* AGP 42, 2

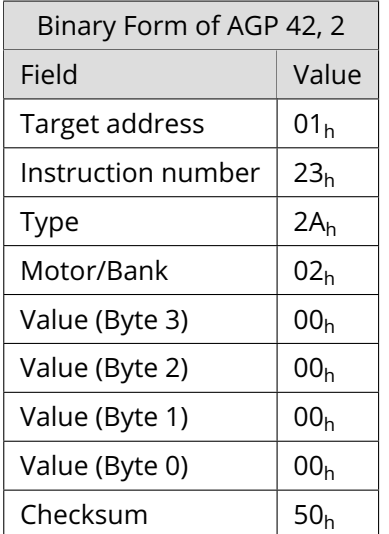

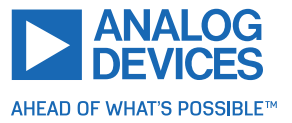

# **3.6.29 CLE (Clear Error Flags)**

This command clears the internal error flags. It is mainly intended for use in standalone mode. The following error flags can be cleared by this command (determined by the <flag> parameter):

- ALL: clear all error flags.
- ETO: clear the timeout flag.
- EAL: clear the external alarm flag.
- EDV: clear the deviation flag.
- EPO: clear the position error flag.

**Related commands:** JC, WAIT

**Mnemonic:** CLE <flags>

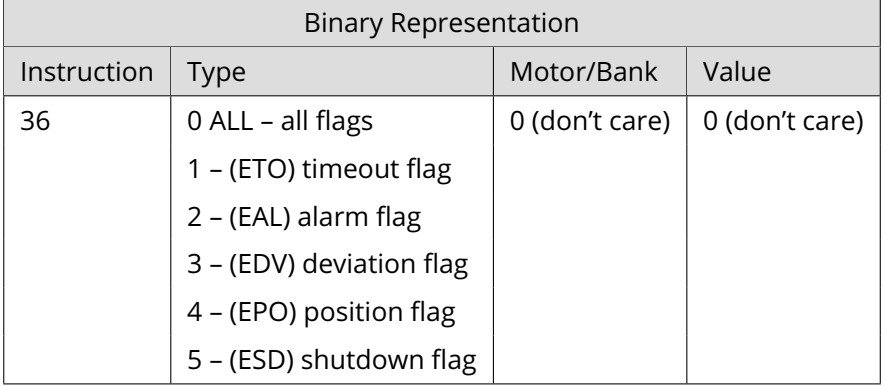

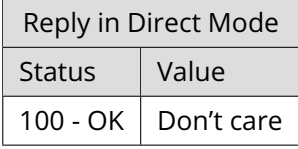

**Example** Reset the timeout flag. *Mnemonic:* CLE ETO

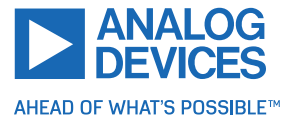

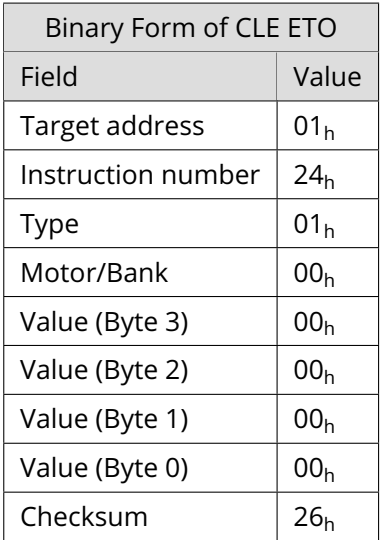

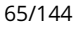

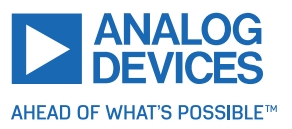

## **3.6.30 EI (Enable Interrupt)**

The EI command enables an interrupt. It needs the interrupt number as parameter. Interrupt number 255 globally enables interrupt processing. *This command is mainly intended for use in standalone mode.*

*Info* See table [12](#page-19-0) for a list of interrupts that can be used on the TMCM-1290 module.

**Related commands:** DI, VECT, RETI

**Mnemonic:** EI <interrupt number>

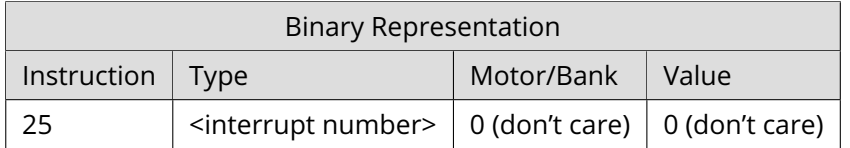

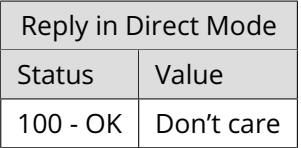

#### **Example**

Globally enable interrupt processing: *Mnemonic:* EI 255

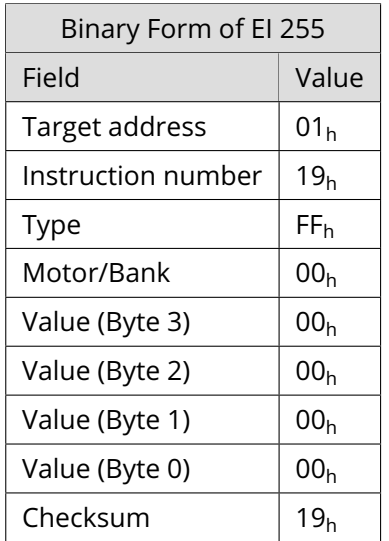

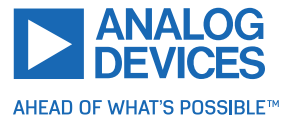

## **3.6.31 DI (Disable Interrupt)**

The DI command disables an interrupt. It needs the interrupt number as parameter. Interrupt number 255 globally disables interrupt processing. *This command is mainly intended for use in standalone mode.*

*Info* See table [12](#page-19-0) for a list of interrupts that can be used on the TMCM-1290 module.

## **Related commands:** EI, VECT, RETI

**Mnemonic:** DI <interrupt number>

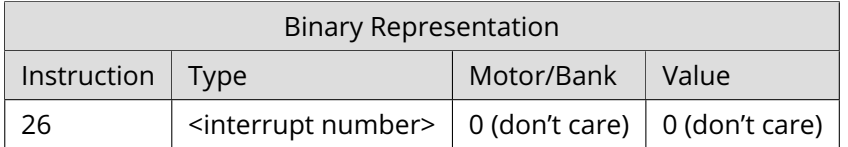

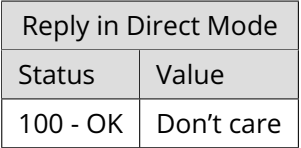

#### **Example**

Globally disable interrupt processing: *Mnemonic:* DI 255

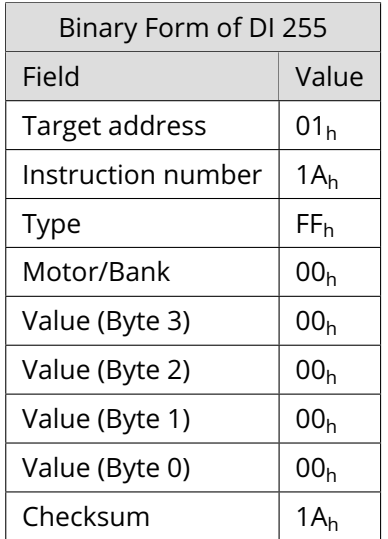

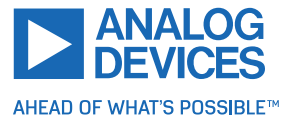

## **3.6.32 VECT (Define Interrupt Vector)**

The VECT command defines an interrupt vector. It takes an interrupt number and a label (just like with JA, JC, and CSUB commands) as parameters. The label must be the entry point of the interrupt handling routine for this interrupts. Interrupt vectors can also be redefined. *This command is intended for use in standalone mode only.*

*Info* See table [12](#page-19-0) for a list of interrupts that can be used on the TMCM-1290 module.

## **Related commands:** EI, DI, RETI

**Mnemonic:** VECT <interrupt number>, <label>

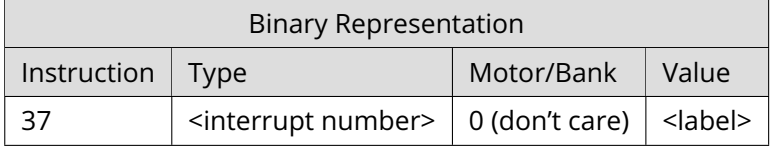

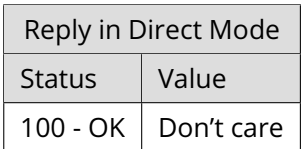

## **Example**

Define interrupt vector for timer #0 interrupt:

```
1 VECT 0, TimerOIrq
    ...
3 Loop :
    ...
   5 JA Loop
    ...
7 Timer0Irq :
    SIO 0, 2, 19 RETI
```
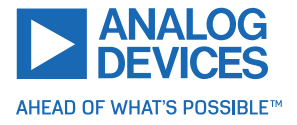

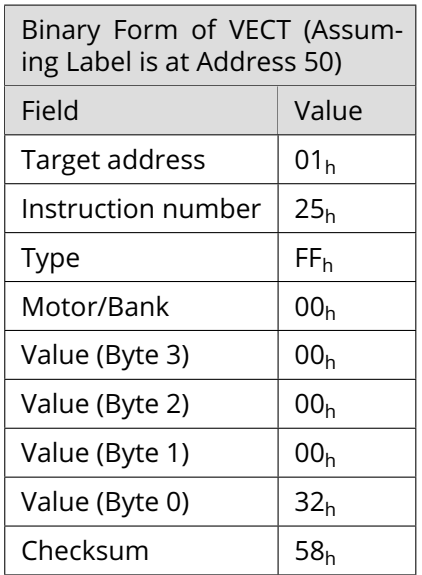

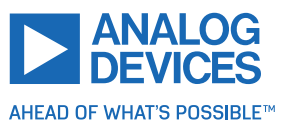

## **3.6.33 RETI (Return from Interrupt)**

This command terminates an interrupt handling routine. Normal program flow is continued then. *This command is intended for use in standalone mode only.*

An interrupt routine must always end with a RETI command. Do not allow the normal program flow to run into an interrupt routine.

**Internal function:** The saved registers (accumulator, X registers, flags, and program counter) are copied back so that normal program flow continues.

**Related commands:** EI, DI, VECT

#### **Mnemonic:** RETI

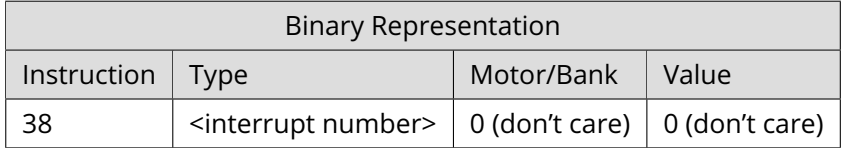

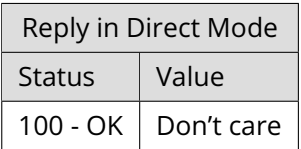

#### **Example**

Return from an interrupt handling routine. *Mnemonic:* RETI

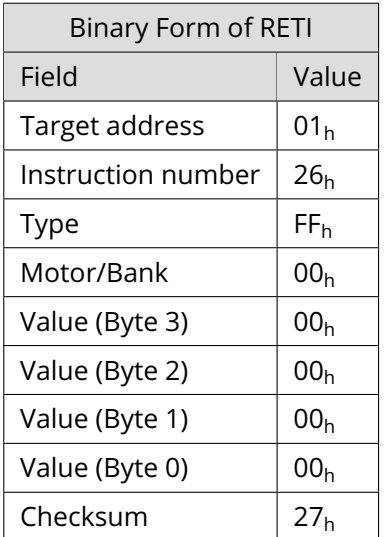

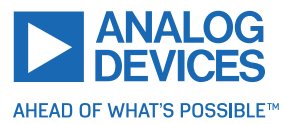

# **3.6.34 CALCVV (Calculate Using Two User Variables)**

The CALCVV instruction directly uses the contents of two user variables for an arithmetic operation, storing the result in the first user variable. This eliminates the need for using the accumulator register and/or X register for such purposes. The parameters of this command are the arithmetic function, the index of the first user variable (0... 255), and the index of the second user variable (0... 255). *This command is mainly intended for use in standalone mode.*

## **Related commands:** CALCVA, CALCAV, CALCVX, CALCXV, CALCV

**Mnemonic:** CALCVV <operation>, <var1>, <var2>

#### **Binary representation**

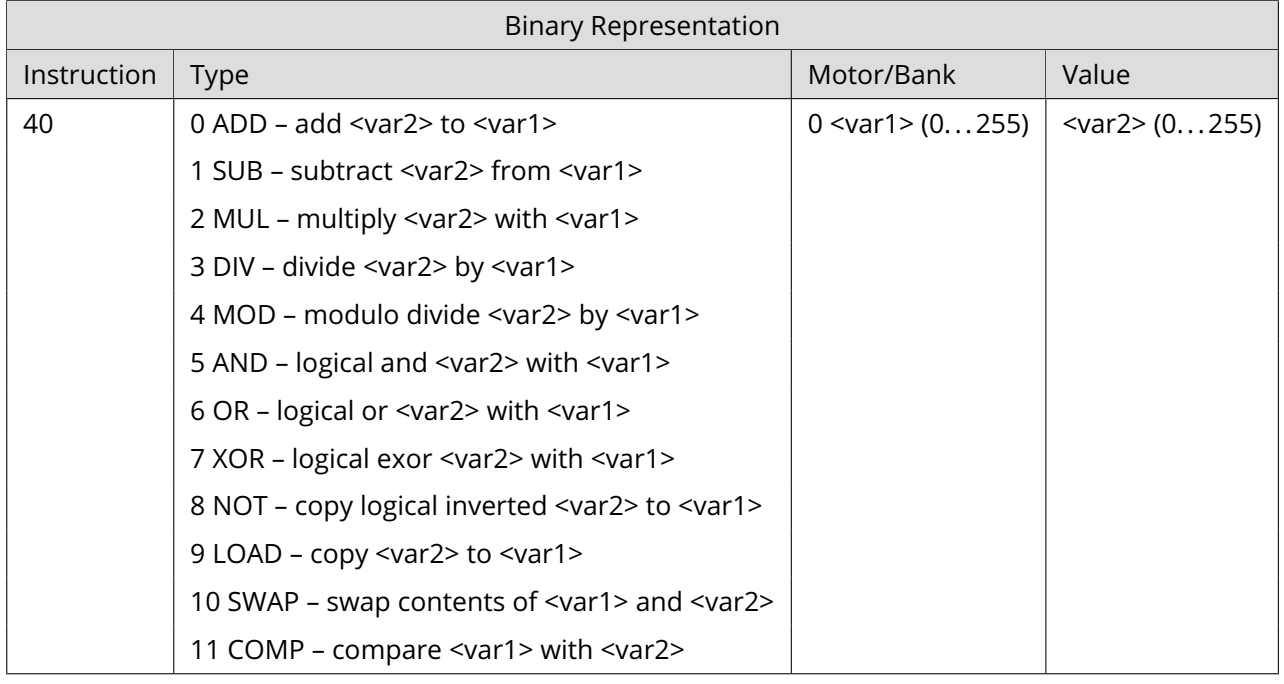

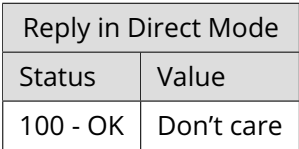

#### **Example**

Subtract user variable #42 from user variable #65. *Mnemonic:* CALCVV SUB, 65, 42

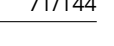

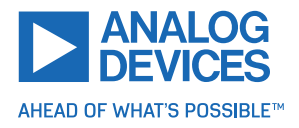

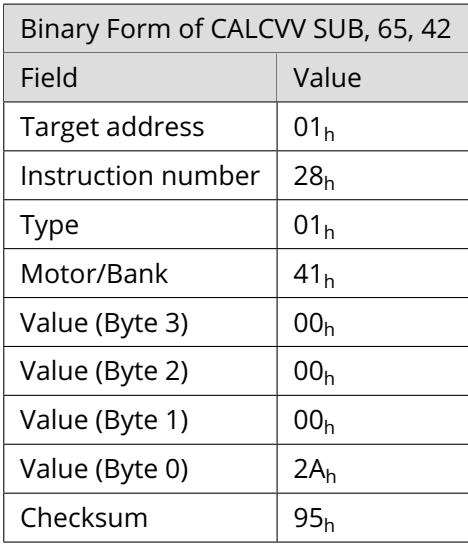

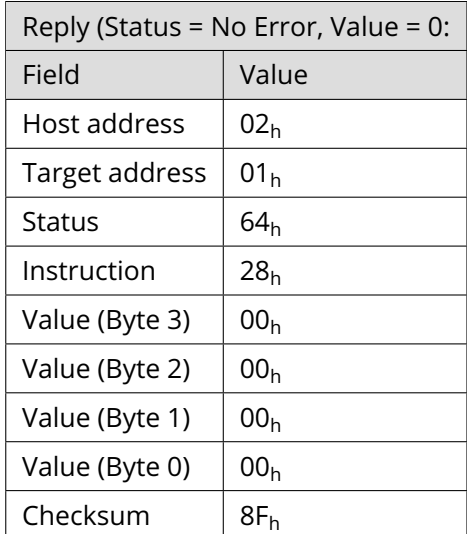

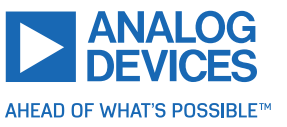
# **3.6.35 CALCVA (Calculate Using a User Variable and the Accumulator Register)**

The CALCVA instruction directly modifies a user variable using an arithmetical operation and the contents of the accumulator register. The parameters of this command are the arithmetic function and the index of a user variable (0... 255). *This command is mainly intended for use in standalone mode.*

**Related commands:** CALCV, CALCAV, CALCVX, CALCXV, CALCVV

**Mnemonic:** CALCVA <operation>, <var>

#### **Binary representation**

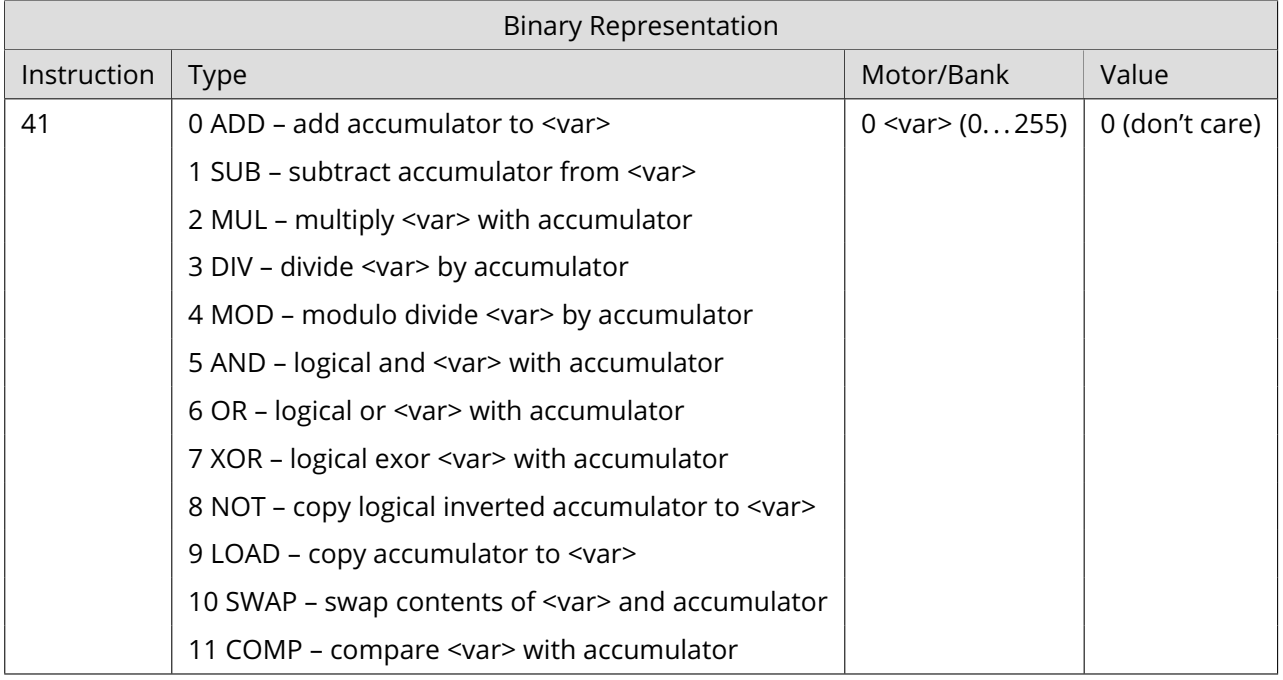

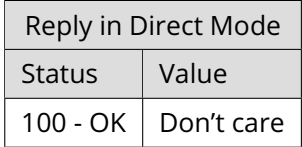

### **Example**

Subtract accumulator from user variable #27. *Mnemonic:* CALCVA SUB, 27

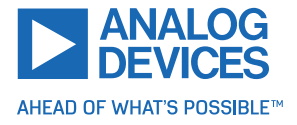

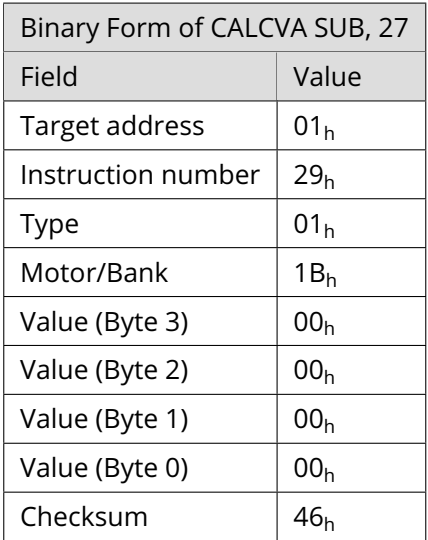

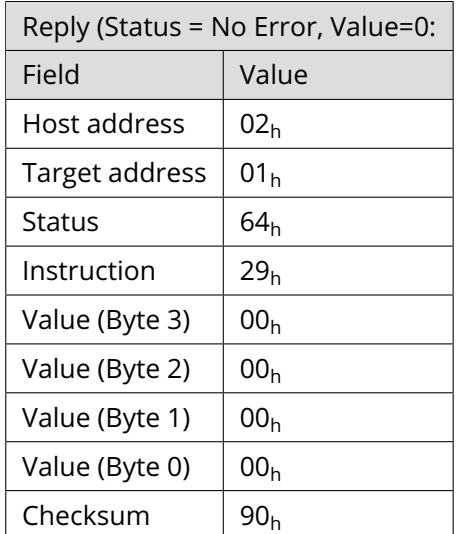

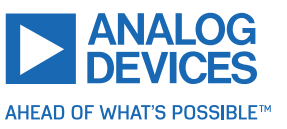

# **3.6.36 CALCAV (Calculate Using the Accumulator Register and a User Variable)**

The CALCAV instruction modifies the accumulator register using an arithmetical operation and the contents of a user variable. The parameters of this command are the arithmetic function and the index of a user variable (0... 255). *This command is mainly intended for use in standalone mode.*

**Related commands:** CALCV, CALCAV, CALCVX, CALCXV, CALCVV

**Mnemonic:** CALCAV <operation>, <var>

#### **Binary representation**

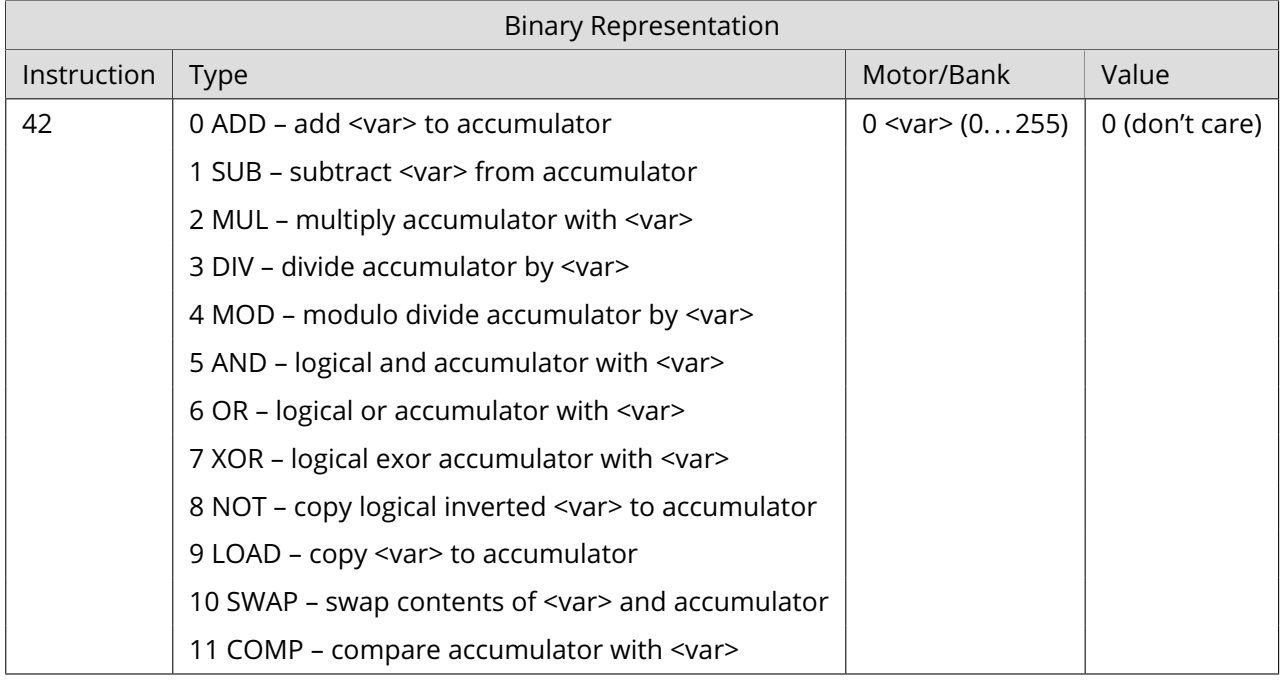

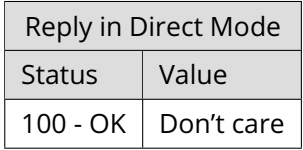

### **Example**

Subtract user variable #27 from accumulator. *Mnemonic:* CALCXV SUB, 27

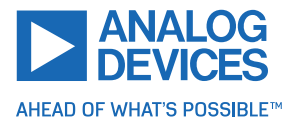

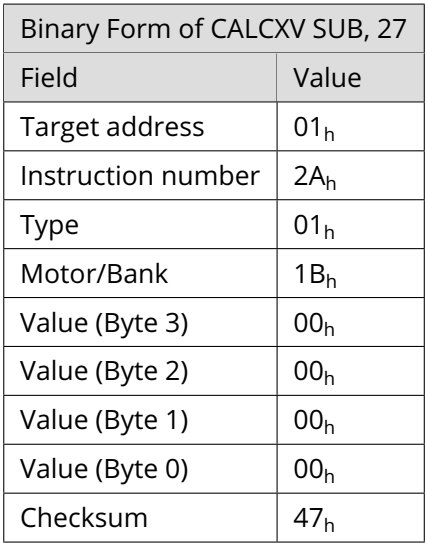

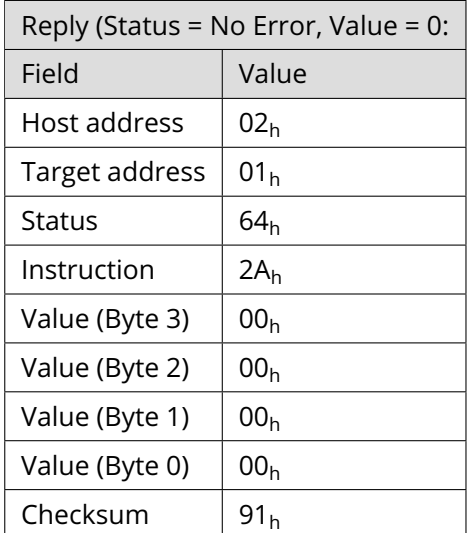

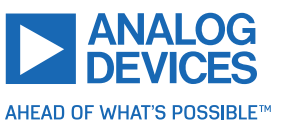

# **3.6.37 CALCVX (Calculate Using a User Variable and the X Register)**

The CALCVX instruction directly modifies a user variable using an arithmetical operation and the contents of the X register. The parameters of this command are the arithmetic function and the index of a user variable (0... 255). *This command is mainly intended for use in standalone mode.*

**Related commands:** CALCV, CALCAV, CALCVA, CALCXV, CALCVV

**Mnemonic:** CALCVX <operation>, <var>

#### **Binary representation**

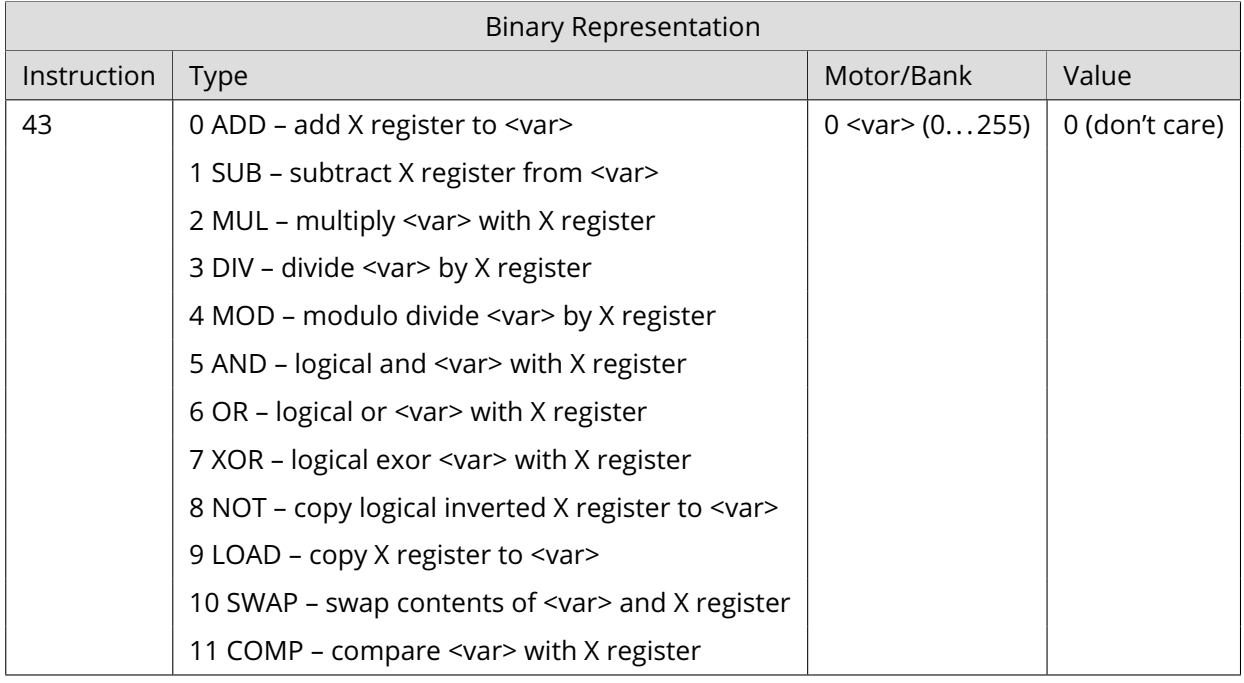

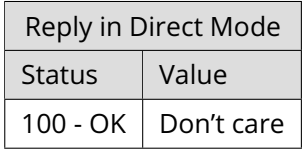

### **Example**

Subtract X register from user variable #27. *Mnemonic:* CALCVX SUB, 27

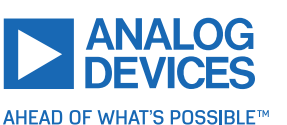

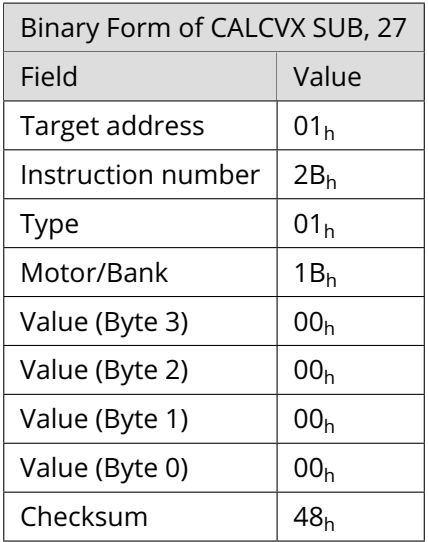

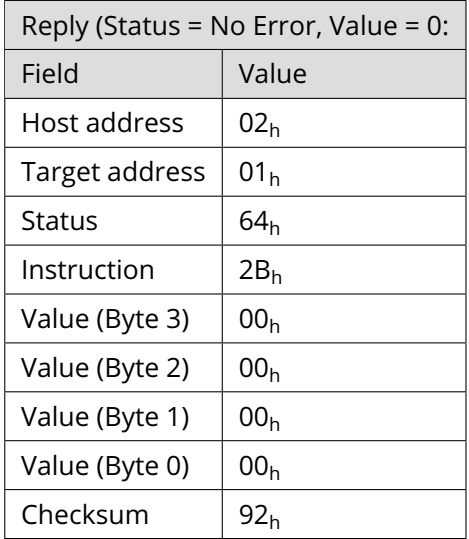

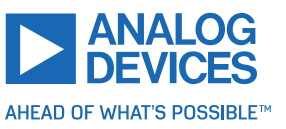

# **3.6.38 CALCXV (Calculate Using the X Register and a User Variable)**

The CALCXV instruction modifies the X register using an arithmetical operation and the contents of a user variable. The parameters of this command are the arithmetic function and the index of a user variable (0... 255). *This command is mainly intended for use in standalone mode.*

**Related commands:** CALCV, CALCAV, CALCVA, CALCVX, CALCVV

**Mnemonic:** CALCXV <operation>, <var>

#### **Binary representation**

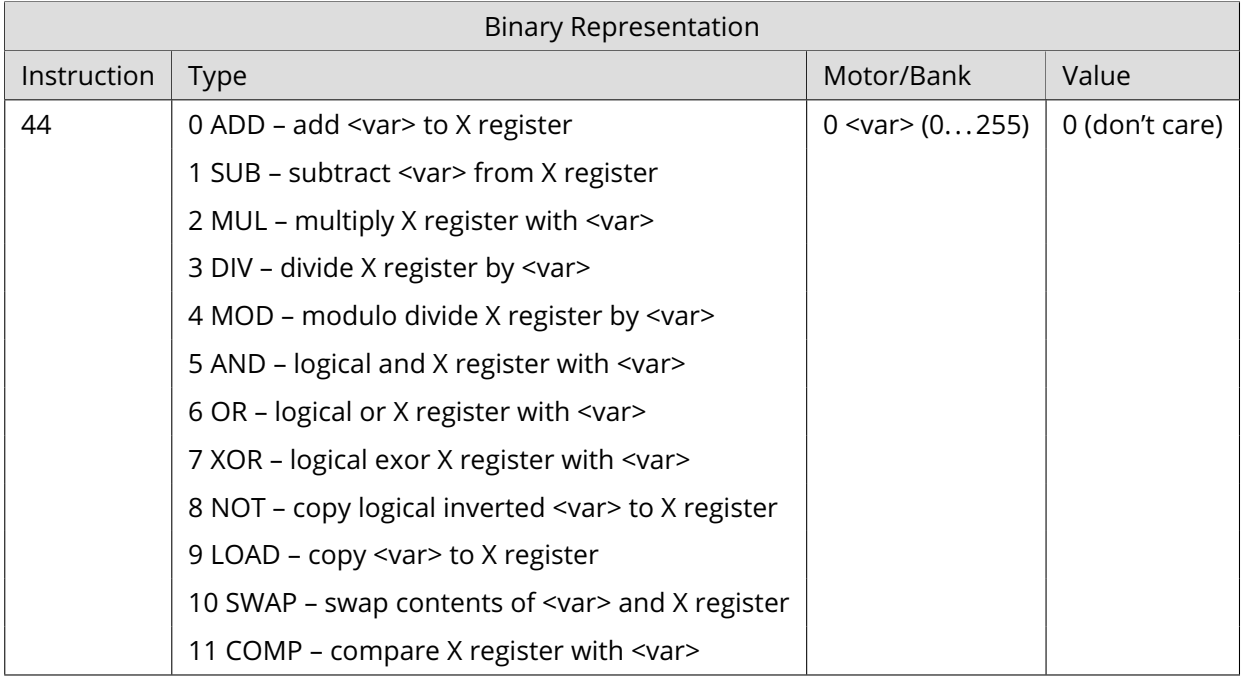

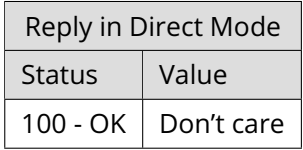

### **Example**

Subtract user variable #27 from X register. *Mnemonic:* CALCXV SUB, 27

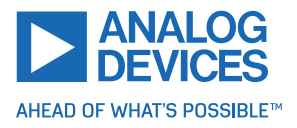

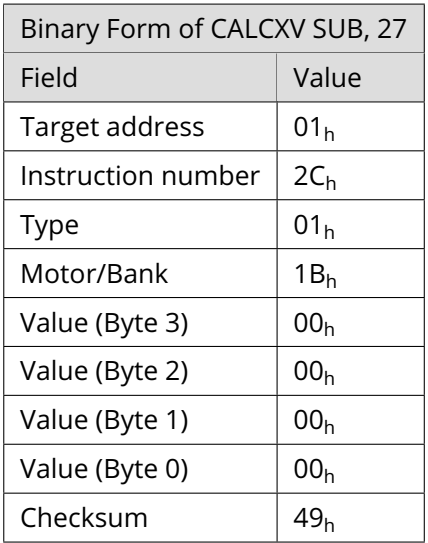

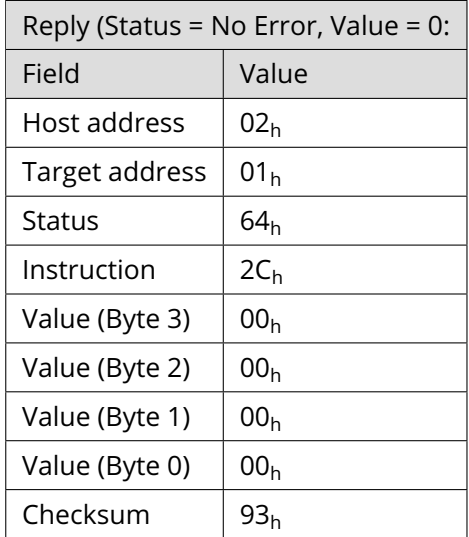

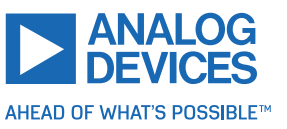

# **3.6.39 CALCV (Calculate Using a User Variable and a Direct Value)**

The CALCV directly modifies a user variable using an arithmetical operation and a direct value. This eliminates the need of using the accumulator register for such a purpose and thus can make the program shorter and faster. The parameters of this command are the arithmetic function, the index of a user variable (0... 255), and a direct value. *This command is mainly intended for use in standalone mode.*

**Related commands:** CALCVA, CALCAV, CALCVX, CALCXV, CALCVV

**Mnemonic:** CALCV <operation>, <var>, <value>

# **Binary representation**

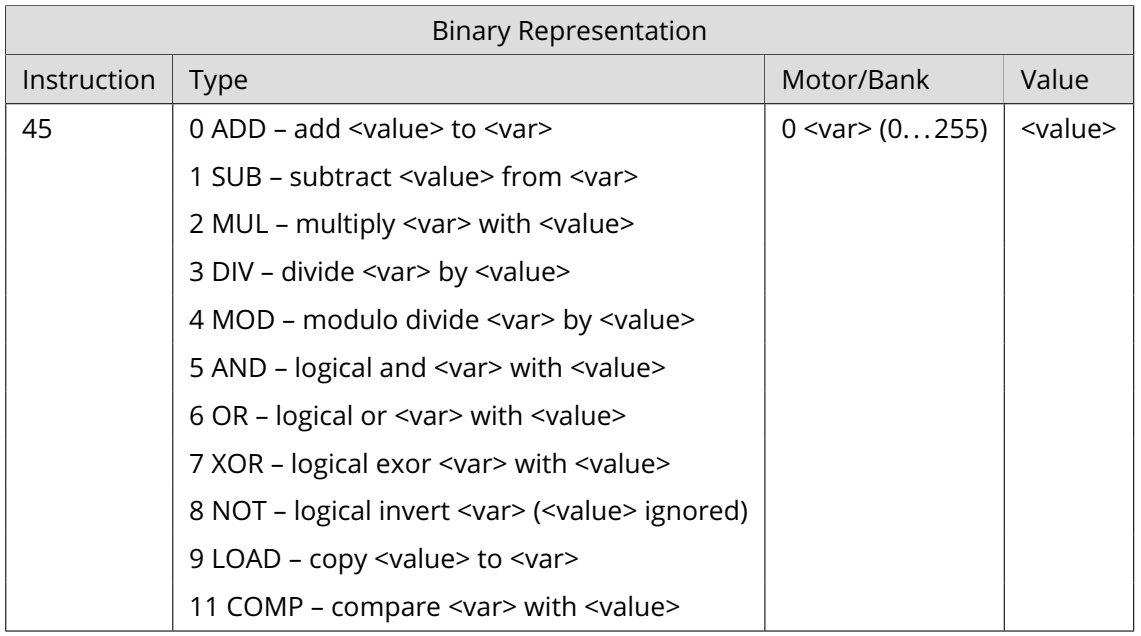

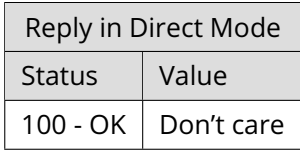

### **Example**

Subtract 5000 from user variable #27. *Mnemonic:* CALCV SUB, 27, 5000

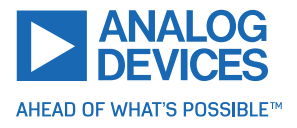

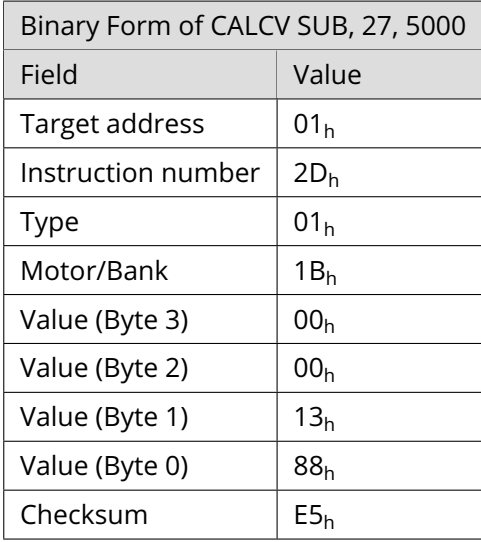

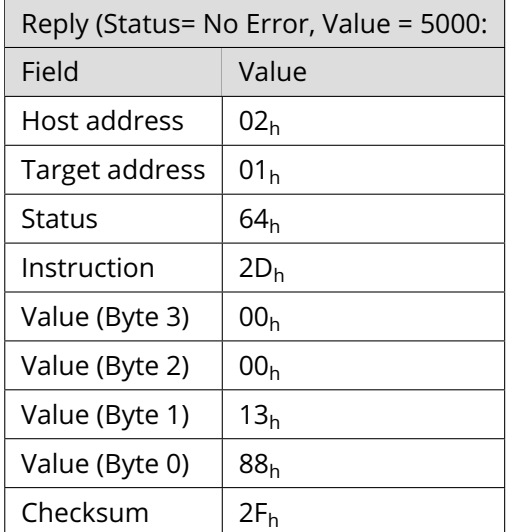

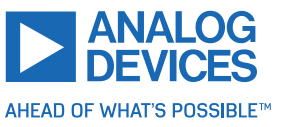

### **3.6.40 RST (Restart)**

Stop the program, reset the TMCL interpreter, and then restart the program at the given label. This command can be used to restart the TMCL program from anywhere in the program, and also out of subroutines or interrupt rotuines. *This command is intended for standalone operation only.*

**Internal function:** The TMCL interpreter is reset (the subroutine stack, interrupt stack, and registers are cleared) and then the program counter is set to the value passed to this command.

**Related commands:** JA, CSUB, STOP

**Mnemonic:** RST <label>

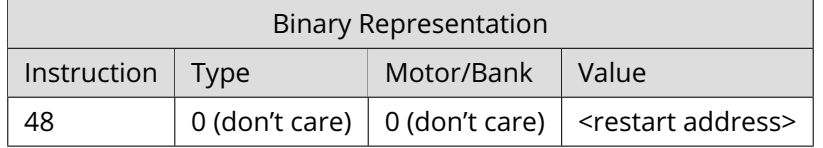

#### **Example**

Restart the program from a label, out of a subroutine:

```
1 Entry :
        MVP ABS, 0, 51200
3 CSUB Subroutine
        ...
5 \qquad \qquad \bullet \qquad \bullet \qquad \bulletSubroutine :
7 RST Entry
       RSUB
```
*Binary form of the RST Entry command when the label Entry is at address 10:*

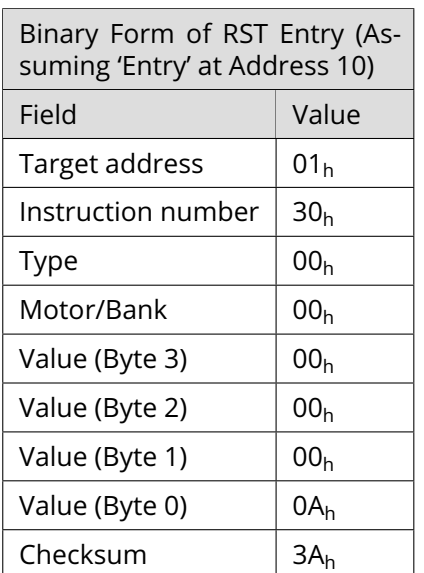

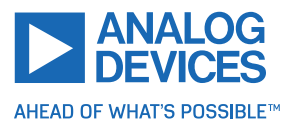

# **3.6.41 DJNZ (Decrement and Jump if not Zero)**

Decrement a given user variable and jump to the given address if the user variable is greater than zero. This command can, for example, be used to easily program a counting loop, using any user variable as the loop counter. *This command is intended for standalone operation only.*

**Internal function:** The user variable passed to this command is decremented. If it is not zero, then the TMCL program counter is set to the value passed to this command.

### **Related commands:** JC, WAIT, CSUB

**Mnemonic:** DJNZ <var>, <label>

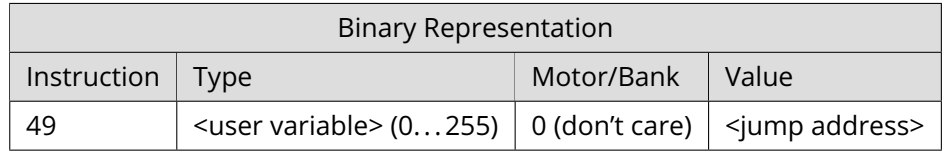

#### **Example**

A counting loop in TMCL, using user variable #42:

```
SGP 42, 2, 100
2 Loop :
     MVP ABS , REL , 51200
     WAIT POS, 0, 0
     WAIT TICKS, 0, 500
     DJNZ 42, Loop
```
*Binary form of the DJNZ 42, Loop command when the label Loop is at address 1:*

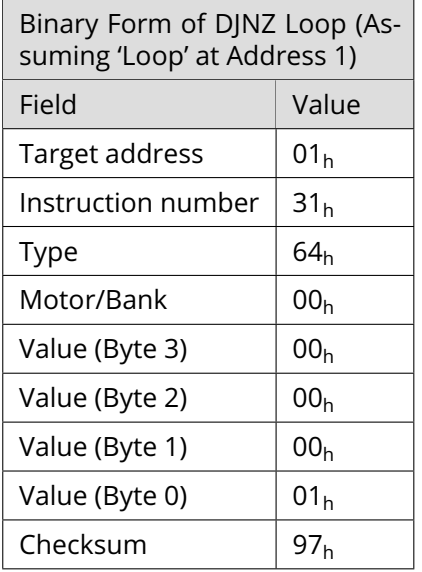

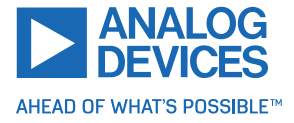

# **3.6.42 CALL (Conditional Subroutine Call)**

The CALL command calls a subroutine in the TMCL program, but only if the specifed condition is met. Otherwise, the program execution is continued with the next command following the CALL command. The conditions refer to the result of a preceding comparison or assignment. *This command is intended for standalone operation only.*

**Internal function:** When the condition is met, the actual TMCL program counter value is saved to an internal stack. Afterwards, the program counter is overwritten with the address supplied to this command. The number of entries in the internal stack is limited to 8. This also limits nesting of subroutine calls to 8. The command is ignored if there is no more stack space left.

# **Related commands:** RSUB, JC

### **Mnemonic:** CALL <condition>, <label>

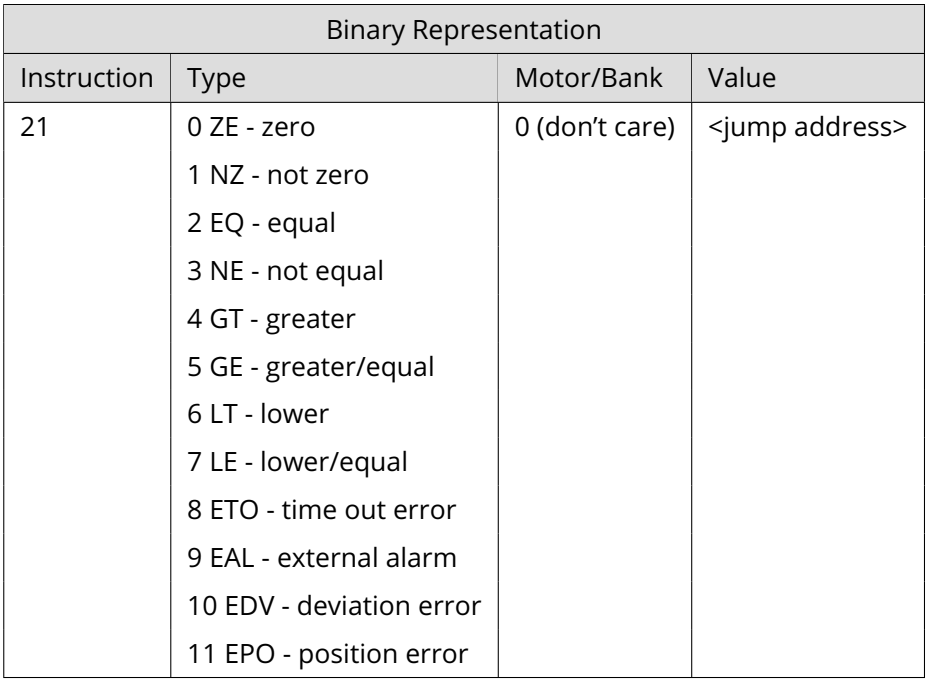

# **Example**

Call a subroutine if a condition is met:

```
Loop :
2 GIO 0, 1 // read analog value
    CALC SUB, 512 //subtract 512
    COMP 0 // compare with zero
    CALL LT, RunLeft // Call routine "RunLeft" if accu<0
6 CALL ZE, MotorStop // Call routine "MotosStop" if accu=0
    CALL GT, RunRight // Call routine "RunRight" if accu>0
8 JA Loop
10 RunLeft :
   CALC MUL, -112 ROLA 0
  RSUB
```
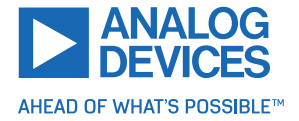

```
14
 RunRight :
16 RORA 0
   RSUB
18
 MotorStop :
20 GAP 2, 0
     JC ZE , MotorIsStopped
22 MST 0
 MotorIsStopped :
24 RSUB
```
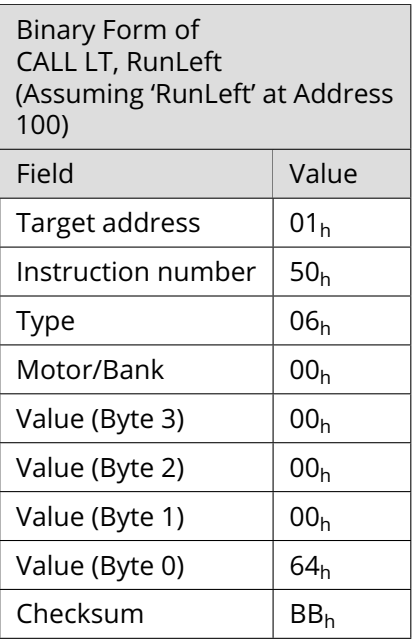

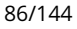

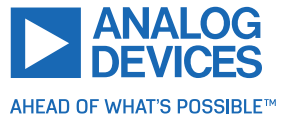

# **3.6.43 MVPA (Move to Position Specified by Accumulator Register)**

With this command, the motor is instructed to move to a specified relative or absolute position. The contents of the accumulator register are used as the target position. This command is non-blocking, which means that a reply is sent immediately after command interpretation and initialization of the motion controller. Further commands may follow without waiting for the motor reaching its end position. The maximum velocity and acceleration as well as other ramp parameters are defined by the appropriate axis parameters. For a list of these parameters, see section [4.](#page-98-0)

Positioning can be interrupted using MST, ROL or ROR commands.

Three operation types are available:

- Moving to an absolute position specified by the accumulator register contents.
- Starting a relative movement by means of an offset to the actual position.
- Moving the motor to a (previously stored) coordinate (refer to SCO for details).

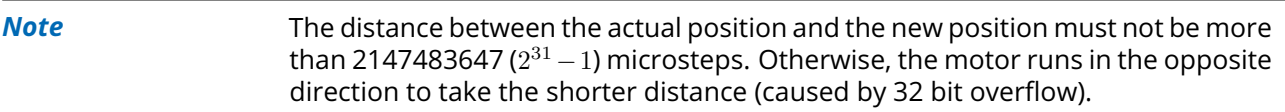

**Internal function:** Position mode is selected and the value stored in the accumulator register is copied to axis parameter #0 (target position).

**Related commands:** MVPXA, SAP, GAP, SCO, GCO, CCO, ACO, MST

### **Mnemonic:** MVPA <ABS|REL|COORD>, <axis>

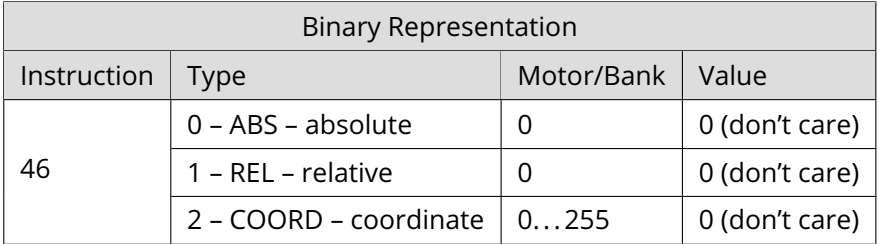

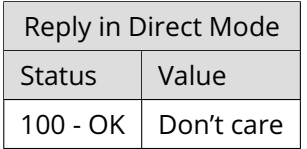

#### **Example**

Move motor 0 to position specified by accumulator. *Mnemonic:* MVPA ABS, 0

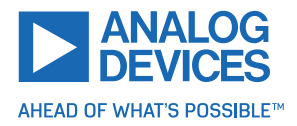

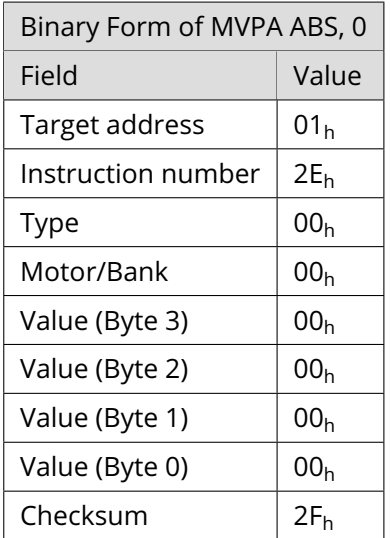

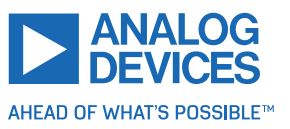

# **3.6.44 ROLA (Rotate Left Using the Accumulator Register)**

Rotate in left direction (decreasing the position counter) using the velocity specified by the contents of the accumulator register. The velocity is given in microsteps per second (pulse per second [pps]).

**Internal function:** Velocity mode is selected. Then, the velocity value is transferred to the target velocity (axis parameter #2).

#### **Related commands:** RORA, MST, SAP, GAP

**Mnemonic: ROLA <axis>** 

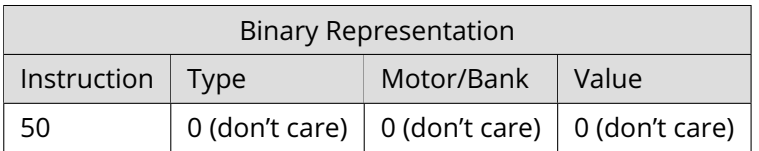

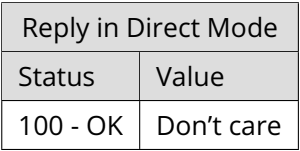

#### **Example**

Rotate left motor 0, velocity specified by accumulator. *Mnemonic:* ROLA 0.

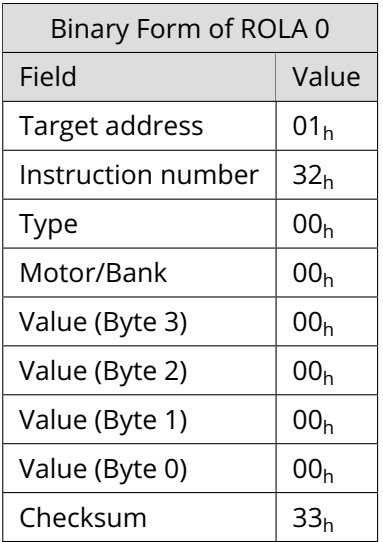

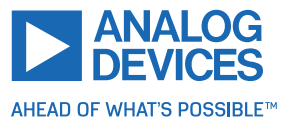

# **3.6.45 RORA (Rotate Right Using the Accumulator Register)**

Rotate in right direction (increasing the position counter) using the velocity specified by the contents of the accumulator register. The velocity is given in microsteps per second (pulse per second [pps]).

**Internal function:** Velocity mode is selected. Then, the velocity value is transferred to the target velocity (axis parameter #2).

### **Related commands:** ROLA, MST, SAP, GAP

**Mnemonic: ROLA <axis>** 

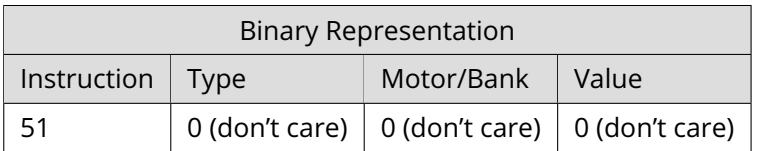

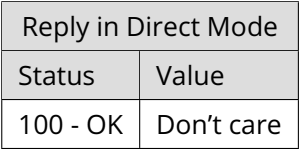

#### **Example**

Rotate right motor 0, velocity specified by accumulator. *Mnemonic:* RORA 0.

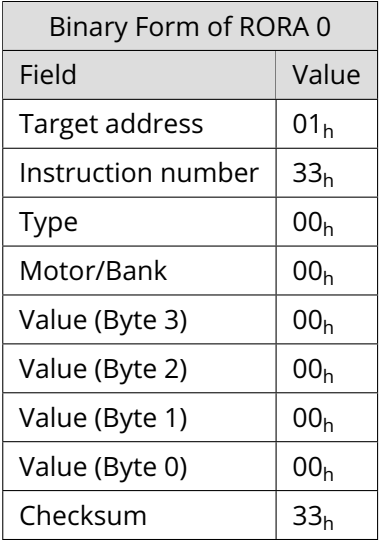

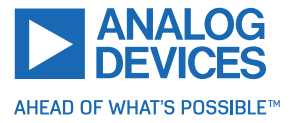

### **3.6.46 SIV (Set Indexed Variable)**

This command copies a direct value to a TMCL user variable. The index of the user variable (0... 255) is specified by the content of the X register. Therefore, the value in the X register must not be lower than zero or greater than 255. Otherwise, this command is ignored. *This command is mainly intended for use in standalone mode.*

**Internal function:** The direct value supplied to this command is copied to the user variable specified by the X register.

#### **Related commands:** AIV, GIV

#### **Mnemonic:** SIV

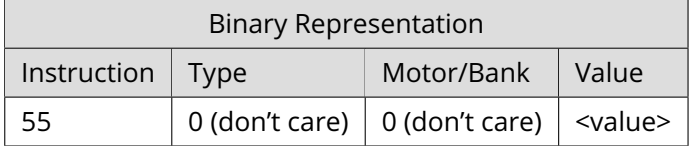

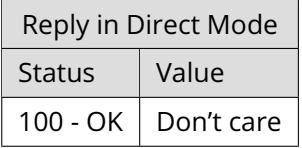

#### **Example**

Copy the value 3 to the user variable indexed by the X register. *Mnemonic:* SIV 3.

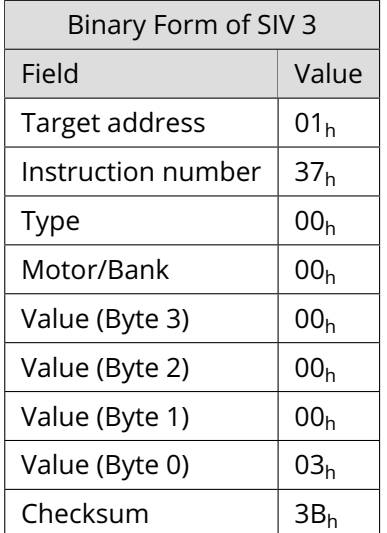

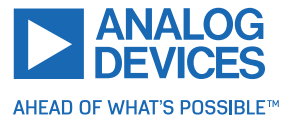

# **3.6.47 GIV (Get Indexed Variable)**

This command reads a TMCL user variable and copies its content to the accumulator register. The index of the user variable (0... 255) is specified by the X register. Therefore, the content of the X register must not be lower than zero or greater than 255. Otherwise, this command is ignored. *This command is mainly intended for use in standalone mode.*

**Internal function:** The user variable specified by the x register is copied to the accumulator register.

**Related commands:** SIV, AIV

### **Mnemonic:** GIV

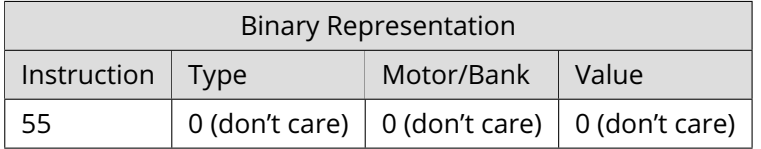

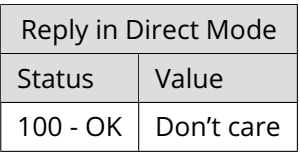

### **Example**

Read the user variable indexed by the X register. *Mnemonic:* GIV.

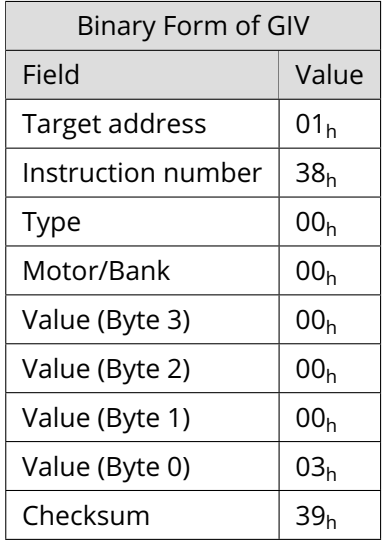

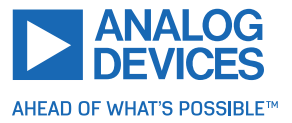

# **3.6.48 AIV (Accumulator to Indexed Variable)**

This command copies the content of the accumulator to a TMCL user variable. The index of the user variable (0... 255) is specified by the content of the X register. Therefore, the value in the X register must not be lower than zero or greater than 255. Otherwise, this command is ignored. *This command is mainly intended for use in standalone mode.*

**Internal function:** The accumulator is copied to the user variable specified by the X register.

# **Related commands:** SIV, GIV

### **Mnemonic:** AIV

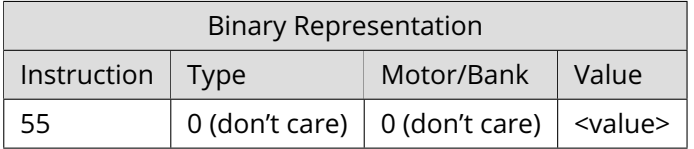

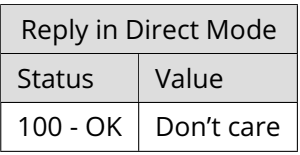

#### **Example**

Copy the accumulator to the user variable indexed by the X register. *Mnemonic:* AIV.

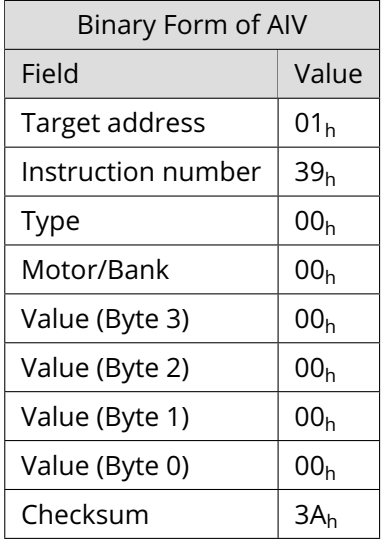

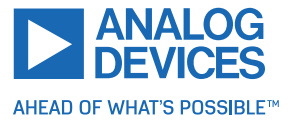

# **3.6.49 Customer Specific Command Extensions (UF0... UF7 – User Functions)**

These commands are used for customer-specific extensions of TMCL. They are implemented in C by Trinamic. Contact the sales department of Trinamic Motion Control GmbH & Co KG for a customized TMCL firmware.

#### **Related commands:** None

**Mnemonic:** UF0... UF7

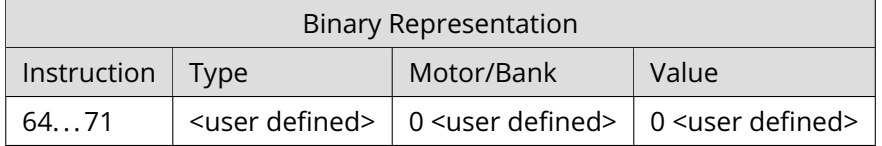

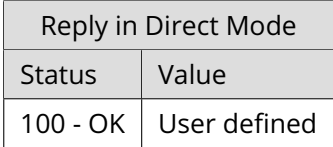

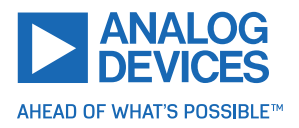

### **3.6.50 Request Target Position Reached Event**

This command is the only exception to the TMCL protocol, as it sends two replies: one immediately after the command is executed (like all other commands also), and one additional reply that is sent when the motor has reached its target position. *This instruction can only be used in direct mode (in standalone mode, it is covered by the WAIT command) and hence does not have a mnemonic.*

**Internal function:** Send an additional reply when a motor has reached its target position.

### **Related commands:** None

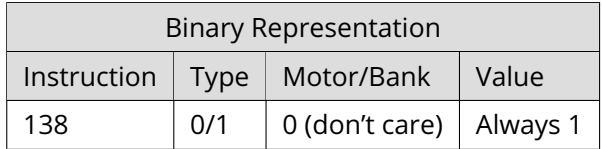

With command 138, the value field is a bit vector. It shows for which motors one would like to have a position reached message. The value field contains a bit mask where every bit stands for one motor. For one motor modules like the TMCM-1290, it only makes sense to have bit 0 set. So, always set this parameter to 1 with the TMCM-1290 module. With the type field set to 0, a position reached message is generated only for the next MVP command that follows this command. With type set to 1, a position reached message is generated for every MVP command that follows this command. It is recommended to use the latter option.

### **Example**

Get a target position reached message for each MVP command that follows.

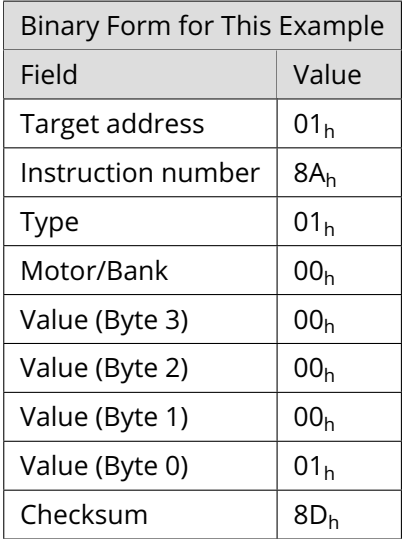

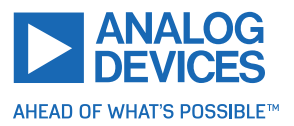

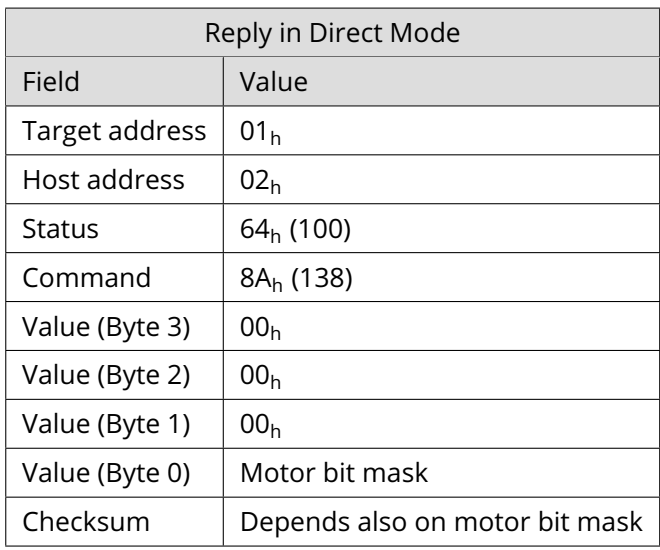

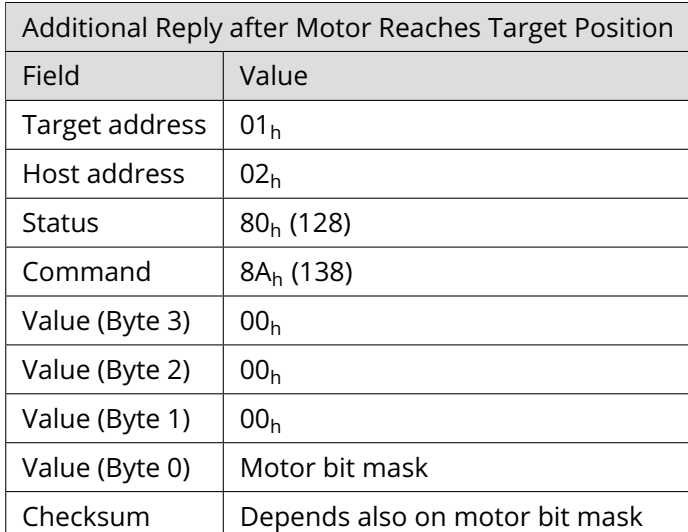

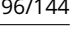

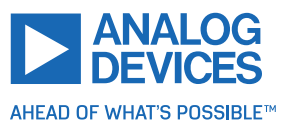

# **3.6.51 TMCL Control Commands**

There is a set of TMCL commands that are called TMCL control commands. These commands can only be used in direct mode and not in a standalone program. So, they only have opcodes, but no mnemonics. Most of these commands are only used by the TMCL-IDE (to implement, example, the debugging functions in the TMCL creator). Some of them are also interesting for use in custom host applications, for example, to start a TMCL routine on a module, when combining direct mode and standalone mode (also see section [8.6\)](#page-137-0). The following table lists all TMCL control commands.

The motor/bank parameter is not used by any of these functions and thus is not listed in the table. It should always be set to 0 with these commands.

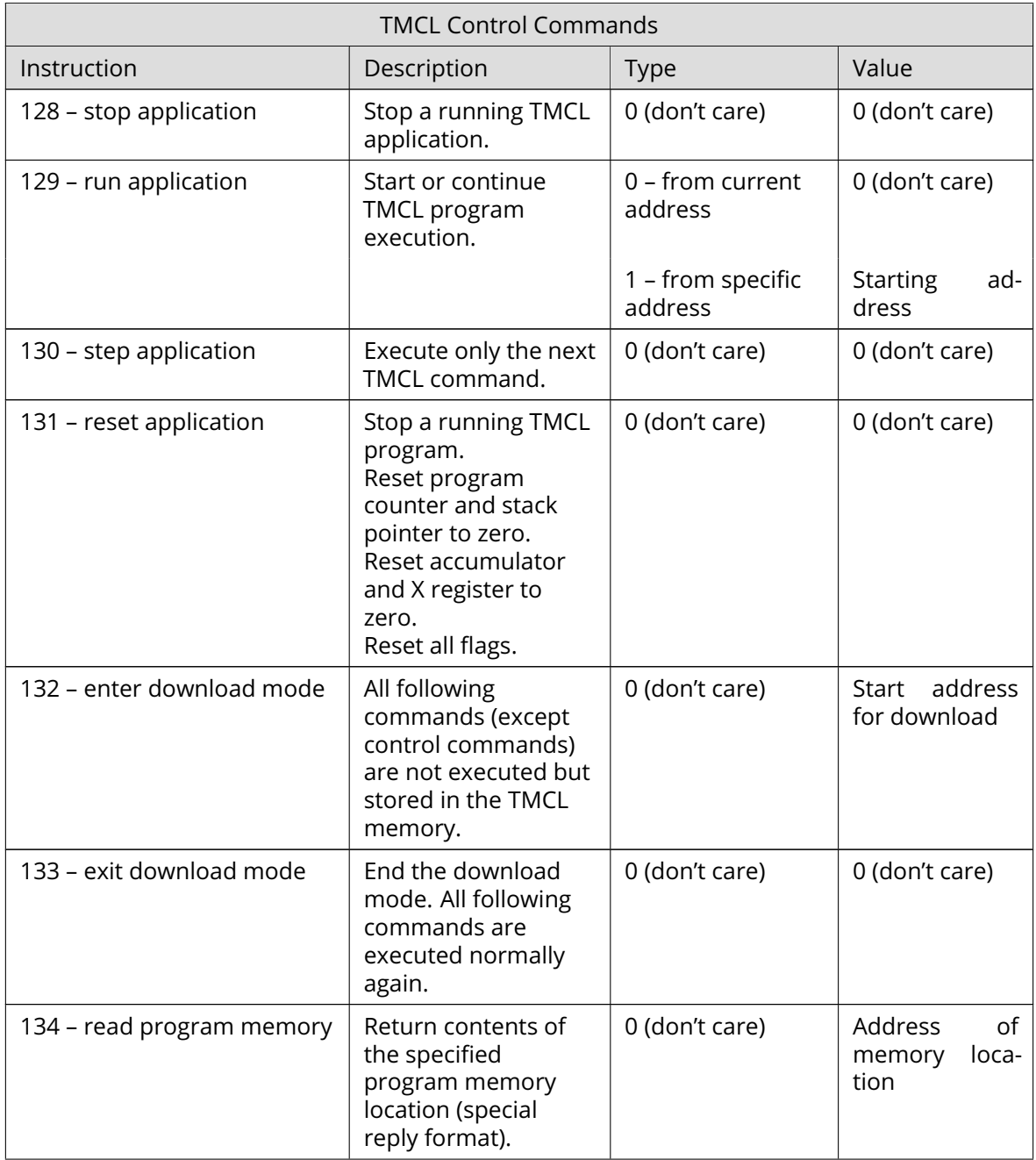

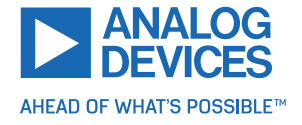

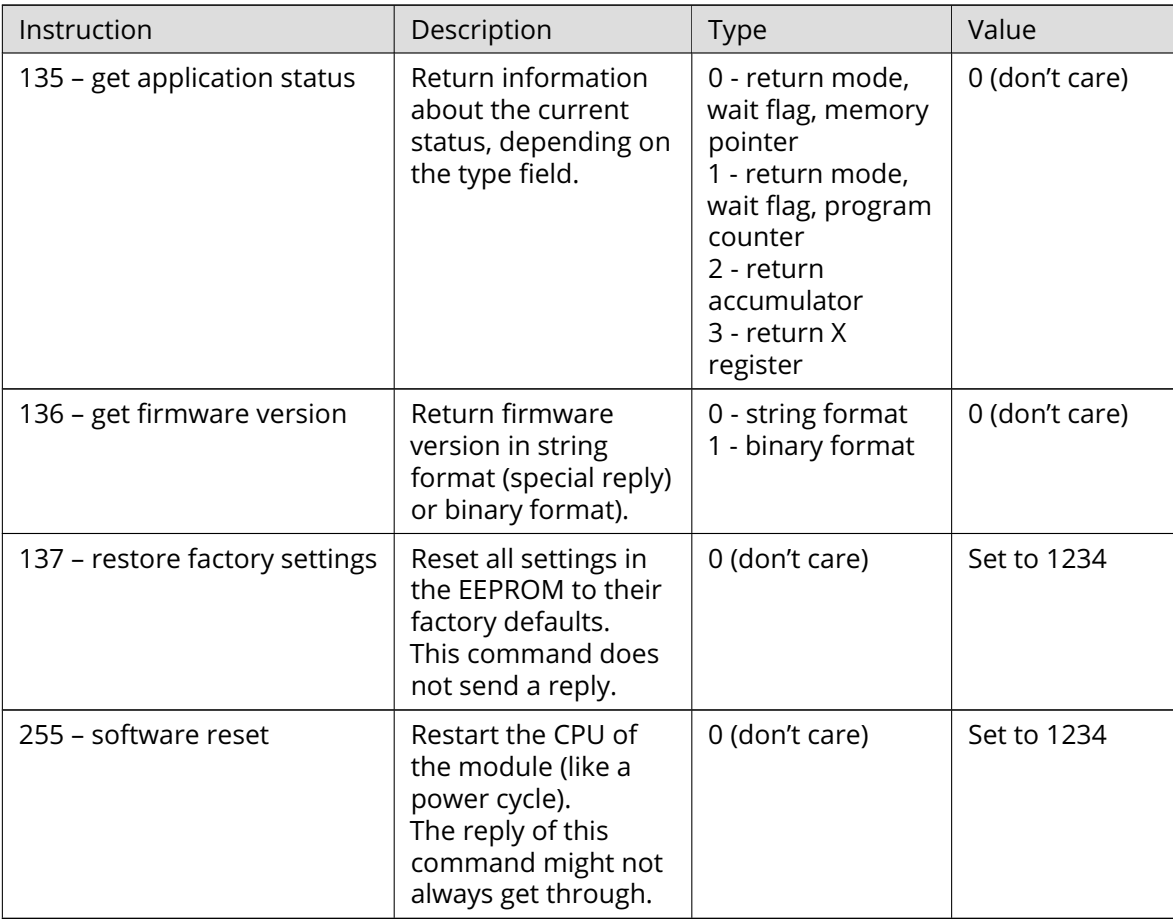

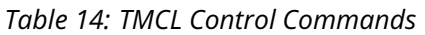

The commands 128, 129, 131, 136, and 255 are interesting for use in custom host applications. The other control commands are mainly being used by the TMCL-IDE.

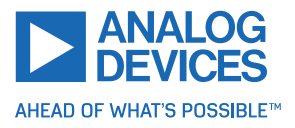

# <span id="page-98-0"></span>**4 Axis Parameters**

Most motor controller features of the TMCM-1290 module are controlled by axis parameters. Axis parameters can be modified or read using SAP, GAP, and AAP commands. This chapter describes all axis parameters that can be used on the TMCM-1290 module.

<span id="page-98-1"></span>There are different parameter access types, like read only or read/write. Table [15](#page-98-1) shows the different parameter access types used in the axis parameter tables.

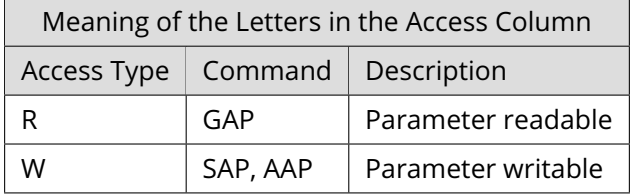

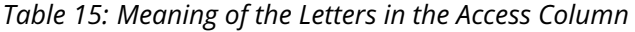

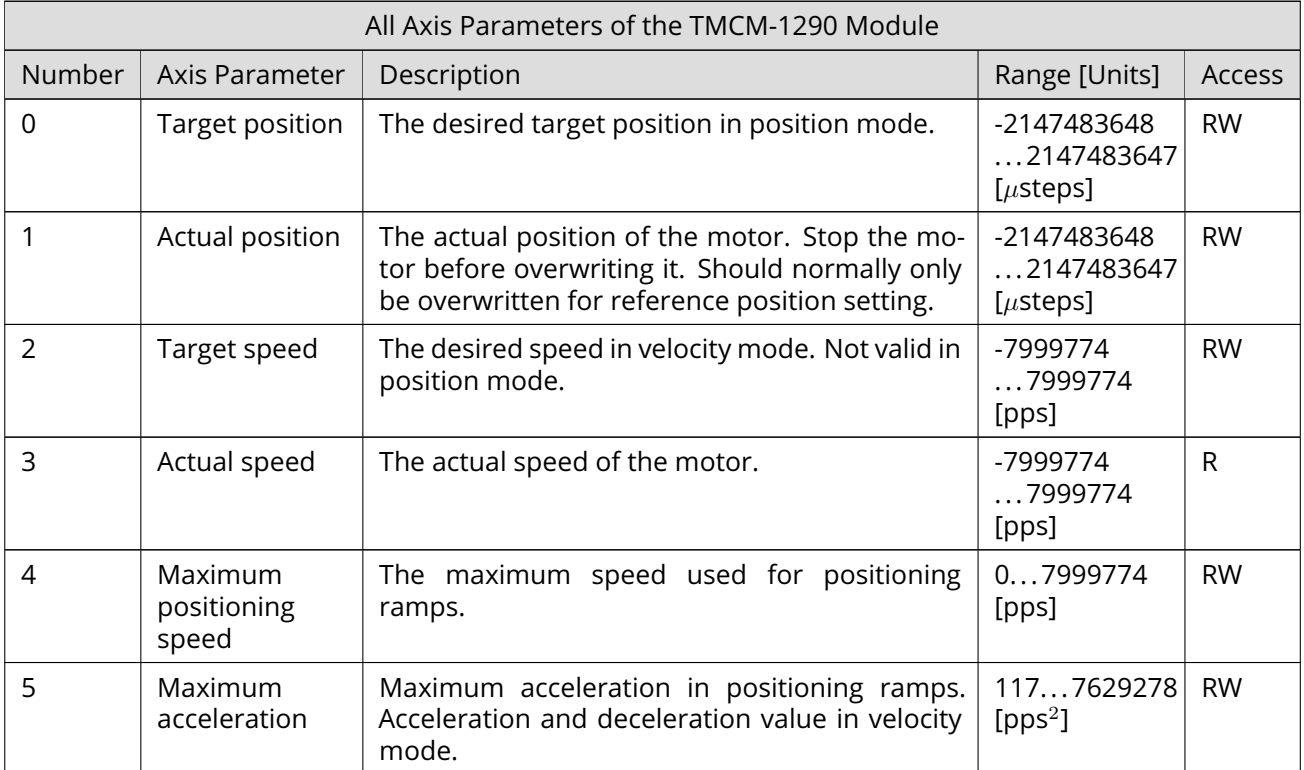

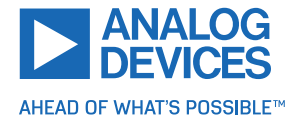

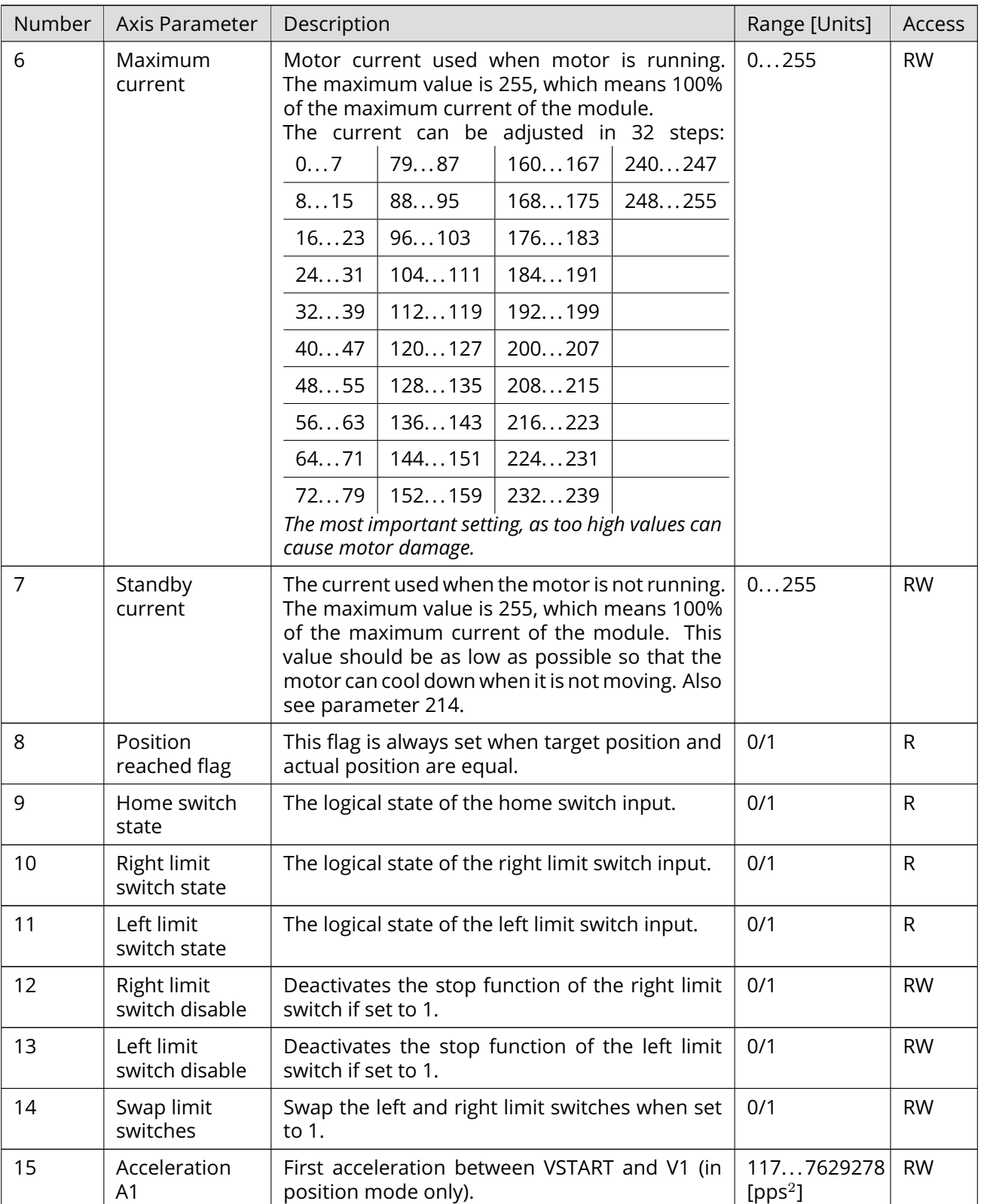

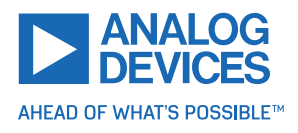

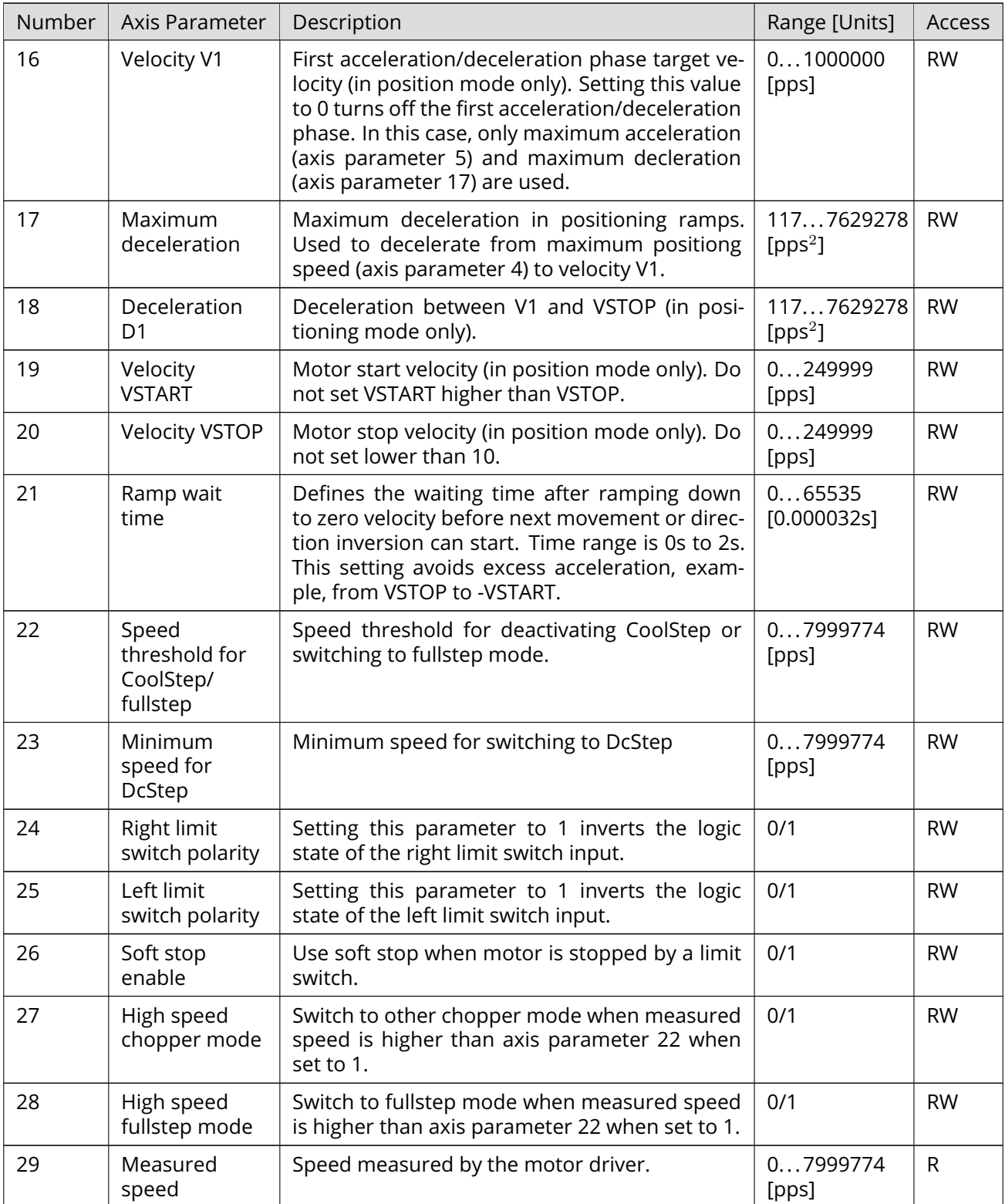

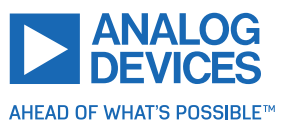

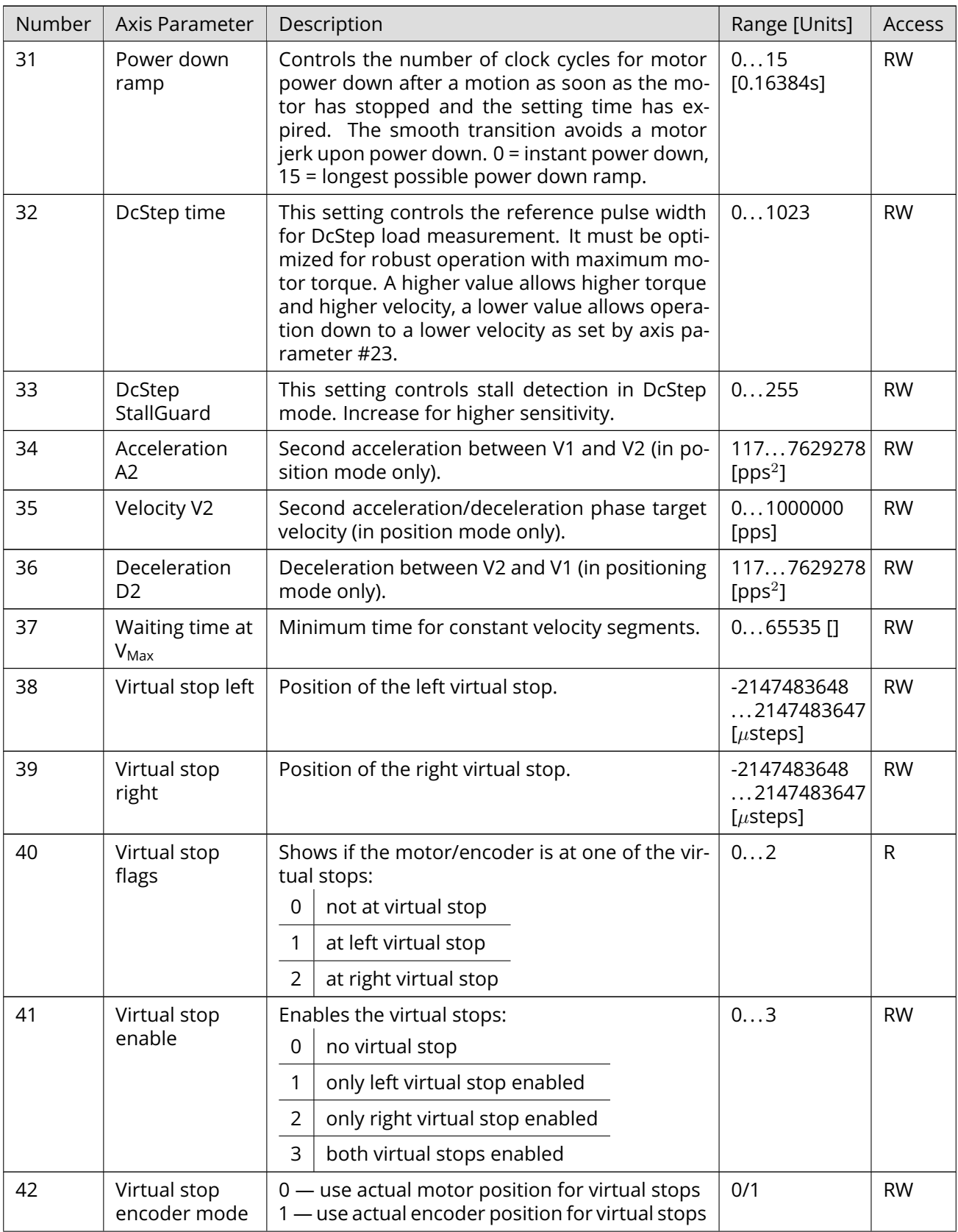

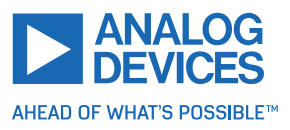

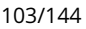

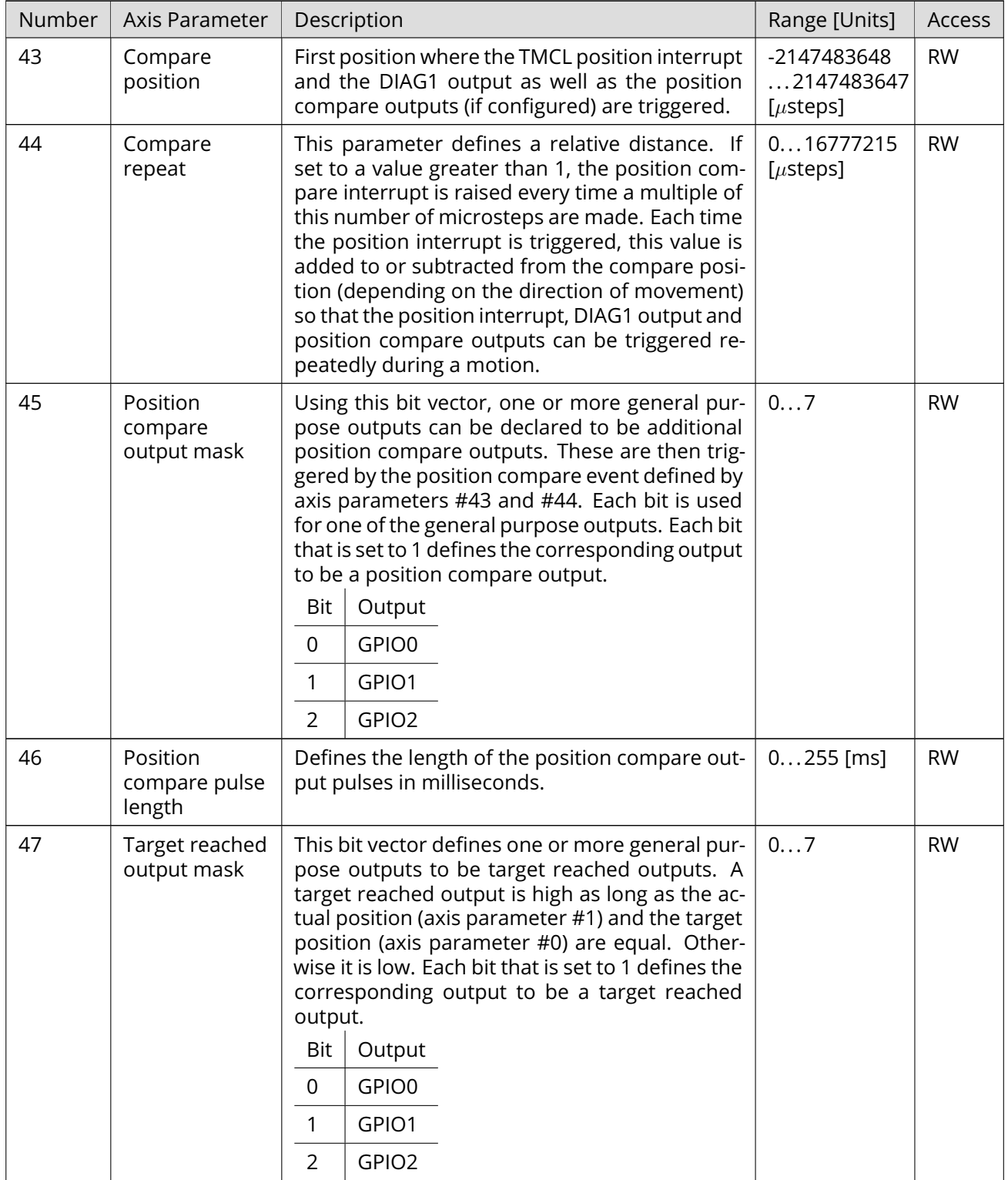

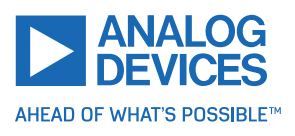

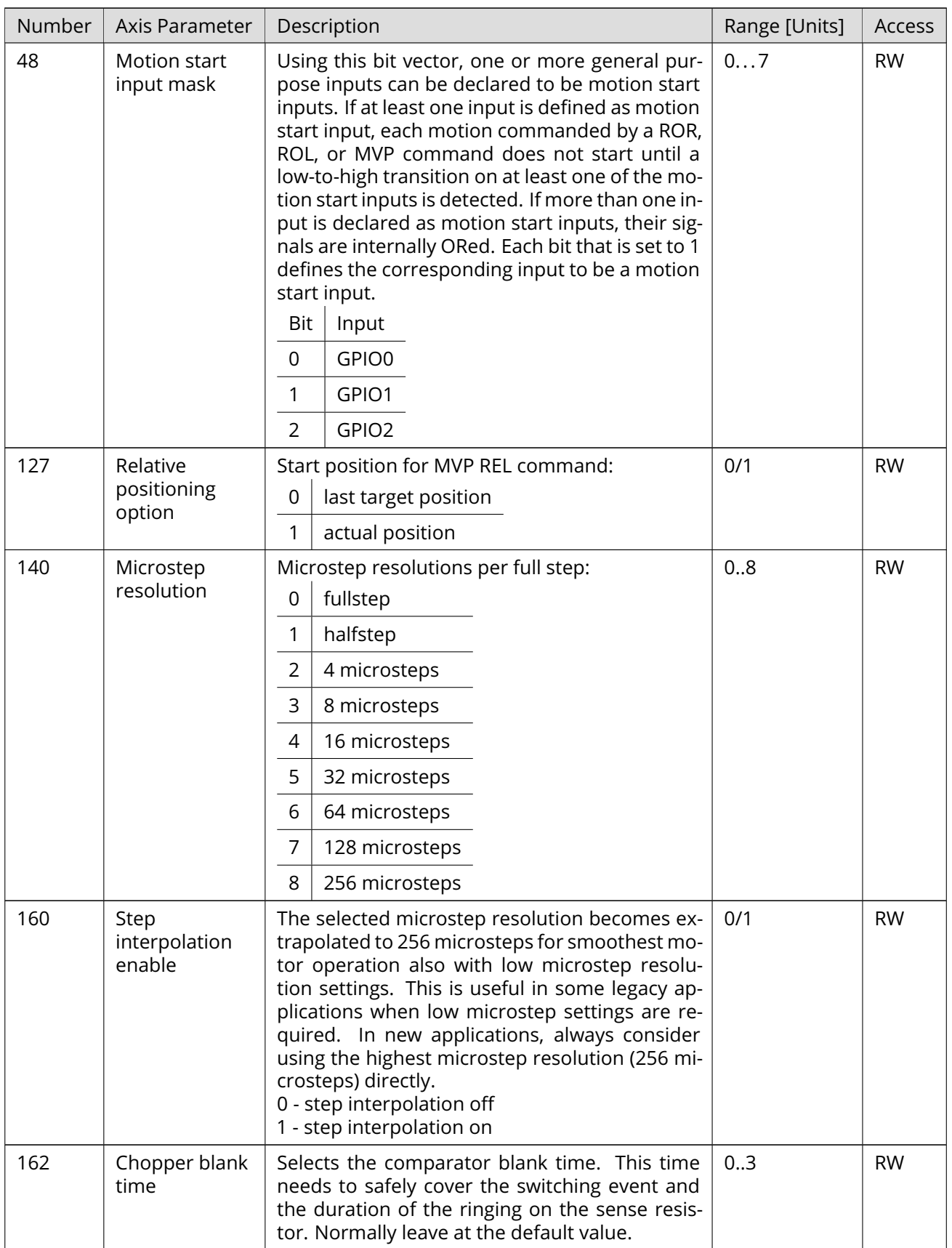

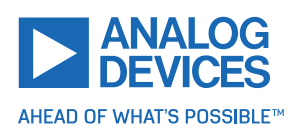

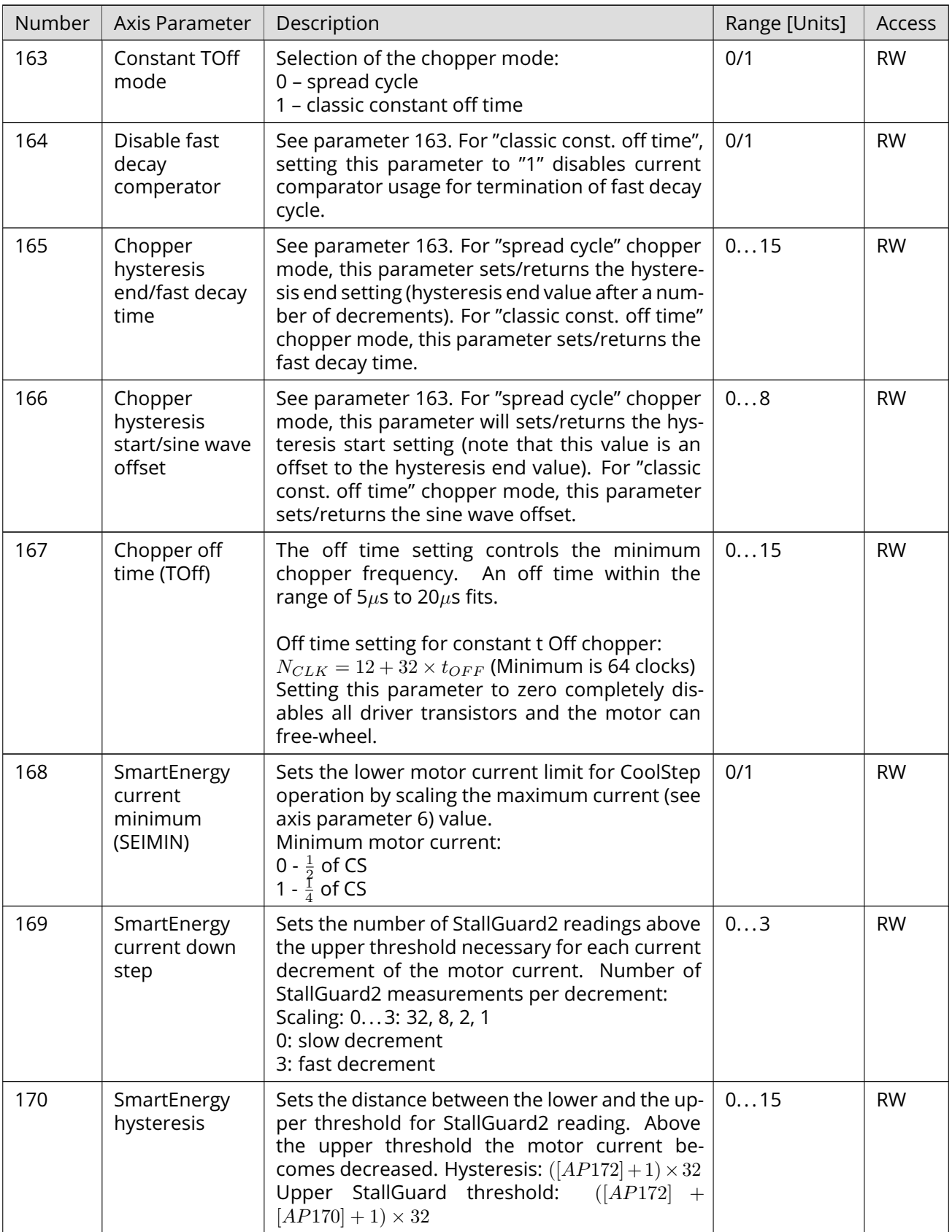

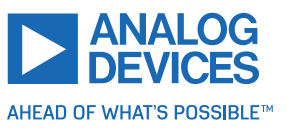

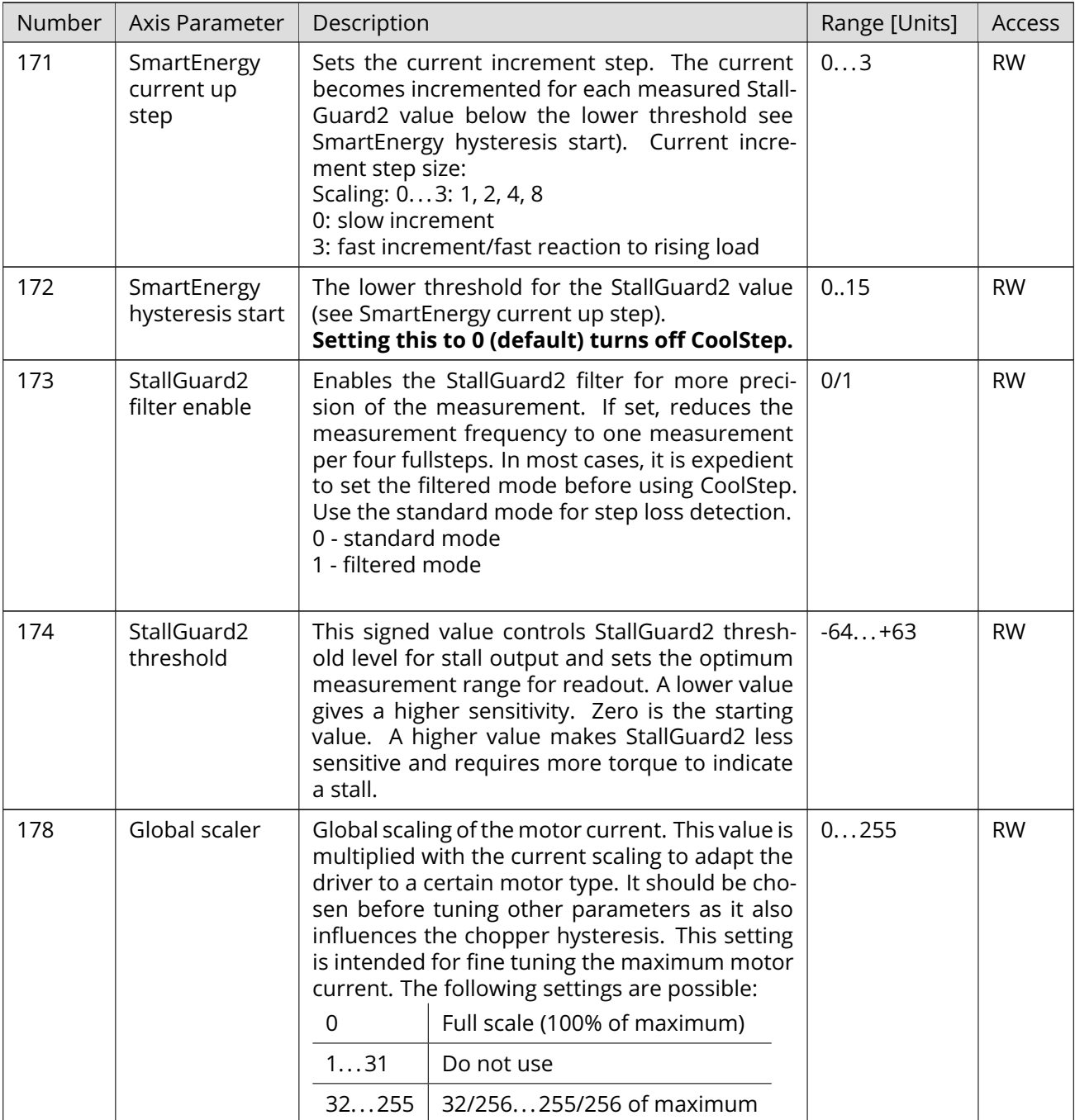

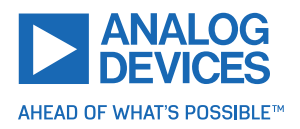

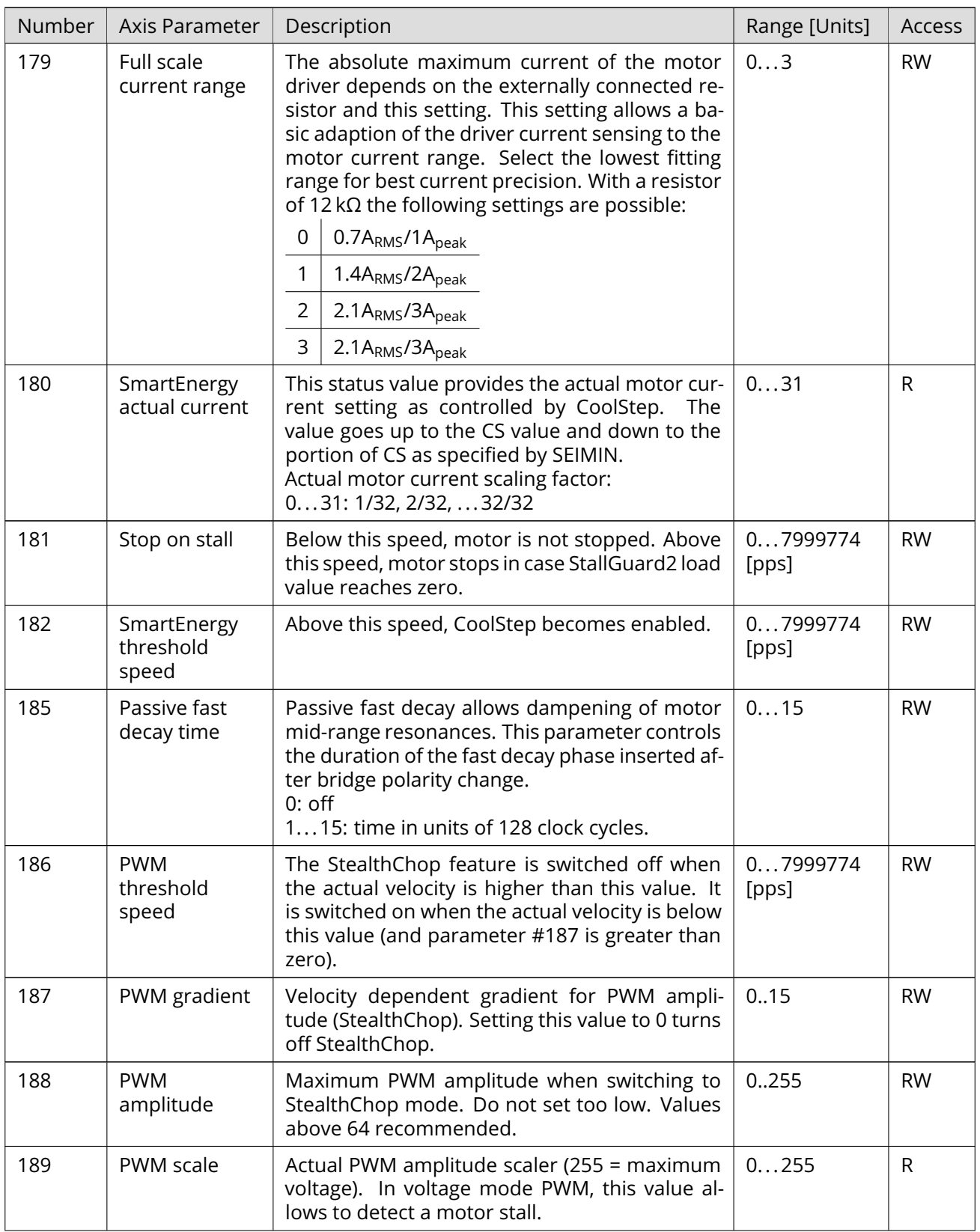

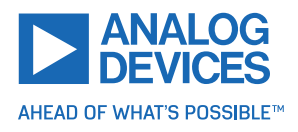

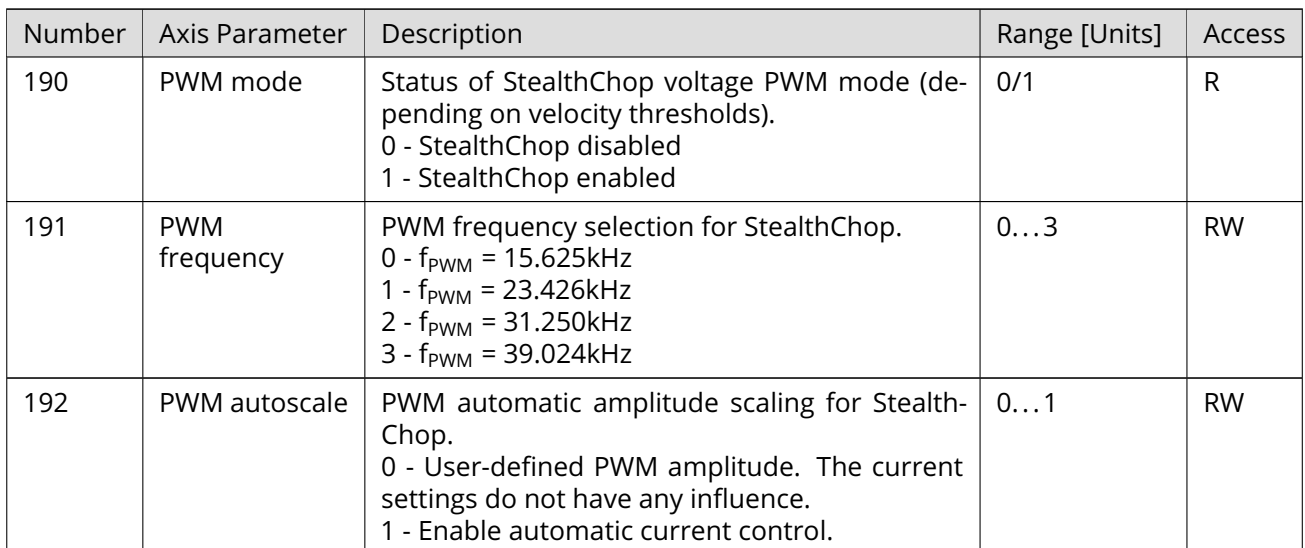

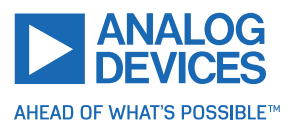
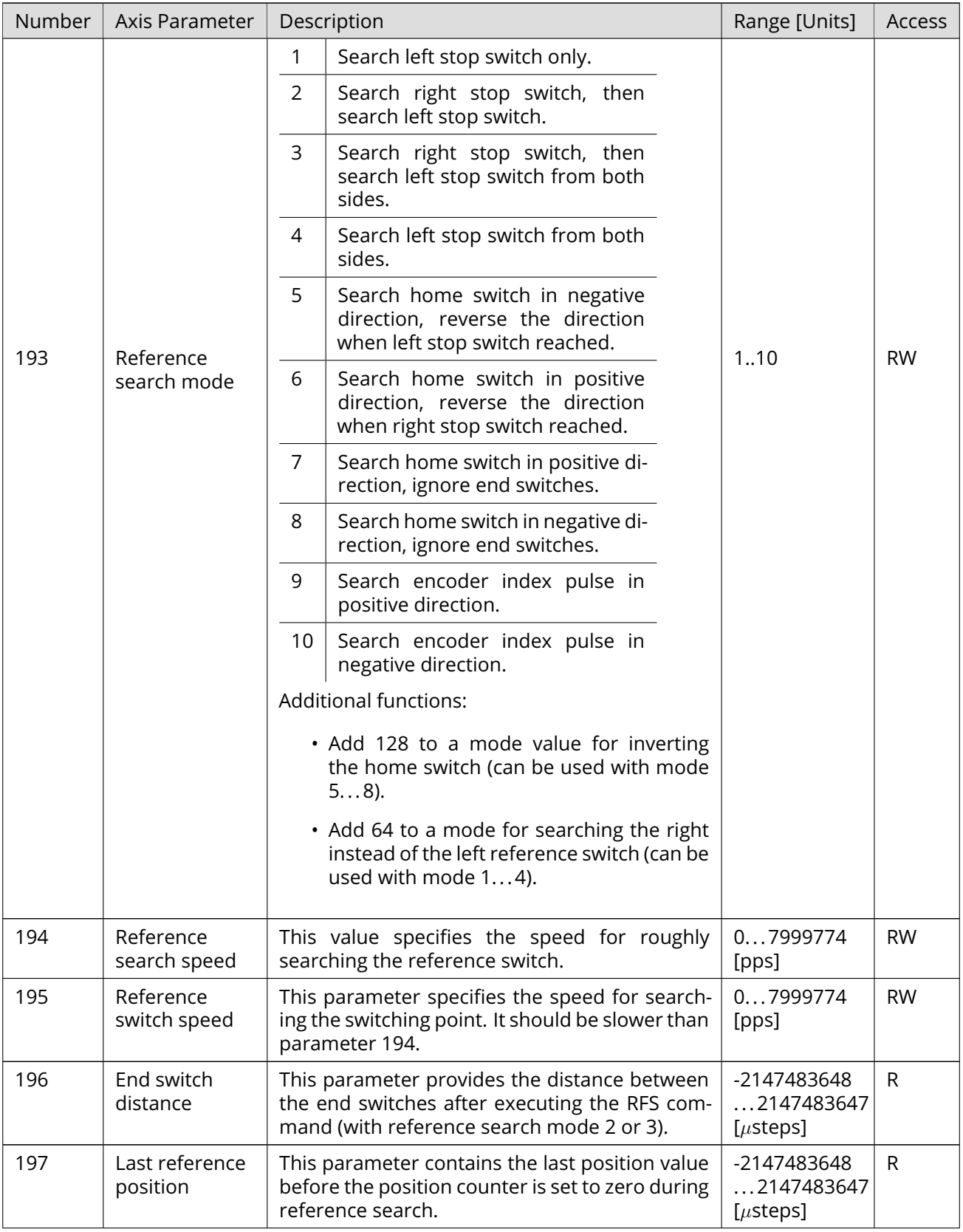

![](_page_108_Picture_2.jpeg)

![](_page_109_Picture_222.jpeg)

![](_page_109_Picture_223.jpeg)

![](_page_109_Picture_3.jpeg)

![](_page_110_Picture_275.jpeg)

*Table 16: All TMCM-1290 Axis Parameters*

![](_page_110_Picture_4.jpeg)

# **5 Global Parameters**

The following sections describe all global parameters that can be used with the SGP, GGP, AGP, STGP, and RSGP commands. Global parameters are grouped into banks:

- Bank 0: Global configuration of the module.
- Bank 1: Not used.
- Bank 2: TMCL user variables.
- Bank 3: TMCL interrupt configuration.

#### **5.1 Bank 0**

Global parameters in bank 0 configure all settings that affect the overall behaviour of a module. These are things like the serial address, RS485 baud rate, or CAN bit rate (where appropriate). Change these parameters per needs. The best and easiest way to do this is to use the appropriate functions of the TMCL-IDE. The parameters with numbers between 64 and 128 are automatically stored in the EEPROM.

![](_page_111_Picture_160.jpeg)

<span id="page-111-0"></span>There are different parameter access types, like read only or read/write. Table [17](#page-111-0) shows the different parameter access types used in the global parameter tables.

![](_page_111_Picture_161.jpeg)

*Table 17: Meaning of the Letters in the Access Column*

![](_page_111_Picture_13.jpeg)

<span id="page-112-0"></span>![](_page_112_Picture_230.jpeg)

![](_page_112_Picture_2.jpeg)

![](_page_113_Picture_266.jpeg)

*Table 18: All Global Parameters of the TMCM-1290 Module in Bank 0*

![](_page_113_Picture_3.jpeg)

#### **5.2 Bank 1**

The global parameter bank 1 is normally not available. It may be used for customer specific extensions of the firmware. Together with user definable commands, these variables form the interface between extensions of the firmware (written by Trinamic in C) and TMCL applications.

## **5.3 Bank 2**

Bank 2 contains general purpose 32 bit variables for use in TMCL applications. They are located in RAM and the first 56 variables can also be stored permanently in the EEPROM. After booting, their values are automatically restored to the RAM. Up to 256 user variables are available. See table [17](#page-111-0) for an explanation of the different parameter access types.

<span id="page-114-1"></span>![](_page_114_Picture_271.jpeg)

*Table 19: User Variables in Bank 2*

## **5.4 Bank 3**

Bank 3 contains interrupt parameters. Some interrupts need configuration (example, the timer interval of a timer interrupt). This can be done using the SGP commands with parameter bank 3 (SGP <type>, 3, <value>). **The priority of an interrupt depends on its number. Interrupts with a lower number have a higher priority.**

Table [20](#page-114-0) shows all interrupt parameters that can be set. See table [17](#page-111-0) for an explanation of the parameter access types.

<span id="page-114-0"></span>![](_page_114_Picture_272.jpeg)

![](_page_114_Picture_11.jpeg)

![](_page_115_Picture_45.jpeg)

*Table 20: Interrupt Parameters in Bank 3*

![](_page_115_Picture_4.jpeg)

# **6 Module Specific Hints**

This section contains some hints specific to the TMCM-1290 module.

#### **6.1 TMCL over SPI**

The TMCM-1290 module is also equipped with an SPI. Instead of the RS485 interface, this interface can also be used for controlling the TMCM-1290 module from a host microcontroller using TMCL communication. A TMCL command sent over SPI uses an SPI telegram with a length of eight bytes. The interface uses SPI mode 3. Each SPI datagram consists of the following data:

- The first byte contains the command opcode.
- The second byte contains the type byte.
- The third byte contains the motor/bank byte.
- Bytes 4... 7 contain the 32-bit value (with MSB first).
- The last byte contains the checksum over the first seven bytes, which is formed by adding up all these bytes and then taking the LSB of the result as the checksum byte.

When using SPI communication, the RS485\_DIR pin is used as SPI\_BUSY pin. At the beginning of the SPI datagram, the SPI\_BUSY pin is set high. After the command is processed by the module (which can take between 0.1ms and 5ms, depending on the command), the SPI\_BUSY pin is set low again. Now the result can be read by sending an SPI datagram containing eight  $FF<sub>h</sub>$  bytes.

Instead of fetching the result using an SPI datagram of eight FF<sub>h</sub> bytes, it is also possible to send the next command. The receive data of the SPI datagram then contains the result of the last command.

*Note* It is not allowed to send any SPI data while the SPI\_BUSY pin is high. This internally overwrites the result of the last command or even overwrites a command not yet processed. So, before sending any new SPI datagram, always wait until the SPI\_BUSY pin has gone low again.

For normal TMCL replies, the eight reply bytes contain the following data:

- The first byte always contains  $FF<sub>h</sub>$ .
- The second byte contains the status code (which mostly is 100).
- The third byte contains the opcode of the command.
- Bytes 4... 7 contain the 32-bit value (with MSB first).
- The last byte contains the checksum over the first seven bytes, which is formed by adding up all these bytes and then taking the LSB of the result as the checksum byte.

For command 134 and command 136 type 0 (both are mostly used only by the TMCL-IDE), the first byte contains the first data byte (but not  $FF_h$ ), and the other bytes contain the other data bytes. A checksum is not used with such replies.

![](_page_116_Picture_20.jpeg)

<span id="page-117-0"></span>![](_page_117_Figure_1.jpeg)

*Figure 4: TMCL SPI Timing*

- $t_{CF}$ : TMCL command execution time
- $t_{C}$ : clock low time
- $t_{CH}$ : clock high time
- $\cdot$  t<sub>cc</sub>: SCK valid before or after change of CSN
- $\cdot$  t<sub>DO</sub>: MOSI valid time after SCK falling edge

The TMCL command execution time depends on the command (0.1ms... 5ms). For all other timing parameters, see the TMCM-1290 hardware manual.

#### **6.2 Motor Current Settings**

The stepper motor controller/driver has three stages of setting the motor current:

- Full scale current range (axis parameter #179) together with the external resistor connected to the IREF pin: this limits the overall maximum current. See the TMCM-1290 hardware manual for more about the external resistor.
- Global scaler (axis parameter #178): this axis parameter scales the full scale current. Use this to fine tune the maximum possible current to best suit the maximum current of the motor.
- Maximum current (axis parameter #6) and standby current (axis parameter #7): these two parameters set the motor current used when the motor is running and when the motor is stopped. They are both derived from the maximum current set by the global scaler.

## **6.3 General Purpose Inputs and Outputs**

The TMCM-1290 module is equipped with three general purpose digital lines. Each of these can either be used as an input or output. This can be selected using global parameter #78. These inputs and outputs are named GPIO0, GPIO1, and GPIO2.

Global parameter #78 is a bit vector, where each bit determines if the corresponding digital line is an input or an output. A bit that is clear means input, and a bit that is set means output.

[Table](#page-118-0) [21](#page-118-0) shows the relationship between the bits of global parameter #78 and the digital lines. Just add up the values of all bits to be set (that is, of those digital lines to be used as outputs) and set global parameter #78 to this value.

![](_page_117_Picture_18.jpeg)

<span id="page-118-0"></span>![](_page_118_Picture_167.jpeg)

#### *Table 21: Selection of Inputs and Outputs*

For example, setting global parameter #78 to 5 programs GPIO0 and GPIO2 as outputs and GPIO1 as an input.

#### **6.4 Position Compare Outputs**

The DIAG1 output and general purpose outputs can be used as position compare outputs. This is useful if some other device (for example a camera or a shutter) has to be triggered when a certain position is reached (for example, once per round). This can be configured using axis parameters #43 and #44. Bear in mind that when axis parameter #44 is set to a value >1, this value is (depending on the direction of motion) added to or subtracted from axis parameter #43 each time the compare position is reached. So, when moving back the same way, the first compare position (axis parameter #43) has to be set accordingly.

The signal on output DIAG1 is only high for one clock cycle each time the compare position is reached. If this time should be too short, either connect a monoflop in between or use the additional position compare outputs that can be configured using axis parameters #45 and #46. When using a general purpose output as a position compare output, be sure that this pin is also configured to output mode (using global parameter #78).

#### **6.5 Target Reached Outputs**

General purpose outputs can also be used as target reached outputs. This can be controlled using axis parameter #47. Whenever the target position and the actual position are equal, the target reached output is high. When target position and actual position are not equal, the target reached output is low. So, target reached outputs always have the same state as axis parameter #8. When using a general purpose output as a target reached output, be sure that this pin is also configured to output mode (using global parameter #78).

#### **6.6 Motion Start Inputs**

General purpose inputs can also be used as motion start inputs. This can be selected using axis parameter #48. When at least one input is selected as motion start input, each motion commanded by an ROR, ROL, or MVP command is not started until a low-to-high transition is detected on the motion start input. When more than one input is configured as motion start inputs, the signals on these pins are internally ORed, so that a low-high transition on at least one of the inputs starts the motion. This introduces a simple way of synchronizing the start of a motion on multiple TMCM-1290 modules:

- Configure one input as motion start input on each involved module.
- Connect all these pins together to one output pin of the host microcontroller.
- Set this pin low.
- Send the appropriate motion command to each of the modules.

![](_page_118_Picture_16.jpeg)

• Set this pin high. The motion then starts simultaneously on all involved modules.

This method works independently of the used interface (RS485, UART, or SPI).

### **6.7 Synchronized Start of Motion Using RS485 Only**

When all TMCM-1290 modules are connected to the host controller using the same RS485 bus, it is also possible to start a motion simultaneously using just TMCL commands through the RS485 bus. For such purposes, the secondary serial address (global parameter #87) can be used. Set this parameter to the same value (>0) on all modules. When now a command is being sent using this address, it reaches all modules at the same time. When sending a motion command (ROR, ROL, MVP, MST) to all modules this way, a motion can also be started or stopped simulataneously. To avoid bus contention, there is no reply for commands sent using the secondary serial address.

![](_page_119_Picture_6.jpeg)

# **7 Hints and Tips**

This chapter gives some hints and tips on using the functionality of TMCL, for example, how to use and parameterize the built-in reference search algorithm. This chapter also provides basic information about StallGuard2™ and CoolStep™.

## **7.1 Reference Search**

The built-in reference search features switching point calibration and support for a home switch and/or one or two end switches. The internal operation is based on a state machine that can be started, stopped, and monitored (instruction RFS, opcode 13). The settings of the automatic stop functions corresponding to the end switches (axis parameters 12 and 13) do not influence the reference search.

Notes:

- Until the reference switch is found for the first time, the searching speed set by axis parameter 194 is used.
- After hitting the reference switch, the motor slowly moves until the switch is released. Finally, the switch is re-entered in the other direction, setting the reference point to the center of the two switching points. The speed used for this calibration is defined by axis parameter 195.

Axis parameter 193 defines the reference search mode to be used. Choose one of the reference search modes shown in table [22](#page-120-0) and in the following subsections:

<span id="page-120-0"></span>![](_page_120_Picture_170.jpeg)

#### *Table 22: Reference Search Modes*

The drawings in the following subsections show how each reference search mode works. A linear stage with two end points and a moving slider is used as example.

![](_page_120_Picture_12.jpeg)

#### **7.1.1 Mode 1**

Reference search mode 1 only searches the left end switch. Select this mode by setting axis parameter #193 to 1. Figure [5](#page-121-0) illustrates this.

<span id="page-121-0"></span>Add 64 to the mode number (that is, set axis parameter #193 to 65) to search the right end switch instead of the left end switch.

![](_page_121_Figure_4.jpeg)

*Figure 5: Reference Search Mode 1*

#### **7.1.2 Mode 2**

Reference search mode 2 first searches the right end switch and then the left end switch. The left end switch is then used as the zero point. Figure [6](#page-121-1) illustrates this. Select this mode by setting axis parameter #193 to 2. After the reference search has finished, axis parameter #196 contains the distance between the two reference switches in microsteps.

<span id="page-121-1"></span>Add 64 to the mode number (that is, set axis parameter #193 to 66) to search the left end switch first and then use the right end switch as the zero point.

![](_page_121_Figure_9.jpeg)

*Figure 6: Reference Search Mode 2*

#### **7.1.3 Mode 3**

Reference search mode 3 first searches the right end switch and then the left end switch. The left end switch is then searched from both sides, to find the middle of the left end switch. This is then used as the zero point. Figure [7](#page-122-0) illustrates this. Select this mode by setting axis parameter #193 to 3. After the reference search has finished, axis parameter #196 contains the distance between the right end switch and the middle of the left end switch in microsteps.

Add 64 to the mode number (that is, set axis parameter #193 to 67) to search the left end switch first and then use the middle of the right end switch as the zero point.

![](_page_121_Picture_15.jpeg)

<span id="page-122-0"></span>![](_page_122_Figure_1.jpeg)

*Figure 7: Reference Search Mode 3*

#### **7.1.4 Mode 4**

Reference search mode 4 searches the left end switch only, but from both sides so that the middle of the switch is found and used as the zero point. This is shown in figure [8.](#page-122-1)

<span id="page-122-1"></span>Add 64 to the mode number (that is, set axis parameter #193 to 68) to search the right end switch instead.

![](_page_122_Figure_6.jpeg)

*Figure 8: Reference Search Mode 4*

#### **7.1.5 Mode 5**

Reference search mode 5 searches the home switch in negative direction. The search direction is reversed if the left limit switch is reached. This is shown in figure [9.](#page-123-0)

Add 128 to the mode number (that is, set axis parameter #193 to 133) to reverse the polarity of the home switch input.

![](_page_122_Picture_11.jpeg)

<span id="page-123-0"></span>![](_page_123_Figure_1.jpeg)

*Figure 9: Reference Search Mode 5*

#### **7.1.6 Mode 6**

Reference search mode 6 searches the home switch in positive direction. The search direction is reversed if the right limit switch is reached. This is shown in figure [10.](#page-123-1)

<span id="page-123-1"></span>Add 128 to the mode number (that is, set axis parameter #193 to 134) to reverse the polarity of the home switch input.

![](_page_123_Figure_6.jpeg)

*Figure 10: Reference Search Mode 6*

#### **7.1.7 Mode 7**

Reference search mode 7 searches the home switch in negative direction, ignoring the limit switch inputs. It is recommended mainly for use with a circular axis. The exact middle of the switch is found and used as the zero point. Figure [11](#page-124-0) illustrates this.

Add 128 to the mode number (that is, set axis parameter #193 to 135) to reverse the polarity of the home switch input.

![](_page_123_Picture_11.jpeg)

<span id="page-124-0"></span>![](_page_124_Figure_1.jpeg)

*Figure 11: Reference Search Mode 7*

#### **7.1.8 Mode 8**

Reference search mode 8 searches the home switch in positive direction, ignoring the limit switch inputs. It is recommended mainly for use with a circular axis. The exact middle of the switch is found and used as the zero point. Figure [12](#page-124-1) illustrates this.

<span id="page-124-1"></span>Add 128 to the mode number (that is, set axis parameter #193 to 136) to reverse the polarity of the home switch input.

![](_page_124_Figure_6.jpeg)

*Figure 12: Reference Search Mode 8*

#### **7.1.9 Mode 9**

<span id="page-124-2"></span>Reference search mode 9 searches the null channel (also called index pulse) of an encoder in positive direction. The encoder resolution and the encoder null channel polarity have to be set correctly as otherwise this reference search method cannot work.

![](_page_124_Figure_10.jpeg)

*Figure 13: Reference Search Mode 9*

#### **7.1.10 Mode 10**

Reference search mode 10 searches the null channel (also called index pulse) of an encoder in negative direction. The encoder resolution and the encoder null channel polarity have to be set correctly as otherwise this reference search method cannot work.

![](_page_124_Picture_14.jpeg)

<span id="page-125-0"></span>![](_page_125_Figure_2.jpeg)

*Figure 14: Reference Search Mode 10*

![](_page_125_Picture_4.jpeg)

## **7.2 Using Encoders**

With the TMCM-1290, it is also possible to use encoders. Note that the TMCM-1290 is an open-loop system, and hence encoders can only be used to check if the motor has really reached its target position or really follows the position counter. With the TMCM-1290, the encoder cannot be used for a servo-like closedloop operation (but there are a number of other Trinamic modules that can do real closed-loop operation). Consider the following things for using encoders with the TMCM-1290:

- Set the motor full step resolution using parameter #202 (for 1.8° motors this is 200, which is also the default value of this parameter).
- Set the encoder resolution (as encoder counts per round) using axis parameter #210.
- When parameters #202 and #210 are set to the right values, the module automatically converts the encoder resolution to the motor microstep resolution so that the encoder postion is the same as the motor position.
- The encoder position can be read using axis parameter #209. This parameter is also writable, example, for setting a new origin. After a reference search this parameter is also automatically set to  $\Omega$ .
- The motor can also be stopped automatically when it cannot follow anymore (due to overload or obstruction). Axis parameter #212 controls this function.
- Some special encoder functions (like clear when null channel is found) can be controlled using axis parameter #201.

## **7.3 StallGuard2**

The module is equipped with motor driver chips that feature load measurement. This load measurement can be used for stall detection. StallGuard2 delivers a sensorless load measurement of the motor as well as a stall detection signal. The measured value changes linear with the load on the motor in a wide range of load, velocity, and current settings. At maximum motor load, the StallGuard value goes to zero. This corresponds to a load angle of 90° between the magnetic field of the stator and magnets in the rotor. This also is the most energy efficient point of operation for the motor.

Stall detection means that the motor is stopped automatically when the load gets too high. This function is configured mainly using axis parameters #174 and #181.

Stall detection can, for example, be used for finding the reference point without the need for reference switches. A short routine written in TMCL is needed to use StallGuard for reference searching.

![](_page_126_Picture_13.jpeg)

## **7.4 CoolStep**

This section gives an overview of the CoolStep related parameters. Bear in mind that the figure only shows one example for a drive. There are parameters that concern the configuration of the current. Other parameters are there for velocity regulation and time adjustment.

Figure [15](#page-127-0) shows all the adjustment points for CoolStep. It is necessary to identify and configure the thresholds for current (I6, I7, and I183) and velocity (V182). Furthermore, the StallGuard2 feature has to be adjusted (SG170). It can also be enabled if needed (SG181).

The reduction or increasing of the current in the CoolStep area (depending on the load) has to be configured using parameters I169 and I171.

In this chapter, only basic axis parameters are mentioned that concern CoolStep and StallGuard2. The complete list of axis parameters in chapter [4](#page-98-0) contains further parameters that offer more configuration options.

<span id="page-127-0"></span>![](_page_127_Figure_6.jpeg)

\* The lower threshold of the coolStep™ current can be adjusted up to I6/4. Refer to parameter 168.

*Figure 15: CoolStep Adjustment Points and Thresholds*

![](_page_127_Picture_10.jpeg)

<span id="page-128-0"></span>![](_page_128_Picture_175.jpeg)

![](_page_128_Picture_2.jpeg)

![](_page_129_Picture_42.jpeg)

*Table 23: CoolStep Adjustment Points and Thresholds*

![](_page_129_Picture_4.jpeg)

### **7.5 Velocity and Acceleration Calculation**

When the unit mode (axis parameter #255) is set to 1 (which is also the default value), all velocity parameters on the TMCM-1290 are given in microsteps per second (also called pulse per second or pps). Acceleration and deceleration units are given in  $\mathsf{pps}^2.$ 

When axis parameter #255 is set to 0, the internal units of the ramp generators are directly used. But this is only necessary in very special cases. Normally, one should leave axis parameter #255 at 1 and use the pps units.

To convert between pps units and units like rounds per second (rps) or rounds per minute (rpm), one has to know the fullstep resolution of the motor (full steps per round) and the microstep resolution setting of the module (axis parameter #140, default setting is 256 microsteps per full step).

So, to convert from pps to rps, use the following formula:

$$
v_{rps} = \frac{v_{pps}}{r_{fullstep} \times r_{microstep}}
$$

To convert from rps to rpm, use:

$$
v_{rpm} = v_{rps} \times 60
$$

With the following symbols:

- $\cdot$   $v_{rms}$ : velocity in rounds per second
- $\cdot$   $v_{rnm}$ : velocity in rounds per minute
- $v_{\text{rms}}$ : velocity in pulses (microsteps) per second
- $r_{full\,}$ : fullstep resolution of the motor (with most motors 200 (1.8°))
- $r_{microstep}$ : microstep setting of the module (default 256)

So, with a 200 fullsteps motor and a microstep setting of 256 (axis parameter #140 = 8), a velocity of 51200pps results in 1rps (60rpm).

![](_page_130_Picture_16.jpeg)

## **7.6 EightPoint Ramp**

The TMCM-1290 is equipped with a motion controller that supports TRINAMIC's EightPoint ramp technol-ogy. See also section [1.3](#page-6-0) for more information about the EightPoint ramp. The EightPoint ramp can be configured using the following axis parameters:

<span id="page-131-0"></span>

| Parameter Name                           | TMCL Axis Parameter Number |
|------------------------------------------|----------------------------|
| Start velocity (VSTART)                  | 19                         |
| <b>Acceleration A1</b>                   | 15                         |
| Velocity V1                              | 16                         |
| Acceleration A2                          | 34                         |
| Acceleration V2                          | 35                         |
| Maximum acceleration (AMAX)              | 5                          |
| Maximum positioning velocity (VMAX)      | 4                          |
| Maximum deceleration (DMAX)              | 17                         |
| Deceleration D2                          | 36                         |
| Deceleration D1                          | 18                         |
| Stop velocity (VSTOP)                    | 20                         |
| Ramp wait time (TZEROWAIT)               | 21                         |
| Waiting time at V <sub>MAX</sub> (TVMAX) | 37                         |

*Table 24: EightPoint Ramp Parameters*

Setting the velocity V1 (axis parameter #16) to zero switches off the EightPoint ramp. In this case, a trapezoidal ramp defined by parameters 5, 4, 17, 19, 20, and 21 is used.

*Note* The EightPoint ramp is only used in positioning mode (MVP command). Velocity mode (ROR/ROL commands) always uses a trapezoidal ramp, defined just by the maximum acceleration (axis parameter 5), the speed given with the ROR or ROL command, and the start and stop speed (axis parameters 19 and 20). The deceleration parameters are not used in velocity mode.

![](_page_131_Picture_7.jpeg)

## **7.7 StealthChop**

The TMCM-1290 is equipped with a motor driver that supports TRINAMIC's StealthChop technology. Using StealthChop, the motor can run at a very low audible noise and also at very low vibrations when running at low speeds. To use StealthChop, some parameters need to be specified. The most important parameter is the highest speed at which StealthChop is to be used. Above this speed, the motor driver automatically switches to normal chopper mode. StealthChop is not suitable for running the motor at higher speeds. But this is not a problem as at high speeds the running noise is always higher than the choppering noise.

The StealthChop feature is controlled by the following axis parameters:

- Axis parameter #187 (PWM gradient): Setting this parameter to zero (default value) generally switches off StealthChop. So, this parameter needs to be set to a value greater than zero to use StealthChop. Mostly, it is best to start with a value of 15 (the maximum for this parameter).
- Axis parameter #188 (PWM amplitude): Start with the default value. Later, axis parameters #187 and #188 can be fine tuned if really necessary.
- Axis parameter #182 (CoolStep threshold speed): Even if CoolStep is not to be used, this parameter has to be set to the maximum speed at which StealthChop is to be used. When the actual speed exceeds this threshold (when CoolStep could be used if enabled), StealthChop is automatically switched off.
- Axis parameter #186 (PWM threshold speed): This is the maximum speed for StealthChop. Above this speed, StealthChop is automatically switched off. This means that the actual speed has to be lower than the values of axis parameters #182 and #186 to activate StealthChop.
- Axis parameter #22 (speed threshold for deactivating CoolStep or switching to fullstep mode): The actual speed also has to be lower than specified by this parameter to use StealthChop. But the default value of this parameter is 16777215. So this parameter normally does not need to be set.
- Axis parameter #190 (PWM mode): This read-only parameter shows if StealthChop is currently being used.
- Axis parameter #191 (PWM frequency): This parameter selects the PWM frequency to be used in StealthChop mode. Normally, leave at its default value.
- Axis parameter #192 (PWM autoscale): Enables automatic current control. This is switched on by default, and mostly there is no need to change this.

The easiest way to get startetd with StealthChop is to set axis parameter #182 and axis parameter #186 to the same speed values (example: 5000), and axis parameter #187 to 15. Then, run the motor at different speeds below and above the threshold values to see the difference between StealthChop and normal chopper mode. The following example program shows some typical settings:

![](_page_132_Picture_171.jpeg)

Note that the threshold speeds are not matched exactly. For this example, try to run the motor at a speed slightly below 5000pps and slightly above 5000pps. Watch parameter #190 to see when the module switches between StealthChop mode and normal mode.

## **7.8 Freewheeling**

The motor driver also supports three different freewheeling modes. These can be controlled using axis parameter #204. The following modes can be selected:

![](_page_132_Picture_17.jpeg)

- Normal mode: This is the default setting (axis parameter #204 set to 0). When the motor is not running, the coil current is just lowered to the standby current set by axis parameter #7.
- Freewheeling: Settting axis parameter #204 to 1 activates freewheeling mode. When the motor is not running, the motor coils are switched off completely so that the motor can also be moved manually. Note that in such a case the position is lost. Either an encoder has to be used or a new reference search is necessary.
- Coils shorted using low side drivers: Set axis parameter #204 to 2 to activate this mode. When the motor is not running, the current is completely switched off, but the coils are shorted, which blocks the motor and thus also holds the position.
- Coils shorted using high side drivers: Setting axis parameter #204 to 3 activates this mode. When the motor is not running, the current is completely switched off, but the coils are shorted, which blocks the motor and thus also holds the position.

Note that modes 1, 2, and 3 can only be used when StealthChop is active and the standby current (axis parameter #7) is set to zero. So, StealthChop must at least be activated for speed 0 to be able to use one of the freewheeling modes. The following example program shows how to activate freewheeling mode #1:

![](_page_133_Picture_92.jpeg)

![](_page_133_Picture_7.jpeg)

![](_page_133_Picture_8.jpeg)

## <span id="page-134-0"></span>**7.9 Secondary Serial Address**

Using the secondary serial address (global parameter #87) is an easy to use method to synchonize multiple TMCL modules controlled by one RS485 host. To use this method, set the secondary serial address of all modules connected to the bus to the same value (but not to 0 or to the value used for global parameter #66). All the serial addresses (global parameter #66) must be set to different values. Each command sent using the secondary address is then executed by all modules at the same time, and there is no bus contention as no replies are being sent. Using the normal serial address each module can still be addressed separately and also still sends back a reply.

![](_page_134_Picture_3.jpeg)

AHEAD OF WHAT'S POSSIBLE™

# **8 TMCL Programming Techniques and Structure**

#### **8.1 Initialization**

The first task in a TMCL program (like in other programs also) is to initialize all parameters where different values than the default values are necessary. For this purpose, SAP and SGP commands are used.

#### **8.2 Main Loop**

Embedded systems normally use a main loop that runs infinitely. This is also the case in a TMCL application running standalone. Normally, the auto start mode of the module should be turned on. After power up, the module then starts the TMCL program, which first does all necessary initializations and then enters the main loop, which does all necessary tasks and never ends (only when the module is powered off or reset).

There are exceptions to this, for example, when TMCL routines are called from a host in direct mode.

So, most (but not all) standalone TMCL programs look like this:

```
// Initialization
   SAP 4, 0, 50000 // define maximum positioning speed
   SAP 5, 0, 10000 // define maximum acceleration
4
 MainLoop :
  // do something, in this example just running between two positions
   MVP ABS, 0, 5000
  WAIT POS, 0, 0
   MVP ABS, 0, 0
10 WAIT POS, 0, 0
   JA MainLoop // end of the main loop => run infinitely
```
## **8.3 Using Symbolic Constants**

To make the program better readable and understandable, symbolic constants should be taken for all important numerical values used in the program. The TMCL-IDE provides an include file with symbolic names for all important axis parameters and global parameters. Consider the following example:

```
1 // Define some constants
 # include TMCLParam . tmc
3 MaxSpeed = 50000
 MaxAcc = 100005 Position0 = 0Position1 = 500000
7
 // Initialization
   SAP APMaxPositioningSpeed, Motor0, MaxSpeed
   SAP APMaxAcceleration , Motor0 , MaxAcc
11
 MainLoop :
13 MVP ABS, Motor0, Position1
   WAIT POS, Motor0, 0
  MVP ABS, Motor0, Position0
   WAIT POS, Motor0, 0
```
![](_page_135_Picture_12.jpeg)

#### <sup>17</sup> JA MainLoop

Go through the file TMCLParam.tmc provided with the TMCL-IDE. It contains symbolic constants that define all important parameter numbers.

Using constants for other values makes it easier to change them when they are used more than once in a program. Change the definition of the constant and do not change all occurrences of it in the program.

#### **8.4 Using Variables**

The user variables can be used if variables are needed in the program. They can store temporary values. The commands SGP, GGP, and AGP as well as STGP and RSGP are used to work with user variables:

- SGP is used to set a variable to a constant value (example, during initialization phase).
- GGP is used to read the contents of a user variable and to copy it to the accumulator register for further usage.
- AGP can be used to copy the contents of the accumulator register to a user variable, for example, to store the result of a calculation.
- The STGP command stores the contents of a user varaible in the EEPROM.
- The RSGP command copies the value stored in the EEPROM back to the user variable.
- Global parameter 85 controls if user variables are restored from the EEPROM automatically on startup (default setting) or not (user variables are then initialized with 0 instead).

See the following example:

```
1 MyVariable = 42
 // Use a symbolic name for the user variable
3 //( This makes the program better readable and understandable .)
5 SGP MyVariable, 2, 1234 //Initialize the variable with the value 1234
 ...
 ...
 GGP MyVariable , 2 // Copy contents of variable to accumulator register
9 CALC MUL , 2 // Multiply accumulator register with two
 AGP MyVariable, 2 // Store contents of accumulator register to variable
11 ...
 ...
```
Furthermore, these variables can provide a powerful way of communication between a TMCL program running on a module and a host. The host can change a variable by issuing a direct mode SGP command (remember that while a TMCL program is running, direct mode commands can still be executed, without interfering with the running program). If the TMCL program polls this variable regularly, it can react on such changes of its contents.

The host can also poll a variable using GGP in direct mode and see if it has been changed by the TMCL program.

![](_page_136_Picture_16.jpeg)

## **8.5 Using Subroutines**

The CSUB and RSUB commands provide a mechanism for using subroutines. The CSUB command branches to the given label. When an RSUB command is executed, the control goes back to the command that follows the CSUB command that called the subroutine.

This mechanism can also be nested. From a subroutine called by a CSUB command, other subroutines can be called. In the current version of TMCL, eight levels of nested subroutine calls are allowed.

## **8.6 Combining Direct Mode and Standalone Mode**

Direct mode and standalone mode can also be combined. When a TMCL program is being executed in standalone mode, direct mode commands are also processed (and they do not disturb the flow of the program running in standalone mode). So, it is also possible to query, example, the actual position of the motor in direct mode while a TMCL program is running.

Communication between a program running in standalone mode and a host can be done using the TMCL user variables. The host can then change the value of a user variable (using a direct mode SGP command) which is regularly polled by the TMCL program (example, in its main loop) and so the TMCL program can react on such changes. Vice versa, a TMCL program can change a user variable polled by the host (using a direct mode GGP command).

A TMCL program can be started by the host using the run command in direct mode. This way, also a set of TMCL routines can be defined that are called by a host. In this case, it is recommended to place JA commands at the beginning of the TMCL program that jump to the specific routines. This assures that the entry addresses of the routines do not change even when the TMCL routines are changed (so, when changing the TMCL routines, the host program does not have to be changed).

Example:

```
// Jump commands to the TMCL routines
2 Func1 : JA Func1Start
 Func2 : JA Func2Start
4 Func3 : JA Func3Start
6 Func1Start :
     MVP ABS, 0, 1000
     WAIT POS, 0, 0
     MVP ABS , 0 , 0
10 WAIT POS, 0, 0
     STOP
12
 Func2Start :
14 ROL 0, 500
     WAIT TICKS, 0, 100
16 MST 0
     STOP
18
 Func3Start :
20 ROR 0 , 1000
     WAIT TICKS, 0, 700
22 MST 0
     STOP
```
![](_page_137_Picture_10.jpeg)

This example provides three very simple TMCL routines. They can be called from a host by issuing a run command with address 0 to call the first function, or a run command with address 1 to call the second function, or a run command with address 2 to call the third function. See the addresses of the TMCL labels (needed for the run commands) using the "Generate symbol file function" of the TMCL-IDE.

### **8.7 Make the TMCL Program Start Automatically**

For standalone operation, the module has to start the TMCL program in its memory automatically after power-on. To achieve this, switch on the *Autostart* option of the module. This is controlled by global parameter #77. There are different ways to switch on the *Autostart* option:

- Execute the command SGP 77, 0, 1 in direct mode (using the *Direct Mode* tool in the TMCL-IDE).
- Use the *Global Parameters* tool in the TMCL-IDE to set global parameter #77 to 1.
- Use the *Autostart* entry in the TMCL menu of the TMCL creator in the TMCL-IDE. Go to the *Autostart entry* in the TMCL menu and select "'On"'.

![](_page_138_Picture_8.jpeg)

# **9 Figures Index**

![](_page_139_Picture_112.jpeg)

![](_page_139_Picture_113.jpeg)

![](_page_139_Picture_5.jpeg)

# **10 Tables Index**

![](_page_140_Picture_165.jpeg)

![](_page_140_Picture_166.jpeg)

![](_page_140_Picture_5.jpeg)

# **11 Supplemental Directives**

#### **11.1 Producer Information**

#### **11.2 Copyright**

ADI Trinamic/Trinamic Motion Control GmbH & Co. KG owns the content of this user manual in its entirety, including but not limited to pictures, logos, trademarks, and resources.

Redistribution of sources or derived formats (for example, Portable Document Format or Hypertext Markup Language) must retain the above copyright notice, and the complete data sheet, user manual, and documentation of this product including associated application notes; and a reference to other available product-related documentation.

#### **11.3 Trademark Designations and Symbols**

Trademark designations and symbols used in this documentation indicate that a product or feature is owned and registered as trademark and/or patent either by ADI Trinamic or by other manufacturers, whose products are used or referred to in combination with ADI Trinamic's products and ADI Trinamic's product documentation.

This TMCL Firmware Manual is a non-commercial publication that seeks to provide concise scientific and technical user information to the target user. Thus, trademark designations and symbols are only entered in the Short Spec of this document that introduces the product at a quick glance. The trademark designation /symbol is also entered when the product or feature name occurs for the first time in the document. All trademarks and brand names used are property of their respective owners.

## **11.4 Target User**

The documentation provided here, is for programmers and engineers only, who are equipped with the necessary skills and have been trained to work with this type of product.

The Target User knows how to responsibly make use of this product without causing harm to himself or others, and without causing damage to systems or devices, in which the user incorporates the product.

## **11.5 Disclaimer: Life Support Systems**

ADI Trinamic/Trinamic Motion Control GmbH & Co. KG does not authorize or warrant any of its products for use in life support systems, without the specific written consent of ADI Trinamic/Trinamic Motion Control GmbH & Co. KG.

Life support systems are equipment intended to support or sustain life, and whose failure to perform, when properly used in accordance with instructions provided, can be reasonably expected to result in personal injury or death.

Information given in this document is believed to be accurate and reliable. However, no responsibility is assumed for the consequences of its use nor for any infringement of patents or other rights of third parties which may result from its use. Specifications are subject to change without notice.

#### **11.6 Disclaimer: Intended Use**

The data specified in this user manual is intended solely for the purpose of product description. No representations or warranties, either express or implied, of merchantability, fitness for a particular purpose

![](_page_141_Picture_19.jpeg)

or of any other nature are made hereunder with respect to information/specification or the products to which information refers and no guarantee with respect to compliance to the intended use is given.

In particular, this also applies to the stated possible applications or areas of applications of the product. TRINAMIC products are not designed for and must not be used in connection with any applications where the failure of such products would reasonably be expected to result in significant personal injury or death (safety-Critical Applications) without ADI Trinamic's/Trinamic Motion Control GmbH & Co. KG specific written consent.

ADI Trinamic/Trinamic Motion Control GmbH & Co. KG products are not designed nor intended for use in military or aerospace applications or environments or in automotive applications unless specifically designated for such use by ADI Trinamic/Trinamic Motion Control GmbH & Co. KG.

ADI Trinamic/Trinamic Motion Control GmbH & Co. KG conveys no patent, copyright, mask work right or other trade mark right to this product. ADI Trinamic/Trinamic Motion Control GmbH & Co. KG assumes no liability for any patent and/or other trade mark rights of a third party resulting from processing or handling of the product and/or any other use of the product.

#### **11.7 Collateral Documents & Tools**

This product documentation is related and/or associated with additional tool kits, firmware and other items, as provided on the product page at: [www.analog.com.](http://www.analog.com)

![](_page_142_Picture_8.jpeg)

# **12 Revision History**

#### <span id="page-143-0"></span>**12.1 Firmware Revision**

![](_page_143_Picture_72.jpeg)

*Table 25: Firmware Revision*

## <span id="page-143-1"></span>**12.2 Document Revision**

![](_page_143_Picture_73.jpeg)

*Table 26: Document Revision*

![](_page_143_Picture_8.jpeg)

![](_page_143_Picture_9.jpeg)